### **Acer**

# Aspire X3300/X5300 Service Guide

Service guide files and updates are available on the ACER/CSD web; for more information, please refer to <a href="http://csd.acer.com.tw">http://csd.acer.com.tw</a>

PRINTED IN TAIWAN

## **Revision History**

Please refer to the table below for the updates made on this service guide.

| Date | Chapter | Updates |
|------|---------|---------|
|      |         |         |
|      |         |         |
|      |         |         |

### Copyright

Copyright © 2009 by Acer Incorporated. All rights reserved. No part of this publication may be reproduced, transmitted, transcribed, stored in a retrieval system, or translated into any language or computer language, in any form or by any means, electronic, mechanical, magnetic, optical, chemical, manual or otherwise, without the prior written permission of Acer Incorporated.

#### **Disclaimer**

The information in this guide is subject to change without notice.

Acer Incorporated makes no representations or warranties, either expressed or implied, with respect to the contents hereof and specifically disclaims any warranties of merchantability or fitness for any particular purpose. Any Acer Incorporated software described in this manual is sold or licensed "as is". Should the programs prove defective following their purchase, the buyer (and not Acer Incorporated, its distributor, or its dealer) assumes the entire cost of all necessary servicing, repair, and any incidental or consequential damages resulting from any defect in the software.

Acer is a registered trademark of Acer Corporation.

Intel is a registered trademark of Intel Corporation.

Pentium Dual-Core, Celeron Dual-Core, Core 2 Duo, Core 2 Quad, Celeron, and combinations thereof, are trademarks of Intel Corporation.

Other brand and product names are trademarks and/or registered trademarks of their respective holders.

### **Conventions**

The following conventions are used in this manual:

| SCREEN<br>MESSAGES | Denotes actual messages that appear on screen.                                                               |
|--------------------|----------------------------------------------------------------------------------------------------|
| NOTE               | Gives additional information related to the current topic.                                                   |
| WARNING            | Alerts you to any physical risk or system damage that might result from doing or not doing specific actions. |
| CAUTION            | Gives precautionary measures to avoid possible hardware or software problems.                                |
| IMPORTANT          | Reminds you to do specific actions relevant to the accomplishment of procedures.                             |

#### Service Guide Coverage

This Service Guide provides you with all technical information relating to the BASIC CONFIGURATION decided for Acer's "global" product offering. To better fit local market requirements and enhance product competitiveness, your regional office MAY have decided to extend the functionality of a machine (e.g. add-on card, modem, or extra memory capability). These LOCALIZED FEATURES will NOT be covered in this generic service guide. In such cases, please contact your regional offices or the responsible personnel/channel to provide you with further technical details.

#### FRU Information

Please note WHEN ORDERING FRU PARTS, that you should check the most up-to-date information available on your regional web or channel. If, for whatever reason, a part number change is made, it will not be noted in the printed Service Guide. For ACER-AUTHORIZED SERVICE PROVIDERS, your Acer office may have a DIFFERENT part number code to those given in the FRU list of this printed Service Guide. You MUST use the list provided by your regional Acer office to order FRU parts for repair and service of customer machines.

# **Table of Contents**

| System Tour |                                                            | 1        |
|-------------|------------------------------------------------------------|----------|
|             | Features                                                   | 1        |
|             | System Components                                          | 3        |
|             | Front Panel<br>Rear Panel                                  | 3<br>5   |
|             | Internal Components                                        | 6        |
|             | System LED Indicators                                      | 7        |
| System l    | <b>Jtilities</b>                                           | 9        |
|             | CMOS Setup Utility                                         | g        |
|             | Entering CMOS setup                                        | 10       |
|             | Navigating Through the Setup Utility                       | 10       |
|             | Setup Utility Menus                                        | 11       |
|             | BIOS Recovery                                              | 25       |
| System [    | Disassembly                                                | 27       |
|             | Disassembly Requirements                                   | 27       |
|             | Pre-disassembly Procedure                                  | 28       |
|             | Main Unit Disassembly                                      | 29       |
|             | Removing the Side Panel                                    | 30       |
|             | Removing the Front Bezel                                   | 31<br>32 |
|             | Removing the Heat Sink Fan Assembly Removing the Processor | 33       |
|             | Removing the Optical Drive                                 | 34       |
|             | Removing the Hard Disk Drive                               | 37       |
|             | Removing the Power Supply                                  | 38       |
|             | Removing the Memory Modules                                | 40       |
|             | Removing the TV Tuner Card                                 | 41       |
|             | Removing the VGA Card                                      | 42       |
|             | Removing the Front I/O and Card Reader Boards              | 44       |
|             | Removing the Mainboard                                     | 47       |
| System 7    | roubleshooting                                             | 49       |
|             | Hardware Diagnostic Procedure                              | 49       |
|             | System Check Procedures                                    | 50       |
|             | Power System Check                                         | 50       |
|             | System External Inspection                                 | 50       |
|             | System Internal Inspection                                 | 50<br>51 |
|             | Checkpoints Viewing BIOS checkpoints                       | 51<br>51 |
|             | Bootblock Initialization Code Checkpoints                  | 51       |
|             | Bootblock Recovery Code Checkpoints                        | 52       |
|             | POST Code Checkpoints                                      | 53       |
|             | DIM Code Checkpoints                                       | 55       |
|             | Beep Codes                                                 | 56       |
|             | Boot Block Beep Codes                                      | 56       |
|             | POST BIOS Beep Codes                                       | 56       |
|             | Error Messages                                             | 58       |
|             | Memory                                                     | 58       |
|             | Boot                                                       | 58       |
|             | Storage Device                                             | 59       |
|             | Virus Related                                              | 60       |

| 61 |
|----|
| 62 |
| 62 |
| 63 |
| 63 |
| 63 |
| 63 |
| 64 |
| 65 |
| 65 |
| 66 |
| 66 |
| 68 |
| 69 |
| 70 |
| 72 |
| 82 |
| 93 |
|    |

# **System Tour**

# **Features**

Below is a brief summary of the computer's many feature:

NOTE: The features listed in this section is for your reference only. The exact configuration of the system

|     |               | depends on the model purchased.                             |
|-----|---------------|-------------------------------------------------------------|
| Pro | oces          | sor                                                         |
|     |               | AMD Phenom II X4 925/910/810/805 processor                  |
|     |               | AMD Phenom II X3 720/710 processor                          |
| Ch  | ipse          | t                                                           |
|     |               | nVIDIA GeForce 8200 (MCP78PV) chipset                       |
| Μe  | emo           | ry subsystem                                                |
|     |               | Supports up to four 240-pin DDR3-1066/1333 MHz DIMM sockets |
|     |               | Supports single channel or dual-channel memory mode         |
| Μe  | edia          | storage                                                     |
|     |               | DVD-ROM SATA drive                                          |
|     |               | Combo SATA drive                                            |
|     |               | Blu-ray disc rewriter                                       |
|     |               | Super-Multi SATA DVD drive                                  |
|     |               | 160/320/640 GB or 1 TB SATA hard disk drive                 |
| Se  | rial <i>i</i> | ATA controller                                              |
|     |               | Embedded SATA controllers                                   |
|     |               | Two SATA ports                                              |
|     |               | eSATA port                                                  |
| Δu  | ıdio          |                                                             |
|     |               | HD audio codec ALC888S-VC HD codec 7.1                      |
| Ne  | two           | rking                                                       |
|     |               | Marvell 88E1116 Intel WG82567V Gigabit NIC                  |
|     |               | One Gigabit Ethernet LAN port (RJ-45)                       |
| PC  | I I/O         |                                                             |
|     |               | One PCI Express x16 bus slot                                |
|     |               | One PCI Express x1 bus slot                                 |
|     |               |                                                             |

### I/O ports Front Five USB 2.0 ports 2 HD audio jacks 14-in-1 card reader (SD, MMC, Mini-SD, Micro-SD (T-flash), RS-MMC, Mobile -MMC, MMCmicro, MS, MS-PRO, MS Duo, MS-PRO Due, Micro-MS(M2), xD type M and Type H card, CF type I and II, Microdrive) Rear PS/2 keyboard port PS/2 mouse port Microphone jack Headphone/analog speakers jack or front speakers jack Center speaker/subwoofer jack Surround L/R speaker jack Audio inside speaker jack or side speaker jack S/PDIF port HDMI port eSATA port Four USB 2.0 ports Gigabit LAN port VGA/monitor port Operating system and software Operating system options: Genuine Windows Vista® Ultimate (32/64-bit) Genuine Windows Vista Home Premium (32/64-bit) **Applications** Acer Empowering Technology (Acer eRecovery Management) Acer Arcade Live McAfee Internet Security Suite 2008 Trial version NTI MediaMaker System BIOS SPI Flash ROM

### Power supply

- □ 220-watts (115/230 Vac) power supply
- Active PFC 220V for EMEA and China
- Non-PFC 110V and 220V with select switch.
- ☐ Active PFC 220V with Energy Star 5.0

#### Dimension and weight

- □ Dimension (LxWxH)
  - X3300: 352 x 270.8 x 105.8 mm (with bezel)
  - X5300: 397 x 265 x 100 mm (with bezel)
- Weight (estimate): ≥ 5.6 kg (MVB SKU)

# **System Components**

This section is a virtual tour of the system's interior and exterior components.

#### **Front Panel**

### X3300

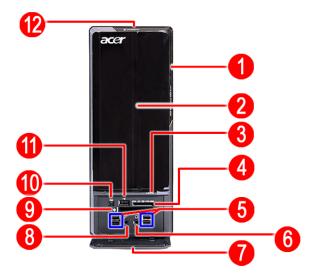

| No. | Icon             | Component                                                                               |
|-----|------------------|-----------------------------------------------------------------------------------------|
| 1   | 1                | HDD activity indicator                                                                  |
| 2   |                  | Optical drive bay door                                                                  |
| 3   | <b>_</b>         | Drive bay door eject button  Press to open drive bay door and access the optical drive. |
| 4   | \$ 700<br>\$ 200 | Media card reader                                                                       |
| 5   |                  | USB 2.0 ports                                                                           |
| 6   | റ                | Headphone/Speaker-out/line-out jack                                                     |
| 7   |                  | Front I/O cover                                                                         |
| 8   | 100              | Microphone-in jack                                                                      |
| 9   | <b>@</b>         | CF I/II (CompactFlash Type I/II) slot                                                   |
| 10  | 1394             | IEEE 1394 port (4-pin)                                                                  |
| 11  |                  | USB 2.0 port                                                                            |
| 12  |                  | Power button/power indicator                                                            |

### X5300

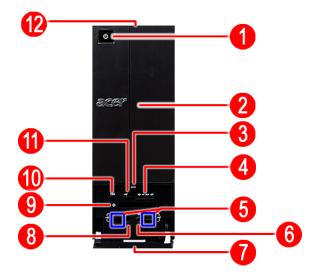

| No. | Icon        | Component                                                                                                    |
|-----|-------------|----------------------------------------------------------------------------------------------------|
| 1   |             | Power button/power indicator                                                                                                    |
| 2   |             | Optical drive bay door                                                                                                    |
| 3   |             | Front I/O cover open/close icon                                                                                                    |
|     |             | Press beneath the icon (on the cover) to open the front I/O cover. To close the door, flip the cover back into place, then press the cover, beneath the icon. |
| 4   | Freu Si     | Media card reader                                                                                                    |
| 5   |             | USB 2.0 ports                                                                                                    |
| 6   | ೧           | Headphone/Speaker-out/line-out jack                                                                                                    |
| 7   |             | Front I/O cover                                                                                                    |
| 8   | <b>1811</b> | Microphone-in jack                                                                                                    |
| 9   | •           | CF I/II (CompactFlash Type I/II) slot                                                                                                    |
| 10  | 1394        | IEEE 1394 port (4-pin)                                                                                                    |
| 11  |             | USB 2.0 port                                                                                                    |
| 12  | <b>A</b>    | Drive bay door eject button                                                                                                    |
|     |             | Press to open drive bay door and access the optical drive.                                                                                                    |

## **Rear Panel**

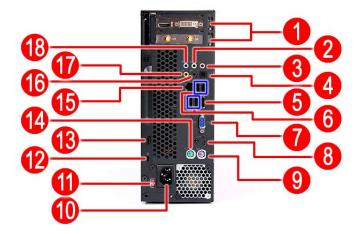

| No. | Icon              | Component                                                    |
|-----|-------------------|--------------------------------------------------------------|
| 1   |                   | Expansion slot (Photo shows graphics card and TV tuner card) |
| 2   | <b>-((+3))</b>    | Line-out jack                                                |
| 3   | Cen               | Microphone/speaker-out/line-in jack                          |
| 4   |                   | S/PDIF port                                                  |
| 5   |                   | eSATA port                                                   |
| 6   |                   | USB 2.0 ports                                                |
| 7   |                   | VGA monitor port                                             |
| 8   |                   | HDMI port                                                    |
| 9   |                   | PS2 keyboard port                                            |
| 10  |                   | Power connector                                              |
| 11  |                   | Voltage selector switch                                      |
| 12  |                   | Lock slot                                                    |
| 13  |                   | Key hole                                                     |
| 14  | ð                 | PS2 mouse port                                               |
| 15  | 용                 | Gigabit LAN port (10/100/1000 Mbps)                          |
| 16  | <b>-((+ 1))</b>   | Rear speaker/surround out jack                               |
| 17  | -((+ ii))         | Center speaker/subwoofer jack                                |
| 18  | ((+ <del>))</del> | Audio in or side speaker jack                                |

# **Internal Components**

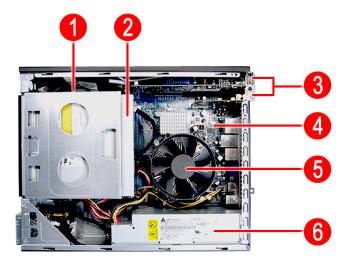

| No. | Component              |
|-----|------------------------|
| 1   | HDD drive              |
| 2   | Optical drive          |
| 3   | Expansion cards        |
| 4   | Mainboard              |
| 5   | Heat sink fan assembly |
| 6   | Power supply           |

# **System LED Indicators**

This section describes the different system LED indicators.

| LED indicator               | Color           | LED status | Description                                 |
|-----------------------------|-----------------|------------|---------------------------------------------|
| Power                       | Green           | On         | The system has AC power and is powered on.  |
|                             | Green           | Blinking   | The system is in standby mode.              |
|                             | _               | Off        | System is not powered on.                   |
| HDD activity                | Green           | On         | HDD is installed and functioning correctly. |
|                             | Green           | Blinking   | Ongoing HDD activity.                       |
|                             | Green/<br>Amber | Flashing   | HDD is rebuilding data.                     |
|                             | Amber           | On         | HDD failure                                 |
| LAN port                    | Amber           | On         | GbE link network access                     |
| network speed<br>LED (left) | Green           | On         | 100 Mbps link network access                |
| LLD (left)                  | _               | Off        | 10 Mbps link network access                 |
| LAN port                    | Green           | On         | Active network link                         |
| network<br>connection LED   |                 | Blinking   | Ongoing network data activity               |
| (right)                     |                 | Off        | Off-line network                            |

# System Utilities

## **CMOS Setup Utility**

CMOS setup is a hardware configuration program built into the system ROM, called the complementary metaloxide semiconductor (CMOS) Setup Utility. Since most systems are already properly configured and optimized, there is no need to run this utility. You will need to run this utility under the following conditions.

| when changing the system configuration settings                                                                                  |
|----------------------------------------------------------------------------------------------------|
| When redefining the communication ports to prevent any conflicts                                                                 |
| When modifying the power management configuration                                                                                |
| When changing the password or making other changes to the security setup                                                         |
| When a configuration error is detected by the system and you are prompted ("Run Setup message) to make changes to the CMOS setup |

**NOTE:** If you repeatedly receive Run Setup messages, the battery may be bad. In this case, the system cannot retain configuration values in CMOS. Ask a qualified technician for assistance.

CMOS setup loads the configuration values in a battery-backed nonvolatile memory called CMOS RAM. This memory area is not part of the system RAM which allows configuration data to be retained when power is turned off.

Before you run the *CMOS* Setup Utility, make sure that you have saved all open files. The system reboots immediately after you close the Setup.

NOTE: CMOS Setup Utility will be simply referred to as "BIOS", "Setup", or "Setup utility" in this guide.

The screenshots used in this guide display default system values. These values may not be the same those found in your system.

### **Entering CMOS setup**

- 1. Turn on the computer and the monitor.
  - If the computer is already turned on, close all open applications, then restart the computer.
- 2. During POST, press Delete.

If you fail to press **Delete** before POST is completed, you will need to restart the computer.

The Setup Main menu will be displayed showing the Setup's menu bar. Use the left and right arrow keys to move between selections on the menu bar.

### Navigating Through the Setup Utility

| Use the fol | lowing keys to move around the Setup utility.                                                                                                    |
|-------------|----------------------------------------------------------------------------------------------------|
|             | Left and Right arrow keys – Move between selections on the menu bar.                                                                                                    |
|             | <b>Up</b> and <b>Down</b> arrow keys – Move the cursor to the field you want.                                                                                                    |
|             | PgUp and PgDn keys – Move the cursor to the previous and next page of a multiple page menu                                                                                                    |
|             | <b>Home</b> – Move the cursor to the first page of a multiple page menu.                                                                                                    |
|             | End – Move the cursor to the last page of a multiple page menu.                                                                                                    |
|             | + and - keys – Select a value for the currently selected field (only if it is user-configurable). Pres these keys repeatedly to display each possible entry, or the <b>Enter</b> key to choose from a pop-up menu. |
| NOTE: Gra   | ayed-out fields are not user-configurable.                                                                                                    |
| NOTE: Ava   | Enter key – Display a submenu screen. ailability of submenu screen is indicated by a (>).                                                                                                    |
|             | Esc – If you press this key:                                                                                                    |
|             | <ul> <li>On one of the primary menu screens, the Exit menu displays.</li> </ul>                                                                                                    |
|             | ☐ On a submenu screen, the previous screen displays.                                                                                                    |
|             | ☐ When you are making selections from a pop-up menu, closes the pop-up without making a selection.                                                                                                    |
|             | F1 – Display the General Help panel.                                                                                                    |
|             | F9 – Press to load optimized default system values.                                                                                                    |
|             |                                                                                                    |

F10 - Save changes made the Setup and close the utility.

### **Setup Utility Menus**

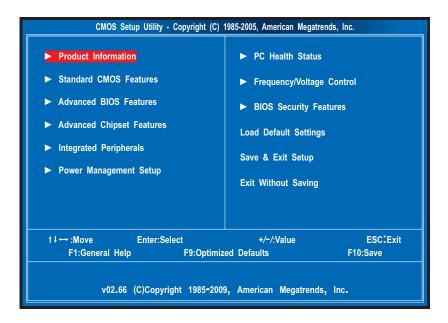

The Setup Main menu includes the following main setup categories.

- □ Product Information
- Standard CMOS Features
- Advanced BIOS Features
- □ Advanced Chipset Features
- Integrated Peripherals
- Power Management Setup
- PC Health Status
- Frequency/Voltage Control
- BIOS Security Features
- Load Default Settings
- Save & Exit Setup
- Exit Without Saving

In the descriptive table following each of the menu screenshots, settings in **boldface** are the default and suggested settings.

#### **Product Information**

The Product Information menu displays basic information about the system. These entries are for your reference only and are not user-configurable.

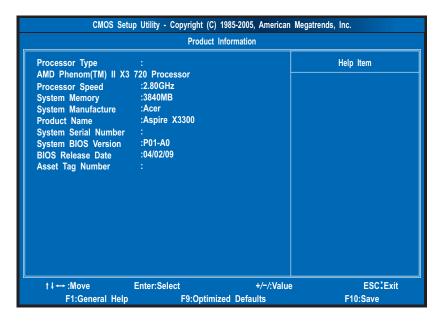

| Parameter            | Description                                          |
|----------------------|------------------------------------------------------|
| Processor Type       | Type of processor installed on the system.           |
| Processor Speed      | Speed of the processor installed on the system.      |
| System Memory        | Total size of system memory installed on the system. |
| System Manufacturer  | Name of the manufacturer of this system.             |
| Product Name         | Product name of the system.                          |
| System Serial Number | Serial number of the system.                         |
| System BIOS Version  | Version number of the BIOS setup utility.            |
| BIOS Release Date    | Date when the BIOS setup utility was released        |
| Asset Tag Number     | Asset tag number of this system.                     |

#### **Standard CMOS Features**

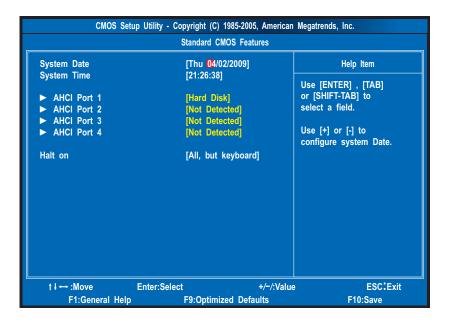

| Parameter         | Description                                                           | Option            |
|-------------------|-----------------------------------------------------------------------|-------------------|
| System Date       | Set the date following the weekday-month-day-year format.             |                   |
| System Time       | Set the system time following the hour-minute-second format.          |                   |
| AHCI Port 0/1/2/3 | Displays the status of auto detection of the AHCI device.             |                   |
| Halt On           | Determines whether the system will stop for an error during the POST. | All, but keyboard |
|                   |                                                                       | No Errors         |
|                   |                                                                       | All Errors        |

#### **Advanced BIOS Features**

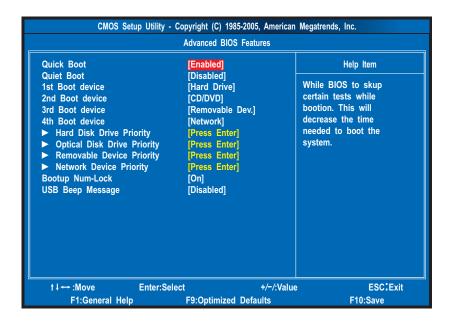

| Parameter                   | Description                                                                                                    | Option         |
|-----------------------------|----------------------------------------------------------------------------------------------------|----------------|
| Quick Boot                  | Allows you to decrease the time it takes to boot the computer by shortening                                                                       | Enabled        |
|                             | or skipping certain standard booting process.                                                                                                    | Disabled       |
| Quiet Boot                  | When enabled, the BIOS splash screen displays during startup.                                                                                     | Enabled        |
|                             | When disabled, the diagnostic screen displays during startup.                                                                                     | Disabled       |
| 1st/2nd/3rd/4th Boot Device | Specifies the boot order from the available devices.                                                                                              | Hard Disk      |
|                             |                                                                                                    | CD/DVD         |
|                             |                                                                                                    | Removable Dev. |
|                             |                                                                                                    | LAN            |
| Hard Disk Drive Priority    | Press <b>Enter</b> to access the Hard Disk Drive Priority submenu and specify the boot device priority sequence from available hard drives.       |                |
| Optical Disk Drive Priority | Press <b>Enter</b> to access the Optical Disk Drive Priority submenu and specify the boot device priority sequence from available CD/DVD drives.  |                |
| Removable Device Priority   | Press <b>Enter</b> to access the Removable Device Priority submenu and specify the boot device priority sequence from available removable drives. |                |
| Network Device Priority     | Press <b>Enter</b> to access the Network Device Priority submenu and specify the boot sequence from available network devices.                    |                |
| Bootup Num-Lock             | Selects power on state for Num Lock.                                                                                                    | On             |
|                             |                                                                                                    | Off            |
| USB Beep Message            | Enables or disables BIOS to display error beeps or messages during USB                                                                            | Disabled       |
|                             | device enumeration.                                                                                                    | Enabled        |

### **Advanced Chipset Features**

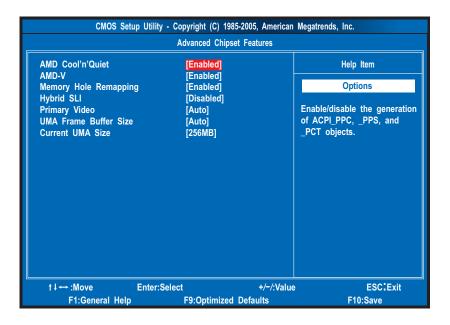

| Parameter             | Description                                                                       | Option      |
|-----------------------|-----------------------------------------------------------------------------------|-------------|
| AMD Cool'n'Quiet      | When enabled, the AMD Cool'n'Quiet driver dynamically adjust the CPU              | Enabled     |
|                       | clock and VIA to reduce heat output from your computer and its power consumption. | Disabled    |
| AMD-V                 | Enables or disables the AMD Virtualization Technology (VT) availability.          | Enabled     |
|                       |                                                                                   | Disabled    |
| Memory Hole Remapping | Enables or disables remapping of overlapped PCI memory above the total            | Enabled     |
|                       | physical memory.                                                                  | Disabled    |
| Hybrid SLI            | Enables or disables the Hybrid SLI Technology.                                    | Enabled     |
|                       |                                                                                   | Disabled    |
| Primary Video         | Select a graphic controller as a primary boot device.                             | Auto        |
|                       |                                                                                   | PCIE        |
|                       |                                                                                   | Onboard VGA |
| UMA Frame Buffer Size | Select the amount of system memory used by the Intel graphics device.             | Auto        |
|                       |                                                                                   | 32 MB       |
|                       |                                                                                   | 64 MB       |
|                       |                                                                                   | 128 MB      |
|                       |                                                                                   | Disabled    |
| Current UMA Size      | Select a video memory size.                                                       | 256 MB      |
|                       |                                                                                   | 128 MB      |
|                       |                                                                                   | Maximum     |

### **Integrated Peripherals**

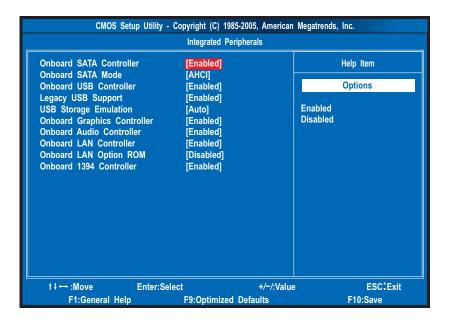

| Parameter                | Description                                                                         | Option     |
|--------------------------|-------------------------------------------------------------------------------------|------------|
| Onboard SATA Controller  | Enables or disables the onboard SATA controller.                                    | Enabled    |
|                          |                                                                                     | Disabled   |
| Onboard SATA Mode        | Select an operating mode for the onboard SATA.                                      | AHCI       |
|                          |                                                                                     | Native IDE |
| Onboard USB Controller   | Enables or disables the onboard USB controller.                                     | Enabled    |
|                          |                                                                                     | Disabled   |
| Legacy USB Support       | Enables or disables support for legacy USB devices.                                 | Enabled    |
|                          |                                                                                     | Disabled   |
| USB Storage Emulation    | When set to Auto, USB devices less than 2 GB will be emulated as                    | Auto       |
|                          | Floppy and remaining as HDD. Forced HDD option can be used to                       | Floppy     |
|                          | force a HDD formatted drive to boot as FDD.                                         | Hard Disk  |
| Onboard Graphics         | Enables or disables the onboard graphics controller.                                | Enabled    |
| Controller               |                                                                                     | Disabled   |
| Onboard Audio Controller | Enabled or disables the onboard audio controller.                                   | Enabled    |
|                          |                                                                                     | Disabled   |
| Onboard LAN Controller   | Enables or disables the onboard LAN controller.                                     | Enabled    |
|                          |                                                                                     | Disabled   |
| Onboard LAN Option ROM   | Enables or disables the load of embedded option ROM for onboard network controller. | Enabled    |
|                          |                                                                                     | Disabled   |
| Onboard 1394 Controller  | Enables or disables the onboard 1394 controller.                                    | Enabled    |
|                          |                                                                                     | Disabled   |

### **Power Management Setup**

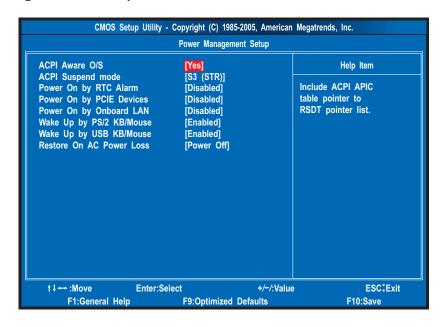

| Parameter                | Description                                                                                                | Option     |
|--------------------------|----------------------------------------------------------------------------------------------------|------------|
| ACPI Aware O/S           | Enables or disables the Advanced Configuration and Power Management (ACPI) function.                       | Yes        |
|                          |                                                                                                    | Disabled   |
| ACPI Suspend Mode        | Select an ACPI state.                                                                                      | S3 (STR)   |
|                          |                                                                                                    | S1 (POS)   |
| Power On by RTC Alarm    | Enables or disables real time clock (RTC) to generate a wake event.                                        | Enabled    |
|                          |                                                                                                    | Disabled   |
| Power On by PCIE Devices | Enables or disables to wake up the system from a power saving mode through an event on PCI Express device. | Enabled    |
|                          |                                                                                                    | Disabled   |
| Power On by Onboard LAN  | Enables or disables an onboard LAN controller to generate a wake event.                                    | Enabled    |
|                          |                                                                                                    | Disabled   |
| Wake Up by PS/2 KB/Mouse | Enables or disables to wake up the system from a power saving mode using a PS2 keyboard or mouse.          | Enabled    |
|                          |                                                                                                    | Disabled   |
| Wake Up by USB KB/Mouse  | Enables or disables to wake up the system from a power saving mode using a USB keyboard or mouse.          | Enabled    |
|                          |                                                                                                    | Disabled   |
| Restore On AC Power Loss | Enables or disables the system to reboot after a power failure or interrupt occurs.                        | Power Off  |
|                          |                                                                                                    | Power On   |
|                          |                                                                                                    | Last State |

#### **PC Health Status**

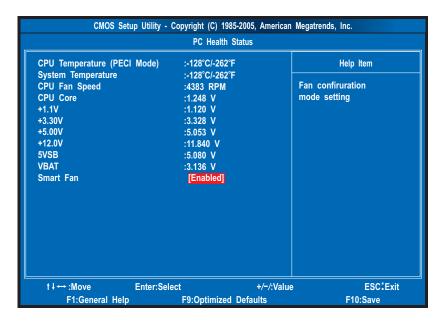

| Parameter | Description                                                | Option   |
|-----------|------------------------------------------------------------|----------|
| Smart FAN | Enables or disables the smart system fan control function. | Enabled  |
|           |                                                            | Disabled |

## Frequency/Voltage Control

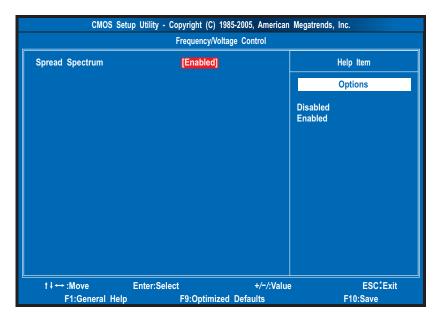

| Parameter       | Description                                                                                                    | Option   |
|-----------------|----------------------------------------------------------------------------------------------------|----------|
| Spread Spectrum | Enables or disables the reduction of the mainboard's EMI.                                                                                                    | Enabled  |
|                 | <b>Note:</b> Remember to disable the Spread Spectrum feature if you are overclocking. A slight jitter can introduce a temporary boost in clock speed causing the overclocked processor to lock up. | Disabled |

#### **BIOS Security Features**

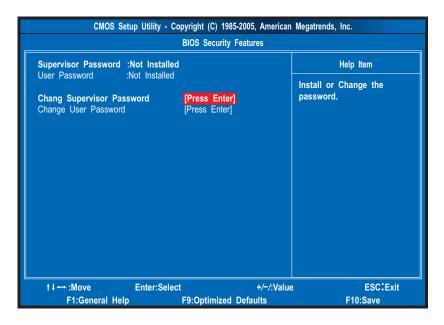

| Parameter                     | Description                                                                                                    |
|-------------------------------|----------------------------------------------------------------------------------------------------|
| Supervisor Password           | Indicates the status of the supervisor password.                                                                            |
| User Password                 | Indicates the status of the user password.                                                                                  |
| Change Supervisor<br>Password | Supervisor password prevents unauthorized access to the BIOS Setup Utility.  Press Enter to change the Supervisor password. |
| Change User Password          | Press Enter to change the User password.                                                                                    |

#### Setting a system password

 Use the up/down arrow keys to select a password parameter (Change Supervisor Password or Change User Password) menu then press Enter.

A password box will appear.

**2.** Type a password then press **Enter**.

The password may consist up to six alphanumeric characters (A-Z, a-z, 0-9)

- 3. Retype the password to verify the first entry then press **Enter** again.
- Press F10.
- 5. Select **Yes** to save the new password and close the Setup Utility.

#### Changing the system password

- Use the up/down arrow keys to select password parameter (Change Supervisor Password or Change User Password) menu then press Enter.
- 2. Type the original password then press Enter.
- 3. Type a new password then press Enter.
- 4. Retype the password to verify the first entry then press Enter again.
- Press F10.
- 6. Select **Yes** to save the new password and close the Setup Utility.

#### Removing a system password

- 1. Use the up/down arrow keys to select password parameter (Change Supervisor Password or Change User Password) menu then press **Enter**.
- 2. Enter the current password then press Enter.
- 3. Press Enter twice without entering anything in the password fields.

### **Load Default Settings**

The Load Default Settings menu allows you to load the default settings for all BIOS setup parameters. Setup defaults are quite demanding in terms of resources consumption. If you are using low-speed memory chips or other kinds of low-performance components and you choose to load these settings, the system might not function properly.

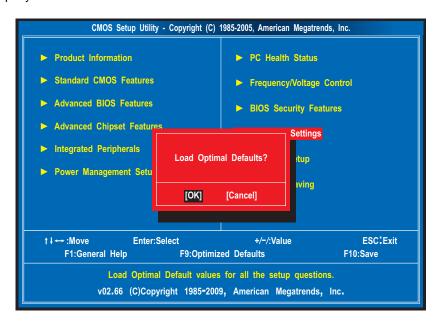

### Save & Exit Setup

The Save & Exit Setup menu allows you to save changes made and close the Setup Utility.

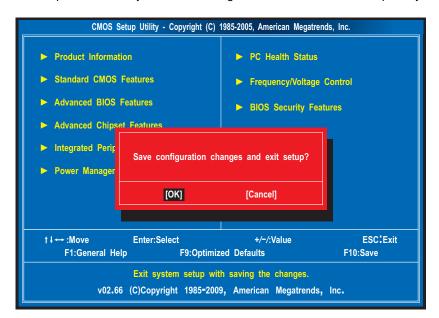

### **Exit Without Saving**

The Exit Without Saving menu allows you to discard changes made and close the Setup Utility.

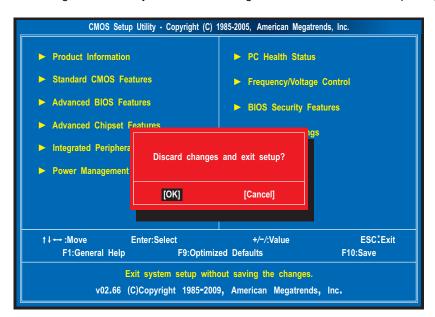

## **BIOS Recovery**

AMIBIOS8 supports a "recovery flash" mode, which can be used to flash update a BIOS from the boot block. This is used to update a BIOS image without the need to boot to an operating system. The following is the process that user should follow to flash BIOS ROM.

- 1. Prepare a Disk on Key (DOK) and keep it ready in hand.
  - (1). Connect the USB storage device to a USB port on your computer.
  - (2). Save the AMIBoot.ROM to the USB storage device.
  - (3). After saving the file, unplug the USB storage device.
- 2. Connect the USB storage device containing the DOK to a USB port on the system.
- **3.** Press the power button to boot the system, then press **Ctrl + Home**.
  - The system initializes the BIOS recovery process. The failed BIOS code will be restored from the DOK.
- **4.** Once the process is completed, the system will restart.

# **System Disassembly**

This chapter contains step-by-step procedures on how to disassemble the desktop computer for maintenance and troubleshooting.

# **Disassembly Requirements**

| To disasser | mble the computer, you need the following tools:                                |
|-------------|---------------------------------------------------------------------------------|
|             | Wrist grounding strap and conductive mat for preventing electrostatic discharge |
|             | Flat-blade screwdriver                                                          |
|             | Philips screwdriver                                                             |
|             | Hex screwdriver                                                                 |
|             | Plastic flat-blade screwdriver                                                  |
|             | Plastic tweezers                                                                |

**NOTE:** The screws for the different components vary in size. During the disassembly process, group the screws with the corresponding components to avoid mismatch when putting back the components.

# **Pre-disassembly Procedure**

Before proceeding with the disassembly procedure, perform the steps listed below:

- 1. Turn off the system and all the peripherals connected to it.
- 2. Unplug the power cord from the power outlets.
- 3. Unplug the power cord from the system.
- 4. Unplug all peripheral cables from the system.
- 5. Place the system unit on a flat, stable surface.

# Main Unit Disassembly

#### MAIN UNIT DISASSEMBLY

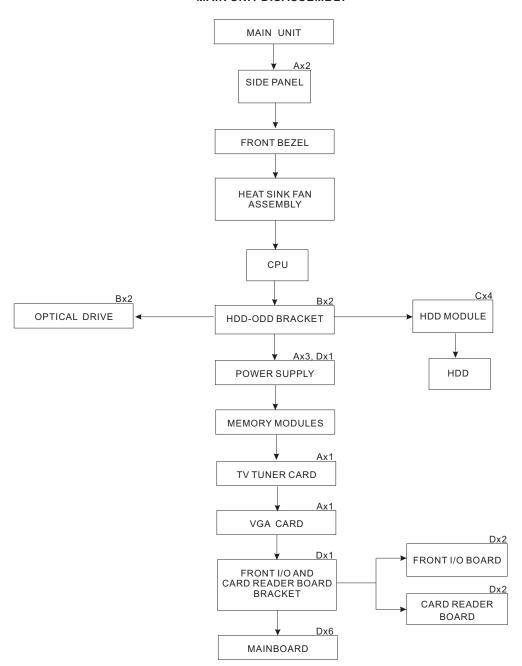

#### **Screw List**

|   | Screw         | Part No.     |
|---|---------------|--------------|
| Α | #6-32 L5 BZN  | 86.00J07.B60 |
| В | M3xL5 BZN     | 86.1A324.5R0 |
| С | #6-32*3/16 NI | 86.5A5B6.012 |
| D | #6-32 L6 NI   | 86.00J44.C60 |

## Removing the Side Panel

- 1. Perform the pre-disassembly procedure described on page 28.
- 2. Remove the two screws (A) located on the rear edge of the side panel.

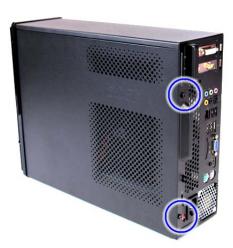

| Screw (Quantity) | Color | Torque            | Part No.     |
|------------------|-------|-------------------|--------------|
| #6-32 L5 BZN (2) | Black | 5.7 to 6.3 kgf-cm | 86.00J07.B60 |

- 3. Slide the side panel toward the back of the chassis until the tabs on the cover disengage with the slots on the chassis.
- **4.** Lift the side panel away from the system and put it aside for reinstallation later.

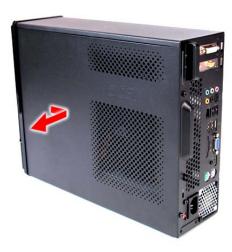

### Removing the Front Bezel

- **1.** Remove the side panel. Refer to the previous section for instructions.
- 2. Remove the front bezel.
  - (1). Release the front bezel retention tabs from the chassis interior.
  - (2). Detach the bezel slightly away from the chassis.
  - **(3).** Disconnect the LED cable from the bezel and remove the bezel. For X5300 model, skip this step.

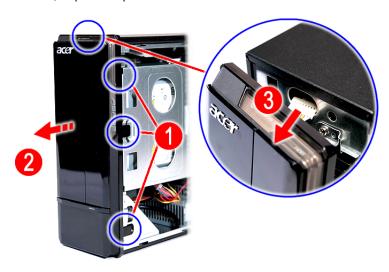

X3300

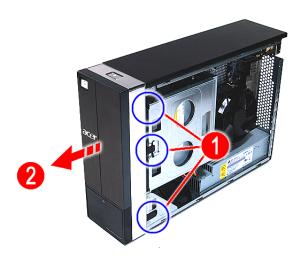

X5300

### Removing the Heat Sink Fan Assembly

**WARNING:**The heat sink becomes very hot when the system is on. NEVER touch the heat sink with any metal or with your hands.

- 1. See "Removing the Side Panel" on page 30.
- 2. See "Removing the Front Bezel" on page 31.
- 3. Use a long-nosed screwdriver to loosen the four screws on the heat sink, then lift the heat sink fan assembly away from the mainboard.

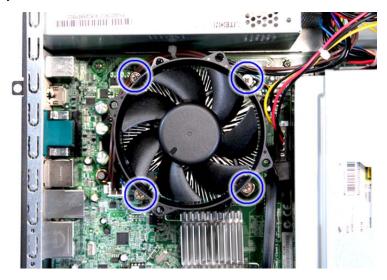

**4.** Lay down the heat sink fan assembly, in an upright position, on top of the optical drive, as shown below, then disconnect the fan cable from the mainboard.

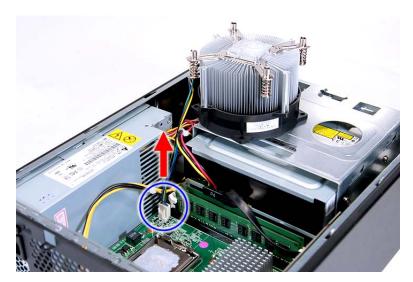

- 5. Remove the heat sink fan assembly from the chassis then lay it down in an upright position—with the thermal patch facing upward. Do not let the thermal patch on the heat sink fan assembly touch the work surface.
- 6. Use an alcohol pad to wipe off the thermal grease from both the heat sink and the processor.

#### Removing the Processor

**IMPORTANT:**Before removing a processor from the mainboard, make sure to create a backup file of all important data.

WARNING: The processor becomes very hot when the system is on. Allow it to cool off first before handling.

- 1. See "Removing the Side Panel" on page 30.
- 2. See "Removing the Front Bezel" on page 31.
- 3. See "Removing the Heat Sink Fan Assembly" on page 32.
- **4.** Remove the processor.
  - (1). Release the load lever.
  - (2). Pull the load lever to the fully open, upright position.
  - (3). Pull out the processor from the socket.

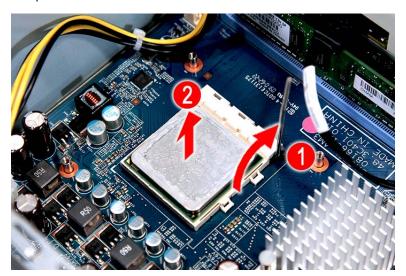

**IMPORTANT:**If you are going to install a new processor, note the arrow on the corner to make sure the processor is properly oriented over the socket.

## Removing the Optical Drive

- 1. See "Removing the Side Panel" on page 30.
- 2. See "Removing the Front Bezel" on page 31.
- 3. See "Removing the Heat Sink Fan Assembly" on page 32.
- 4. See "Removing the Processor" on page 33.
- 5. Remove the HDD-ODD bracket.
  - (1). Disconnect the data and power cables from the optical drive.

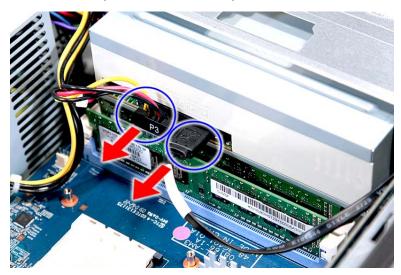

(2). Remove the two screws (B) from the HDD-ODD bracket.

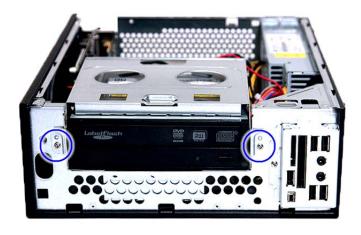

| Screw (Quantity) | Color  | Torque            | Part No.     |
|------------------|--------|-------------------|--------------|
| 6-32 xL6 (2)     | Silver | 5.7 to 6.3 kgf-cm | 86.1A324.5R0 |

(3). Lift the HDD-ODD bracket and turn it over.

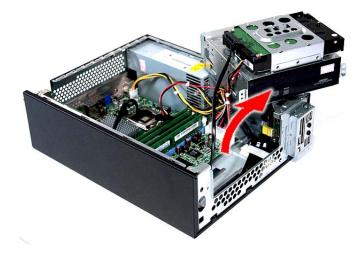

(4). Disconnect the data and power cables from the HDD.

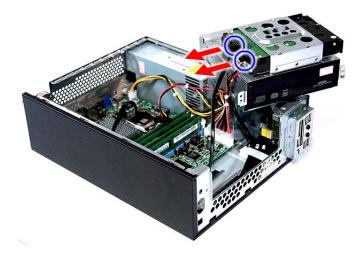

- (5). Remove the HDD-ODD bracket.
- **6.** Place the bracket on a clean, static-free work surface.

7. Remove the two screws (B) from the optical drive.

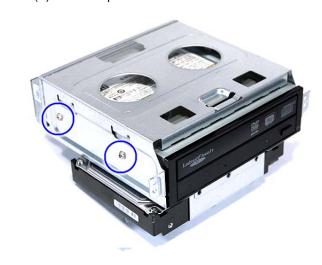

| Screw (Quantity) | Color  | Torque            | Part No.     |
|------------------|--------|-------------------|--------------|
| #6-32*3/16 NI (3 | Silver | 5.7 to 6.3 kgf-cm | 86.1A324.5R0 |

8. Slide the optical drive out of the drive bay.

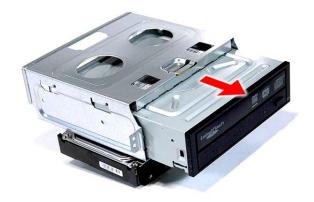

### Removing the Hard Disk Drive

- 1. See "Removing the Side Panel" on page 30.
- 2. See "Removing the Front Bezel" on page 31.
- 3. See "Removing the Heat Sink Fan Assembly" on page 32.
- 4. See "Removing the Processor" on page 33.
- 5. Remove the HDD-ODD bracket. See "Removing the Optical Drive" on page 34.
  - (1). Place the bracket on a clean, static-free work surface.
  - (2). Remove the four screws (C) that secure the HDD module to the HDD-ODD bracket.

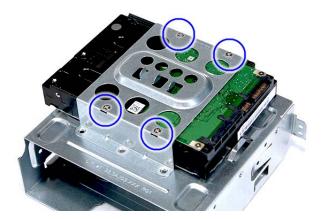

| Screw (Quantity)  | Color  | Torque            | Part No.     |
|-------------------|--------|-------------------|--------------|
| #6-32*3/16 NI (4) | Silver | 5.7 to 6.3 kgf-cm | 86.5A5B6.012 |

(3). Slide the HDD out of the bracket.

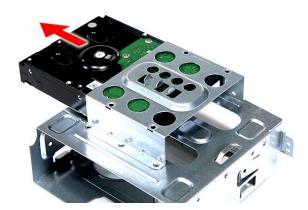

#### Removing the Power Supply

- 1. See "Removing the Side Panel" on page 30.
- 2. See "Removing the Front Bezel" on page 31.
- 3. See "Removing the Heat Sink Fan Assembly" on page 32.
- 4. See "Removing the Processor" on page 33.
- 5. See "Removing the Optical Drive" on page 34.
- 6. See "Removing the Hard Disk Drive" on page 37.
- 7. Disconnect the 4-pin and 24-pin power supply cables from the mainboard.

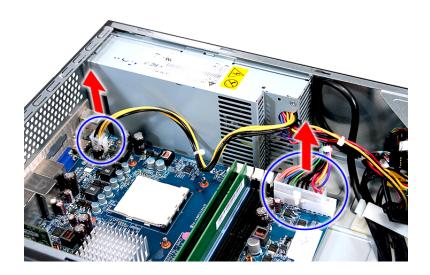

**8.** Remove the screw (D) that secures the power supply to the chassis.

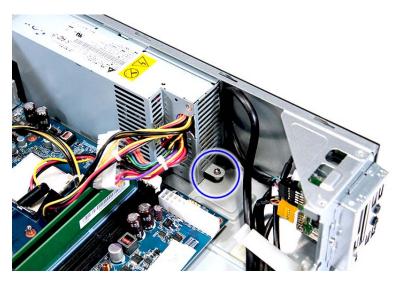

| Screw (Quan  | tity) Cold | or Torque            | Part No.       |
|--------------|------------|----------------------|----------------|
| #6-32 L6 BZN | (1) Silve  | er 5.7 to 6.3 kgf-cr | n 86.00J44.C60 |

9. Remove the three screws (A) that secure the power supply to the rear panel.

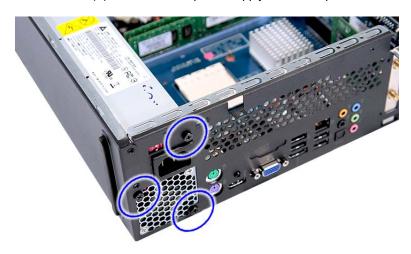

| Screw (Quantity) | Color | Torque            | Part No.     |
|------------------|-------|-------------------|--------------|
| #6-32 L5 BZN (3) | Black | 5.7 to 6.3 kgf-cm | 86.00J07.B60 |

**10.** Lift the power supply module out of the chassis.

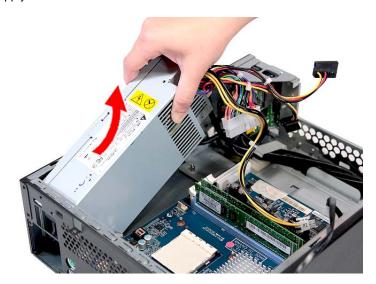

#### Removing the Memory Modules

**IMPORTANT:**Before removing any DIMM from the memory board, make sure to create a backup file of all important data.

- 1. See "Removing the Side Panel" on page 30.
- 2. See "Removing the Front Bezel" on page 31.
- 3. See "Removing the Heat Sink Fan Assembly" on page 32.
- 4. See "Removing the Processor" on page 33.
- 5. See "Removing the Optical Drive" on page 34.
- 6. See "Removing the Hard Disk Drive" on page 37.
- 7. Remove the memory modules
  - (1). Press the holding clips on both sides of the DIMM slot outward to release the DIMM.
  - (2). Gently pull the DIMM upward to pull it away from the chassis.

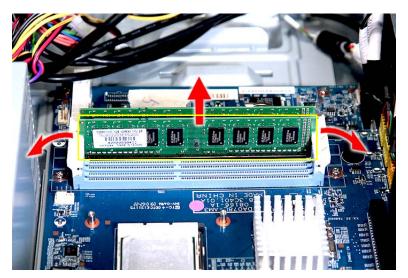

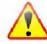

NOTE: The DIMM has been highlighted with a yellow circle as above image shows. Please detach the DIMM and follow local regulations for disposal.

#### Removing the TV Tuner Card

- 1. See "Removing the Side Panel" on page 30.
- 2. See "Removing the Front Bezel" on page 31.
- 3. See "Removing the Heat Sink Fan Assembly" on page 32.
- 4. See "Removing the Processor" on page 33.
- 5. See "Removing the Optical Drive" on page 34.
- 6. See "Removing the Hard Disk Drive" on page 37.
- 7. Remove the screw (A) that secures the card to the chassis.

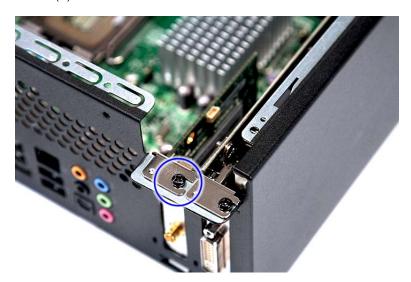

| Screw (Quantity) | Color | Torque            | Part No.     |
|------------------|-------|-------------------|--------------|
| #6-32 L5 BZN (3) | Black | 5.7 to 6.3 kgf-cm | 86.00J07.B60 |

8. Gently pull the card to remove it from the mainboard.

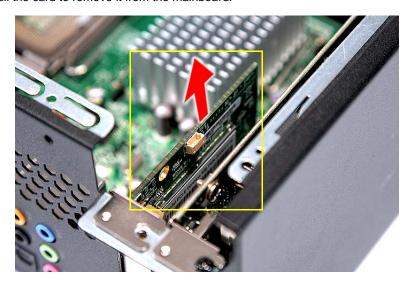

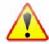

NOTE: The card has been highlighted with a yellow circle as above image shows. Please detach the card and follow local regulations for disposal.

#### Removing the VGA Card

- 1. See "Removing the Side Panel" on page 30.
- 2. See "Removing the Front Bezel" on page 31.
- 3. See "Removing the Heat Sink Fan Assembly" on page 32.
- 4. See "Removing the Processor" on page 33.
- 5. See "Removing the Optical Drive" on page 34.
- 6. See "Removing the Hard Disk Drive" on page 37.
- 7. Remove the screw (A) that secures the card to the chassis.

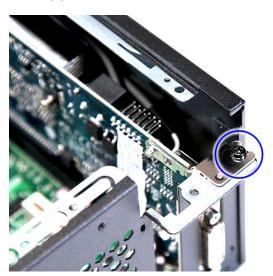

| Screw (Quantity) | Color | Torque            | Part No.     |
|------------------|-------|-------------------|--------------|
| #6-32 L5 BZN (3) | Black | 5.7 to 6.3 kgf-cm | 86.00J07.B60 |

8. Gently pull the card to remove it from the mainboard.

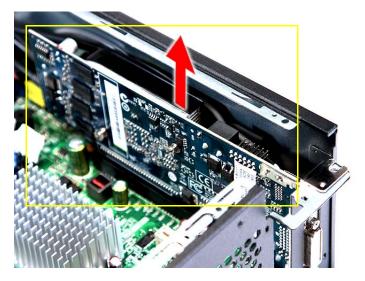

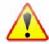

NOTE: The card has been highlighted with a yellow circle as above image shows. Please detach the card and follow local regulations for disposal.

**9.** Disconnect the VGA card cable from the mainboard.

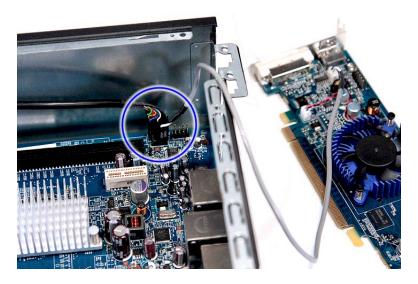

#### Removing the Front I/O and Card Reader Boards

- 1. See "Removing the Side Panel" on page 30.
- 2. See "Removing the Front Bezel" on page 31.
- 3. See "Removing the Heat Sink Fan Assembly" on page 32.
- 4. See "Removing the Processor" on page 33.
- 5. See "Removing the Optical Drive" on page 34.
- 6. See "Removing the Hard Disk Drive" on page 37.
- 7. See "Removing the Memory Modules" on page 40.
- 8. Disconnect one end of the USB, 1394, and audio cables from the I/O and card reader boards, then open the cable retention clip.

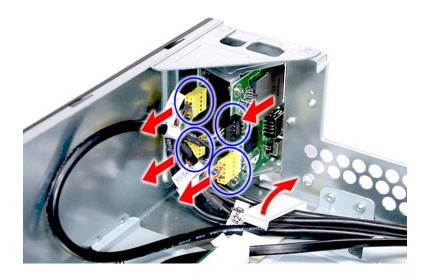

Open the cable retention clip and disconnect the other end of the USB, 1394, and audio cables from the mainboard.

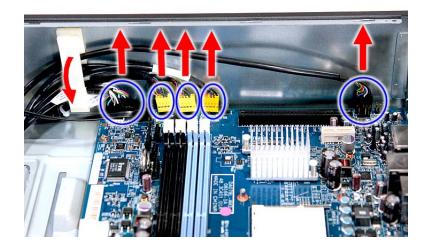

10. Remove the front I/O and card reader board bracket.

(1). Remove the screw (D) that secures the bracket to the chassis.

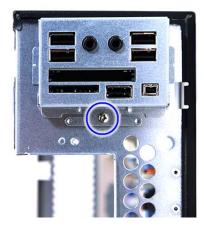

| Screw (Quantity) | Color  | Torque             | Part No.     |
|------------------|--------|--------------------|--------------|
| #6-32 L6 BZN (1) | Silver | 4.75 to 5.2 kgf-cm | 86.00J44.C60 |

(2). Remove the bracket.

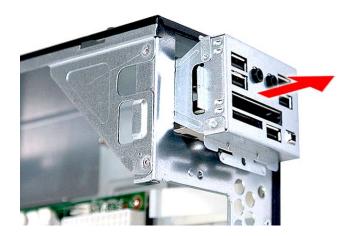

- 11. Remove the card reader board.
  - (1). Remove the two screws (D) that secure the card reader board to the bracket.

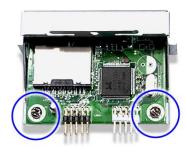

| Screw (Quantity) | Color  | Torque            | Part No.     |
|------------------|--------|-------------------|--------------|
| #6-32 L6 BZN (1) | Silver | 3.5 to 4.5 kgf-cm | 86.00J44.C60 |

(2). Pull the card reader board out of the bracket.

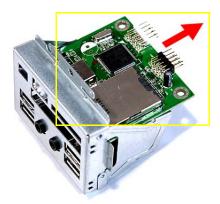

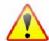

NOTE: The card has been highlighted with a yellow circle as above image shows. Please detach the card and follow local regulations for disposal.

- 12. Remove the front I/O board.
  - (1). Remove the two screws (D) that secure the I/O board to the bracket.

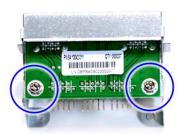

| Screw (Quantity) | Color  | Torque            | Part No.     |
|------------------|--------|-------------------|--------------|
| #6-32 L6 BZN (1) | Silver | 3.8 to 4.2 kgf-cm | 86.00J44.C60 |

(2). Pull the I/O board out of the bracket.

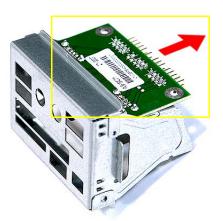

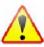

NOTE: The card has been highlighted with a yellow circle as above image shows. Please detach the card and follow local regulations for disposal.

#### Removing the Mainboard

- 1. See "Removing the Side Panel" on page 30.
- 2. See "Removing the Front Bezel" on page 31.
- 3. See "Removing the Heat Sink Fan Assembly" on page 32.
- 4. See "Removing the Processor" on page 33.
- 5. See "Removing the Optical Drive" on page 34.
- 6. See "Removing the Hard Disk Drive" on page 37.
- 7. See "Removing the Memory Modules" on page 40.
- 8. See "Removing the VGA Card" on page 42.
- 9. See "Removing the TV Tuner Card" on page 41.
- 10. See "Removing the Front I/O and Card Reader Boards" on page 44.
- 11. Disconnect the LED and SATA cable from the mainboard.

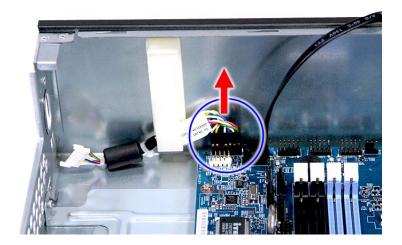

12. Remove the six screws (D) that secure the mainboard to the chassis.

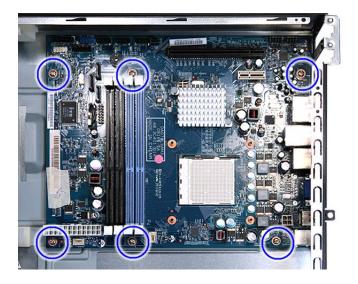

| Screw (Quantity) | Color  | Torque            | Part No.     |
|------------------|--------|-------------------|--------------|
| #6-32 L6 NI (6)  | Silver | 5.7 to 6.3 kgf-cm | 86.00J44.C60 |

#### 13. Remove the screw (B) on the rear panel.

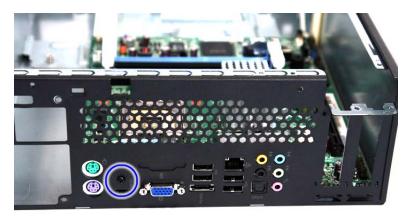

| Screw (Quantity) | Color | Torque            | Part No.     |
|------------------|-------|-------------------|--------------|
| M3xL5 (1)        | Black | 5.7 to 6.3 kgf-cm | 86.1A324.5R0 |

#### 14. Lift the board from the chassis.

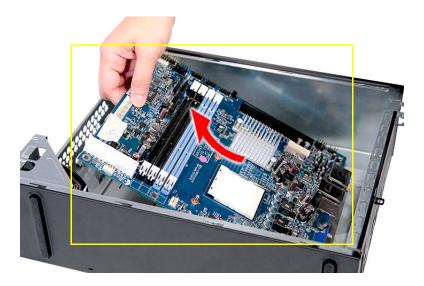

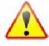

NOTE: The mainboard has been highlighted with a yellow circle as above image shows. Please detach the mainboard and follow local regulations for disposal.

# System Troubleshooting

This chapter provides instructions on how to troubleshoot system hardware problems.

# Hardware Diagnostic Procedure

**IMPORTANT:**The diagnostic tests described in this chapter are only intended to test Acer products. Non-Acer products, prototype cards, or modified options can give false errors and invalid system responses.

- 1. Obtain the failing symptoms in as much detail as possible.
- 2. Verify the symptoms by attempting to recreate the failure by running the diagnostic tests or repeating the same operation.
- Refer to "Power System Check" on page 50 and "Beep Codes" on page 56 to determine which corrective action to perform.

## **System Check Procedures**

#### **Power System Check**

If the system will power on, skip this section. Refer to System External Inspection.

If the system will not power on, do the following:

- Check if the power cable is properly connected to the system and AC source.
- Check if the voltage selector switch is set to the correct voltage setting.

#### System External Inspection

- 1. Inspect the LED indicators on the front panel, which can indicate the malfunction. For the LED locations and description of their behaviour, see "System LED Indicators" on page 7.
- 2. Make sure that air flow is not blocked.
- 3. Make sure nothing in the system is making contact that could short out power.
- 4. If the problem is not evident, continue with System Internal Inspection.

#### System Internal Inspection

- 1. Turn off the system and all the peripherals connected to it.
- 2. Unplug the power cord from the power outlets.
- 3. Unplug the power cord from the system.
- 4. Unplug all peripheral cables from the system.
- 5. Place the system unit on a flat, stable surface.
- Remove the system covers. For instructions on removing system covers, refer to "System Disassembly" on page 27.
- 7. Verify that components are properly seated.
- 8. Verify that all cable connectors inside the system are firmly and correctly attached to their appropriate connectors.
- 9. Verify that all components are Acer-qualified and supported.
- 10. Replace the system covers.
- 11. Power on the system.
- 12. If the problem with the system is not evident, you can try viewing the POST messages and BIOS event logs during the system startup.

# Checkpoints

A checkpoint is either a byte or word value output to I/O port 80h. The BIOS outputs checkpoints throughout bootblock and Power-On Self Test (POST) to indicate the task the system is currently executing. Checkpoints are very useful in aiding software developers or technicians in debugging problems that occur during the preboot process.

### Viewing BIOS checkpoints

Viewing all checkpoints generated by the BIOS requires a checkpoint card, also referred to as a POST card or POST diagnostic card. These are ISA or PCI add-in cards that show the value of I/O port 80h on a LED display. Checkpoints may appear on the bottom right corner of the screen during POST. This display method is limited, since it only displays checkpoints that occur after the video card has been activated.

### **Bootblock Initialization Code Checkpoints**

The Bootblock initialization code sets up the chipset, memory, and other components before system memory is available. The following table describes the type of checkpoints that may occur during the bootblock initialization portion of the BIOS.

**NOTE:** Please note that checkpoints may differ between different platforms based on system configuration. Checkpoints may change due to vendor requirements, system chipset or option ROMs from add-in PCI devices.

| Checkpoint | Description                                                                                                    |
|------------|----------------------------------------------------------------------------------------------------|
| Before D1  | Early chipset initialization is done. Early super I/O initialization is done including RTC and keyboard controller. NMI is disabled.                                                                                                    |
| D0         | Go to flat mode with 4GB limit and GA20 enabled. Verify the bootblock checksum.                                                                                                    |
| D1         | Perform keyboard controller BAT test. Check if waking up from power management suspend state. Save power-on CPUID value in scratch CMOS.                                                                                                    |
| D2         | Disable CACHE before memory detection. Execute full memory sizing module. Verify that flat mode is enabled.                                                                                                    |
| D3         | If memory sizing module not executed, start memory refresh and do memory sizing in Bootblock code. Do additional chipset initialization. Re-enable CACHE. Verify that flat mode is enabled.                                                                      |
| D4         | Test base 512KB memory. Adjust policies and cache first 8MB. Set stack.                                                                                                    |
| D5         | Bootblock code is copied from ROM to lower system memory and control is given to it. BIOS now executes out of RAM.                                                                                                    |
| D6         | Both key sequence and OEM specific method is checked to determine if BIOS recovery is forced. Main BIOS checksum is tested. If BIOS recovery is necessary, control flows to checkpoint E0. See Bootblock Recovery Code Checkpoints section for more information. |
| D7         | Restore CPUID value back into register. The Bootblock-Runtime interface module is moved to system memory and control is given to it. Determine whether to execute serial flash.                                                                                  |
| D8         | The Runtime module is uncompressed into memory. CPUID information is stored in memory.                                                                                                    |
| D9         | Store the Uncompressed pointer for future use in PMM. Copying Main BIOS into memory. Leaves all RAM below 1MB Read-Write including E000 and F000 shadow areas but closing SMRAM.                                                                                 |
| DA         | Restore CPUID value back into register. Give control to BIOS POST (ExecutePOSTKernel). See POST Code Checkpoints section for more information.                                                                                                    |

### **Bootblock Recovery Code Checkpoints**

The Bootblock recovery code gets control when the BIOS determines that a BIOS recovery needs to occur because the user has forced the update or the BIOS checksum is corrupt. The following table describes the type of checkpoints that may occur during the Bootblock recovery portion of the BIOS.

**NOTE:** Checkpoints may differ between different platforms based on system configuration. Checkpoints may change due to vendor requirements, system chipset or option ROMs from add-in PCI devices.

| Checkpoint | Description                                                                                                    |
|------------|----------------------------------------------------------------------------------------------------|
| E0         | Initialize the floppy controller in the super I/O. Some interrupt vectors are initialized. DMA controller is initialized. 8259 interrupt controller is initialized. L1 cache is enabled. |
| E9         | Set up floppy controller and data. Attempt to read from floppy.                                                                                                    |
| EA         | Enable ATAPI hardware. Attempt to read from ARMD and ATAPI CDROM.                                                                                                    |
| EB         | Disable ATAPI hardware. Jump back to checkpoint E9.                                                                                                    |
| EF         | Read error occurred on media. Jump back to checkpoint EB.                                                                                                    |
| E9 or EA   | Determine information about root directory of recovery media.                                                                                                    |
| F0         | Search for pre-defined recovery file name in root directory.                                                                                                    |
| F1         | Recovery file not found.                                                                                                    |
| F2         | Start reading FAT table and analyze FAT to find the clusters occupied by the recovery file.                                                                                              |
| F3         | Start reading the recovery file cluster by cluster.                                                                                                    |
| F5         | Disable L1 cache.                                                                                                    |
| FA         | Check the validity of the recovery file configuration to the current configuration of the flash part.                                                                                    |
| FB         | Make flash write enabled through chipset and OEM specific method. Detect proper flash part. Verify that the found flash part size equals the recovery file size.                         |
| F4         | The recovery file size does not equal the found flash part size.                                                                                                    |
| FC         | Erase the flash part.                                                                                                    |
| FD         | Program the flash part.                                                                                                    |
| FF         | The flash has been updated successfully. Make flash write disabled. Disable ATAPI hardware. Restore CPUID value back into register. Give control to F000 ROM at F000:FFF0h.              |

## **POST Code Checkpoints**

The POST code checkpoints are the largest set of checkpoints during the BIOS preboot process. The following table describes the type of checkpoints that may occur during the POST portion of the BIOS.

**NOTE:** Please note that checkpoints may differ between different platforms based on system configuration. Checkpoints may change due to vendor requirements, system chipset or option ROMs from add-in PCI devices.

| Checkpoint | Description                                                                                                    |
|------------|----------------------------------------------------------------------------------------------------|
| 03         | Disable NMI, Parity, video for EGA, and DMA controllers. Initialize BIOS, POST, Runtime data area. Also initialize BIOS modules on POST entry and GPNV area. Initialized CMOS as mentioned in the Kernel Variable "wCMOSFlags."                                                                                                    |
| 04         | Check CMOS diagnostic byte to determine if battery power is OK and CMOS checksum is OK. Verify CMOS checksum manually by reading storage area. If the CMOS checksum is bad, update CMOS with power-on default values and clear passwords. Initialize status register A. Initializes data variables that are based on CMOS setup questions. Initializes both the 8259 compatible PICs in the system |
| 05         | Initializes the interrupt controlling hardware (generally PIC) and interrupt vector table.                                                                                                    |
| 06         | Do R/W test to CH-2 count reg. Initialize CH-0 as system timer.Install the POSTINT1Ch handler. Enable IRQ-0 in PIC for system timer interrupt. Traps INT1Ch vector to "POSTINT1ChHandlerBlock."                                                                                                    |
| 08         | Initializes the CPU. The BAT test is being done on KBC. Program the keyboard controller command byte is being done after Auto detection of KB/MS using AMI KB-5.                                                                                                    |
| 0A         | Initializes the 8042 compatible Key Board Controller.                                                                                                    |
| 0B         | Detects the presence of PS/2 mouse.                                                                                                    |
| 0C         | Detects the presence of Keyboard in KBC port.                                                                                                    |
| 0E         | Testing and initialization of different Input Devices. Also, update the Kernel Variables.  Traps the INT09h vector, so that the POST INT09h handler gets control for IRQ1.                                                                                                    |
|            | Uncompress all available language, BIOS logo, and Silent logo modules.                                                                                                    |
| 13         | Early POST initialization of chipset registers.                                                                                                    |
| 24         | Uncompress and initialize any platform specific BIOS modules. GPNV is initialized at this checkpoint.                                                                                                    |
| 30         | Initialize System Management Interrupt.                                                                                                    |
| 2A         | Initializes different devices through DIM. See DIM Code Checkpoints section for more information.                                                                                                    |
| 2C         | Initializes different devices. Detects and initializes the video adapter installed in the system that have optional ROMs.                                                                                                    |
| 2E         | Initializes all the output devices.                                                                                                    |
| 31         | Allocate memory for ADM module and uncompress it. Give control to ADM module for initialization. Initialize language and font modules for ADM. Activate ADM module.                                                                                                    |
| 33         | Initializes the silent boot module. Set the window for displaying text information.                                                                                                    |
| 37         | Displaying sign-on message, CPU information, setup key message, and any OEM specific information.                                                                                                    |
| 38         | Initializes different devices through DIM. See DIM Code Checkpoints section for more information. USB controllers are initialized at this point.                                                                                                    |
| 39         | Initializes DMAC-1 & DMAC-2.                                                                                                    |

| 3A | Initialize RTC date/time.                                                                                                    |
|----|----------------------------------------------------------------------------------------------------|
|    | minute in a data minute                                                                                                    |
| 3B | Test for total memory installed in the system. Also, Check for DEL or ESC keys to limit memory test. Display total memory in the system.                                                                                                    |
| 3C | Mid POST initialization of chipset registers.                                                                                                    |
| 40 | Detect different devices (Parallel ports, serial ports, and coprocessor in CPU, etc.) successfully installed in the system and update the BDA, EBDAetc.                                                                                                    |
| 50 | Programming the memory hole or any kind of implementation that needs an adjustment in system RAM size if needed.                                                                                                    |
| 52 | Updates CMOS memory size from memory found in memory test. Allocates memory for Extended BIOS Data Area from base memory. Programming the memory hole or any kind of implementation that needs an adjustment in system RAM size if needed.                 |
| 60 | Initializes NUM-LOCK status and programs the KBD typematic rate.                                                                                                    |
| 75 | Initialize Int-13 and prepare for IPL detection.                                                                                                    |
| 78 | Initializes IPL devices controlled by BIOS and option ROMs.                                                                                                    |
| 7C | Generate and write contents of ESCD in NVRam.                                                                                                    |
| 84 | Log errors encountered during POST.                                                                                                    |
| 85 | Display errors to the user and gets the user response for error.                                                                                                    |
| 87 | Execute BIOS setup if needed / requested. Check boot password if installed.                                                                                                    |
| 8C | Late POST initialization of chipset registers.                                                                                                    |
| 8E | Program the peripheral parameters. Enable/Disable NMI as selected.                                                                                                    |
| 90 | Late POST initialization of system management interrupt.                                                                                                    |
| A0 | Check boot password if installed.                                                                                                    |
| A1 | Clean-up work needed before booting to OS.                                                                                                    |
| A2 | Takes care of runtime image preparation for different BIOS modules. Fill the free area in F000h segment with 0FFh. Initializes the Microsoft IRQ Routing Table. Prepares the runtime language module. Disables the system configuration display if needed. |
| A4 | Initialize runtime language module. Display boot option popup menu.                                                                                                    |
| A7 | Displays the system configuration screen if enabled. Initialize the CPU's before boot, which includes the programming of the MTRR's.                                                                                                    |
| A9 | Wait for user input at config display if needed.                                                                                                    |
| AA | Uninstall POST INT1Ch vector and INT09h vector. Deinitializes the ADM module.                                                                                                    |
| AB | Prepare BBS for Int 19 boot.                                                                                                    |
| AC | End of POST initialization of chipset registers.                                                                                                    |
| B1 | Save system context for ACPI.                                                                                                    |
| 00 | Passes control to OS Loader (typically INT19h).                                                                                                    |

#### **DIM Code Checkpoints**

The Device Initialization Manager (DIM) gets control at various times during BIOS POST to initialize different system busses. The following table describes the main checkpoints where the DIM module is accessed.

**NOTE:** Checkpoints may differ between different platforms based on system configuration. Checkpoints may change due to vendor requirements, system chipset or option ROMs from add-in PCI devices.

| Checkpoint | Description                                                                                                    |
|------------|----------------------------------------------------------------------------------------------------|
| 2A         | Initialize different buses and perform the following functions: Reset, Detect, and Disable (function 0); Static Device Initialization (function 1); Boot Output Device Initialization (function 2). Function 0 disables all device nodes, PCI devices, and PnP ISA cards. It also assigns PCI bus numbers. Function 1 initializes all static devices that include manual configured onboard peripherals, memory and I/O decode windows in PCI-PCI bridges, and noncompliant PCI devices. Static resources are also reserved. Function 2 searches for and initializes any PnP, PCI, or AGP video devices. |
| 38         | Initialize different buses and perform the following functions: Boot Input Device Initialization (function 3); IPL Device Initialization (function 4); General Device Initialization (function 5). Function 3 searches for and configures PCI input devices and detects if system has standard keyboard controller. Function 4 searches for and configures all PnP and PCI boot devices. Function 5 configures all onboard peripherals that are set to an automatic configuration and configures all remaining PnP and PCI devices.                                                                      |

While control is in the different functions, additional checkpoints are output to port 80h as a word value to identify the routines under execution. The low byte value indicates the main POST Code Checkpoint. The high byte is divided into two nibbles and contains two fields. The details of the high byte of these checkpoints are as follows:

#### HIGH BYTE XY

The upper nibble 'X' indicates the function number that is being executed. 'X' can be from 0 to 7.

- 0 = func#0, disable all devices on the BUS concerned.
- 1 = func#1, static devices initialization on the BUS concerned.
- 2 = func#2, output device initialization on the BUS concerned.
- 3 = func#3, input device initialization on the BUS concerned.
- 4 = func#4, IPL device initialization on the BUS concerned.
- 5 = func#5, general device initialization on the BUS concerned.
- 6 = func#6, error reporting for the BUS concerned.
- 7 = func#7, add-on ROM initialization for all BUSes.
- 8 = func#8, BBS ROM initialization for all BUSes.

The lower nibble 'Y' indicates the BUS on which the different routines are being executed. 'Y' can be from 0 to 5.

- 0 = Generic DIM (Device Initialization Manager).
- 1 = On-board System devices.
- 2 = ISA devices.
- 3 = EISA devices.
- 4 = ISA PnP devices.
- 5 = PCI devices.

## **Beep Codes**

Beep codes are used by the BIOS to indicate a serious or fatal error to the end user. Beep codes are used when an error occurs before the system video has been initialized. Beep codes will be generated by the system board speaker, commonly referred to as the PC speaker.

AMIBIOS displays the checkpoints in the bottom right corner of the screen during POST. This display method is limited, since it only displays checkpoints that occur after the video card has been activated.

Not all computers using AMIBIOS enable this feature. In most cases, a checkpoint card is the best tool for viewing AMIBIOS checkpoints.

| Beep Symptom                      | Cause and Description                                                                               |
|-----------------------------------|----------------------------------------------------------------------------------------------------|
| One short beep                    | System is ready.                                                                                    |
|                                   | System is OK.                                                                                       |
| Continuous one long beep          | Memory not installed or memory error.                                                               |
| One long beep and two short beeps | VGA not installed or VGA error.                                                                     |
| then repeat.                      | Graphics card error/not installed, graphics card memory error or graphics card BIOS checksum error. |
| One long beep then two short beep | BIOS damaged.                                                                                       |
|                                   | BIOS is damaged, BIOS POST jumps to Boot Block to execute the default procedures.                   |
| Two short beeps                   | CMOS damaged.                                                                                       |
|                                   | CMOS checksum error or CMOS battery loss occurs.                                                    |

#### **Boot Block Beep Codes**

| Number of Beeps | Description                                                                        |
|-----------------|------------------------------------------------------------------------------------|
| 1               | No media present. Insert diskette in floppy drive A:                               |
| 2               | 'AMIBOOT.ROM' file not found in root directory of diskette in A:                   |
| 3               | Insert next diskette if multiple diskettes are used for recovery                   |
| 4               | Flash Programming successful                                                       |
| 5               | Floppy read error                                                                  |
| 7               | No Flash EPROM detected                                                            |
| 10              | Flash Erase error                                                                  |
| 11              | Flash Program error                                                                |
| 12              | 'AMIBOOT.ROM' file size error                                                      |
| 13              | BIOS ROM image mismatch (file layout does not match image present in flash device) |

#### **POST BIOS Beep Codes**

| Number of Beeps | Description                                                   |
|-----------------|---------------------------------------------------------------|
| 1               | Memory refresh timer error.                                   |
| 3               | Base memory read/write test error                             |
| 6               | Keyboard controller BAT command field                         |
| 7               | General exception error (processor exception interrupt error) |
| 8               | Display memory error (system video adapter)                   |

#### **Troubleshooting POST BIOS Beep Codes**

| Number of Beeps | Description                                                                                                    |
|-----------------|----------------------------------------------------------------------------------------------------|
| 1,3             | Reseat the memory, or replace with known good modules.                                                                                                    |
| 6,7             | Fatal error indicating a serious problem with the system. Consult your system manufacturer. Before declaring the motherboard beyond all hope, eliminate the possibility of interference by a malfunctioning add-in card. Remove all expansion cards except the video adapter. |
|                 | ☐ If beep codes are generated when all other expansion cards are absent, consult your system manufacturer's technical support.                                                                                                    |
|                 | ☐ If beep codes are not generated when all other expansion cards are absent, one of the add-in cards is causing the malfunction. Insert the cards back into the system one at a time until the problem happens again. This will reveal the malfunctioning card.               |
| 8               | If the system video adapter is an add-in card, replace or reseat the video adapter. If the video adapter is an integrated part of the system board, the board may be faulty.                                                                                                  |

# **Error Messages**

The following tables describes the error messages that may appear during POST. Each message is listed with a detailed description of the error.

#### Memory

| Message Displayed         | Description                                                                                                    |
|---------------------------|----------------------------------------------------------------------------------------------------|
| Gate20 Error              | The BIOS is unable to properly control the motherboard's Gate A20 function, which controls access of memory over 1 MB. This may indicate a problem with the motherboard.                                                 |
| Multi-Bit ECC Error       | This message will only occur on systems using ECC enabled memory modules.  ECC memory has the ability to correct single-bit errors that may occur from faulty memory modules.                                            |
|                           | A multiple bit corruption of memory has occurred, and the ECC memory algorithm cannot correct it. This may indicate a defective memory module.                                                                           |
| Parity Error              | Fatal Memory Parity Error. System halts after displaying this message.                                                                                                    |
| RAM R/W test failed       | This message is displayed by the AMIBIOS8 when the RAM read/write test fails.                                                                                                    |
| CMOS Memory Size<br>Wrong | The base memory (memory below 1MB) size that is reported in the CMOS (offset 15h) mismatches with the actual size detected. This condition may occur when the hole is set at 512K base memory or when CMOS is corrupted. |

#### **Boot**

| Message Displayed          | Description                                                                                                    |
|----------------------------|----------------------------------------------------------------------------------------------------|
| Boot Failure               | This is a generic message indicating the BIOS could not boot from a particular device. This message is usually followed by other information concerning the device.                        |
| Invalid Boot Diskette      | A diskette was found in the drive, but it is not configured as a bootable diskette.                                                                                                    |
| Drive Not Ready            | The BIOS was unable to access the drive because it indicated it was not ready for data transfer. This is often reported by drives when no media is present.                                |
| A: Drive Error             | The BIOS attempted to configure the A: drive during POST, but was unable to properly configure the device. This may be due to a bad cable or faulty diskette drive.                        |
| B: Drive Error             | The BIOS attempted to configure the B: drive during POST, but was unable to properly configure the device. This may be due to a bad cable or faulty diskette drive.                        |
| Insert BOOT diskette in A: | The BIOS attempted to boot from the A: drive, but could not find a proper boot diskette.                                                                                                   |
|                            | Reboot and Select proper Boot device or Insert Boot Media in selected Boot device BIOS could not find a bootable device in the system and/or removable media drive does not contain media. |
| NO ROM BASIC               | This message occurs on some systems when no bootable device can be detected.                                                                                                    |

# Storage Device

| Message Displayed                                 | Description                                                                                                    |
|---------------------------------------------------|----------------------------------------------------------------------------------------------------|
| Primary Master Hard<br>Disk Error                 | The IDE/ATAPI device configured as Primary Master could not be properly initialized by the BIOS. This message is typically displayed when the BIOS is trying to detect and configure IDE/ATAPI devices in POST.                   |
| Primary Slave Hard<br>Disk Error                  | The IDE/ATAPI device configured as Primary Slave could not be properly initialized by the BIOS. This message is typically displayed when the BIOS is trying to detect and configure IDE/ATAPI devices in POST.                    |
| Secondary Master<br>Hard Disk Error               | The IDE/ATAPI device configured as Secondary Master could not be properly initialized by the BIOS. This message is typically displayed when the BIOS is trying to detect and configure IDE/ATAPI devices in POST.                 |
| Secondary Slave<br>Hard Disk Error                | The IDE/ATAPI device configured as Secondary Slave could not be properly initialized by the BIOS. This message is typically displayed when the BIOS is trying to detect and configure IDE/ATAPI devices in POST.                  |
| 3rd Master Hard Disk<br>Error                     | The IDE/ATAPI device configured as Master in the 3rd IDE controller could not be properly initialized by the BIOS. This message is typically displayed when the BIOS is trying to detect and configure IDE/ATAPI devices in POST. |
| 3rd Slave Hard Disk<br>Error                      | The IDE/ATAPI device configured as Slave in the 3rd IDE controller could not be properly initialized by the BIOS. This message is typically displayed when the BIOS is trying to detect and configure IDE/ATAPI devices in POST.  |
| 4th Master Hard Disk<br>Error                     | The IDE/ATAPI device configured as Master in the 4th IDE controller could not be properly initialized by the BIOS. This message is typically displayed when the BIOS is trying to detect and configure IDE/ATAPI devices in POST. |
| 4th Slave Hard Disk<br>Error                      | The IDE/ATAPI device configured as Slave in the 4th IDE controller could not be properly initialized by the BIOS. This message is typically displayed when the BIOS is trying to detect and configure IDE/ATAPI devices in POST.  |
| 5th Master Hard Disk<br>Error                     | The IDE/ATAPI device configured as Master in the 5th IDE controller could not be properly initialized by the BIOS. This message is typically displayed when the BIOS is trying to detect and configure IDE/ATAPI devices in POST. |
| 5th Slave Hard Disk<br>Error                      | The IDE/ATAPI device configured as Slave in the 5th IDE controller could not be properly initialized by the BIOS. This message is typically displayed when the BIOS is trying to detect and configure IDE/ATAPI devices in POST.  |
| 6th Master Hard Disk<br>Error                     | The IDE/ATAPI device configured as Master in the 6th IDE controller could not be properly initialized by the BIOS. This message is typically displayed when the BIOS is trying to detect and configure IDE/ATAPI devices in POST. |
| 6th Slave Hard Disk<br>Error                      | The IDE/ATAPI device configured as Slave in the 6th IDE controller could not be properly initialized by the BIOS. This message is typically displayed when the BIOS is trying to detect and configure IDE/ATAPI devices in POST.  |
| Primary Master Drive<br>- ATAPI Incompatible      | The IDE/ATAPI device configured as Primary Master failed an ATAPI compatibility test. This message is typically displayed when the BIOS is trying to detect and configure IDE/ATAPI devices in POST.                              |
| Primary Slave Drive -<br>ATAPI Incompatible       | The IDE/ATAPI device configured as Primary Slave failed an ATAPI compatibility test. This message is typically displayed when the BIOS is trying to detect and configure IDE/ATAPI devices in POST.                               |
| Secondary Master<br>Drive - ATAPI<br>Incompatible | The IDE/ATAPI device configured as Secondary Master failed an ATAPI compatibility test. This message is typically displayed when the BIOS is trying to detect and configure IDE/ATAPI devices in POST.                            |
| Secondary Slave<br>Drive - ATAPI<br>Incompatible  | The IDE/ATAPI device configured as Secondary Slave failed an ATAPI compatibility test. This message is typically displayed when the BIOS is trying to detect and configure IDE/ATAPI devices in POST.                             |
| 3rd Master Drive -<br>ATAPI Incompatible          | The IDE/ATAPI device configured as Master in the 3rd IDE controller failed an ATAPI compatibility test. This message is typically displayed when the BIOS is trying to detect and configure IDE/ATAPI devices in POST.            |

| Message Displayed                               | Description                                                                                                    |
|-------------------------------------------------|----------------------------------------------------------------------------------------------------|
| 3rd Slave Drive -<br>ATAPI Incompatible         | The IDE/ATAPI device configured as Slave in the 3rd IDE controller failed an ATAPI compatibility test. This message is typically displayed when the BIOS is trying to detect and configure IDE/ATAPI devices in POST.                                             |
| 4th Master Drive -<br>ATAPI Incompatible        | The IDE/ATAPI device configured as Master in the 4th IDE controller failed an ATAPI compatibility test. This message is typically displayed when the BIOS is trying to detect and configure IDE/ATAPI devices in POST.                                            |
| 4th Slave Drive -<br>ATAPI Incompatible         | The IDE/ATAPI device configured as Slave in the 4th IDE controller failed an ATAPI compatibility test. This message is typically displayed when the BIOS is trying to detect and configure IDE/ATAPI devices in POST.                                             |
| 5th Master Drive -<br>ATAPI Incompatible        | The IDE/ATAPI device configured as Master in the 5th IDE controller failed an ATAPI compatibility test. This message is typically displayed when the BIOS is trying to detect and configure IDE/ATAPI devices in POST.                                            |
| 5th Slave Drive -<br>ATAPI Incompatible         | The IDE/ATAPI device configured as Slave in the 5th IDE controller failed an ATAPI compatibility test. This message is typically displayed when the BIOS is trying to detect and configure IDE/ATAPI devices in POST.                                             |
| 6th Master Drive -<br>ATAPI Incompatible        | The IDE/ATAPI device configured as Master in the 6th IDE controller failed an ATAPI compatibility test. This message is typically displayed when the BIOS is trying to detect and configure IDE/ATAPI devices in POST.                                            |
| 6th Slave Drive -<br>ATAPI Incompatible         | The IDE/ATAPI device configured as Slave in the 6th IDE controller failed an ATAPI compatibility test. This message is typically displayed when the BIOS is trying to detect and configure IDE/ATAPI devices in POST.                                             |
| S.M.A.R.T. Capable but Command Failed           | The BIOS tried to send a S.M.A.R.T. message to a hard disk, but the command transaction failed.                                                                                                    |
|                                                 | This message can be reported by an ATAPI device using the S.M.A.R.T. error reporting standard. S.M.A.R.T. failure messages may indicate the need to replace the hard disk.                                                                                        |
| S.M.A.R.T.<br>Command Failed                    | The BIOS tried to send a S.M.A.R.T. message to a hard disk, but the command transaction failed.                                                                                                    |
|                                                 | This message can be reported by an ATAPI device using the S.M.A.R.T. error reporting standard. S.M.A.R.T. failure messages may indicate the need to replace the hard disk.                                                                                        |
| S.M.A.R.T. Status<br>BAD, Backup and<br>Replace | A S.M.A.R.T. capable hard disk sends this message when it detects an imminent failure. This message can be reported by an ATAPI device using the S.M.A.R.T. error reporting standard. S.M.A.R.T. failure messages may indicate the need to replace the hard disk. |
| S.M.A.R.T. Capable and Status BAD               | A S.M.A.R.T. capable hard disk sends this message when it detects an imminent failure.                                                                                                    |
|                                                 | This message can be reported by an ATAPI device using the S.M.A.R.T. error reporting standard. S.M.A.R.T. failure messages may indicate the need to replace the hard disk.                                                                                        |

## Virus Related

| Message Displayed      | Description                                                                                                    |
|------------------------|----------------------------------------------------------------------------------------------------|
| BootSector Write !!    | The BIOS has detected software attempting to write to a drive's boot sector. This is flagged as possible virus activity. This message will only be displayed if Virus Detection is enabled in AMIBIOS setup. |
| VIRUS: Continue (Y/N)? | If the BIOS detects possible virus activity, it will prompt the user. This message will only be displayed if Virus Detection is enabled in AMIBIOS setup.                                                    |

# **System Configuration**

| Message Displayed                       | Description                                                                                                    |
|-----------------------------------------|----------------------------------------------------------------------------------------------------|
| DMA-1 Error                             | Error initializing primary DMA controller. This is a fatal error, often indication a problem with system hardware.                                                                                                    |
| DMA-2 Error                             | Error initializing secondary DMA controller. This is a fatal error, often indication a problem with system hardware.                                                                                                    |
| DMA Controller Error                    | POST error while trying to initialize the DMA controller. This is a fatal error, often indication a problem with system hardware.                                                                                                    |
| Checking<br>NVRAMUpdate<br>Failed       | BIOS could not write to the NVRAM block. This message appears when the FLASH part is write-protected or if there is no FLASH part (System uses a PROM or EPROM).                                                                                                    |
| Microcode Error                         | BIOS could not find or load the CPU Microcode Update to the CPU. This message only applies to INTEL CPUs. The message is most likely to appear when a brand new CPU is installed in a motherboard with an outdated BIOS. In this case, the BIOS must be updated to include the Microcode Update for the new CPU. |
| NVRAM Checksum<br>Bad, NVRAM<br>Cleared | There was an error in while validating the NVRAM data. This causes POST to clear the NVRAM data.                                                                                                    |
| Resource Conflict                       | More than one system device is trying to use the same non-shareable resources (Memory or I/O).                                                                                                    |
| NVRAM Ignored                           | The NVRAM data used to store Plug'n'Play (PnP) data was not used for system configuration in POST.                                                                                                    |
| NVRAM Bad                               | The NVRAM data used to store Plug'n'Play (PnP) data was not used for system configuration in POST due to a data error.                                                                                                    |
| Static Resource<br>Conflict             | Two or more Static Devices are trying to use the same resource space (usually Memory or I/O).                                                                                                    |
| PCI I/O conflict                        | A PCI adapter generated an I/O resource conflict when configured by BIOS POST.                                                                                                    |
| PCI ROM conflict                        | A PCI adapter generated an I/O resource conflict when configured by BIOS POST.                                                                                                    |
| PCI IRQ conflict                        | A PCI adapter generated an I/O resource conflict when configured by BIOS POST.                                                                                                    |
| PCI IRQ routing table error             | BIOS POST (DIM code) found a PCI device in the system but was unable to figure out how to route an IRQ to the device. Usually this error is causing by an incomplete description of the PCI Interrupt Routing of the system.                                                                                     |
| Timer Error                             | Indicates an error while programming the count register of channel 2 of the 8254 timer. This may indicate a problem with system hardware.                                                                                                    |
| Refresh timer test failed               | BIOS POST found that the refresh timer hardware failed to pass the Refresh Retrace Test.                                                                                                    |
| Interrupt Controller-1 error            | BIOS POST could not initialize the Master Interrupt Controller. This may indicate a problem with system hardware.                                                                                                    |

# CMOS

| Message Displayed         | Description                                                                                                    |
|---------------------------|----------------------------------------------------------------------------------------------------|
| CMOS Date/Time Not<br>Set | The CMOS Date and/or Time are invalid. This error can be resolved by readjusting the system time in AMIBIOS Setup.                                                                                                    |
| CMOS Battery Low          | CMOS Battery is low. This message usually indicates that the CMOS battery needs to be replaced. It could also appear when the user intentionally discharges the CMOS battery.                                                                       |
| CMOS Settings<br>Wrong    | CMOS settings are invalid. This error can be resolved by using AMIBIOS Setup.                                                                                                    |
| CMOS Checksum<br>Bad      | CMOS contents failed the Checksum check. Indicates that the CMOS data has been changed by a program other than the BIOS or that the CMOS is not retaining its data due to malfunction. This error can typically be resolved by using AMIBIOS Setup. |

# Miscellaneous

| Message Displayed                         | Description                                                                                                    |
|-------------------------------------------|----------------------------------------------------------------------------------------------------|
| KBC BAT Test failed                       | Keyboard controller BAT test failed. This may indicate a problem with keyboard controller initialization.                                         |
| Keyboard Error                            | Keyboard is not present or the hardware is not responding when the keyboard controller is initialized.                                            |
| PS2 Keyboard not found                    | PS2 Keyboard support is enabled in the BIOS setup but the device is not detected.                                                                 |
| PS2 Mouse not found                       | PS2 Mouse support is enabled in the BIOS setup but the device is not detected.                                                                    |
| Keyboard/Interface<br>Error               | Keyboard Controller failure. This may indicate a problem with system hardware.                                                                    |
| Unlock Keyboard                           | PS2 keyboard is locked. User needs to unlock the keyboard to continue the BIOS POST.                                                              |
| System Halted                             | The system has been halted. A reset or power cycle is required to reboot the machine. This message appears after a fatal error has been detected. |
| <ins> Pressed</ins>                       | Indicates that <ins> key is pressed during the BIOS POST. The POST will load and use default CMOS settings.</ins>                                 |
| Password check failed                     | The password entered does not match the password set in the setup. This condition may occur for both Supervisor and User password verification.   |
| Unknown BIOS error.<br>Error code = 004Ah | This message is displayed when ADM module is not present in the AMIBIOS8 ROM.                                                                     |
| Unknown BIOS error.<br>Error code = 004Bh | This message is displayed when language module is not present in the AMIBIOS8 ROM.                                                                |
| Floppy Controller<br>Failure              | Error in initializing legacy Floppy Controller.                                                                                                   |

## **USB** eModule Error Messages

| Message Displayed                                                                       | Description                                                                                                    |
|-----------------------------------------------------------------------------------------|----------------------------------------------------------------------------------------------------|
| Warning!<br>Unsupported USB<br>device found and<br>disabled!                            | This message is displayed when a non-bootable USB device is enumerated and disabled by the BIOS.                                                                                                    |
| Warning! Port 60h/<br>64h emulation is not<br>supported by this<br>USB Host Controller! | This message is displayed to indicate that port 60h/64h emulation mode cannot be enabled for this USB host controller. This condition occurs if USB KBC emulation option is set for non-SMI mode.                                           |
| Warning! EHCI controller disabled. It requires 64bit data support in the BIOS.          | This message is displayed to indicate that EHCI controller is disabled because of incorrect data structure. This condition occur if the USB host controller needs 64-bit data structure while the USB is ported with 32-bit data structure. |

## **SMBIOS eModule Error Messages**

| Message Displayed                                                      | Description                                                                                                   |
|------------------------------------------------------------------------|----------------------------------------------------------------------------------------------------|
| Not enough space in Runtime area!!. SMBIOS data will not be available. | This message is displayed when the size of the SMBIOS data exceeds the available SMBIOS runtime storage size. |

## **CPU eModule Error Messages**

| Message Displayed                                                                                                    | Description                                                                                                    |
|----------------------------------------------------------------------------------------------------|----------------------------------------------------------------------------------------------------|
| Warning! This system board does not support the power requirements of the installed processor. The processor will be run at a reduced frequency, which will impact system performance. | This message is displayed when the power requirements of the board do not match the power requirement of the CPU. |

## MPS Table (Multi-processor) eModule Error Messages

| Message Displayed                                                                   | Description                                                                                                 |
|-------------------------------------------------------------------------------------|----------------------------------------------------------------------------------------------------|
| Insufficient Runtime space for MPS data! System may operate in PIC or Non-MPS mode. | This message is displayed when there is not enough space in the 0F000h runtime area for creating MPS table. |

# **Online Support Information**

This section describes online technical support services available to help you repair the desktop computer.

If you are a distributor, dealer, ASP or TPM, please refer your technical queries to your local Acer branch office. Acer Branch Offices and Regional Business Units may access our website at <a href="http://global.acer.com/support/index">http://global.acer.com/support/index</a>. However some information sources will require a user ID and password. These can be obtained directly from Acer CSD Taiwan.

Acer's Website offers you convenient and valuable support resources whenever you need them.

In the Support & Downloads tab you can download information materials for all of Acer notebook, desktop and server models including:

|                                                                                                    | Service guides for all models                                                                                                    |
|----------------------------------------------------------------------------------------------------|----------------------------------------------------------------------------------------------------|
|                                                                                                    | User's manuals                                                                                                    |
|                                                                                                    | Training materials                                                                                                    |
|                                                                                                    | BIOS updates                                                                                                    |
|                                                                                                    | Software utilities                                                                                                    |
|                                                                                                    | Spare parts lists                                                                                                    |
|                                                                                                    | Technical Announcement Bulletins (TABs)                                                                                                    |
| For these properties and the second second s | purposes, we have included an Acrobat File to facilitate a hassle-free downloading of our technical                                           |
| The followi                                                                                                    | ng are also available in the Support & Downloads tab:                                                                                         |
|                                                                                                    | Detailed information on Acer's International Traveler's Warranty (ITW)                                                                        |
|                                                                                                    | Returned material authorization procedures                                                                                                    |
|                                                                                                    | An overview of all the support services we offer, accompanied by a list of telephone, fax, and email contacts for all your technical queries. |
| We are alw                                                                                                    | yays looking for ways to optimize and improve our services, so if you have any suggestions or                                                 |

We are always looking for ways to optimize and improve our services, so if you have any suggestions or comments, please do not hesitate to communicate these to us.

# System Block Diagram and Board Layout

## System Block Diagram

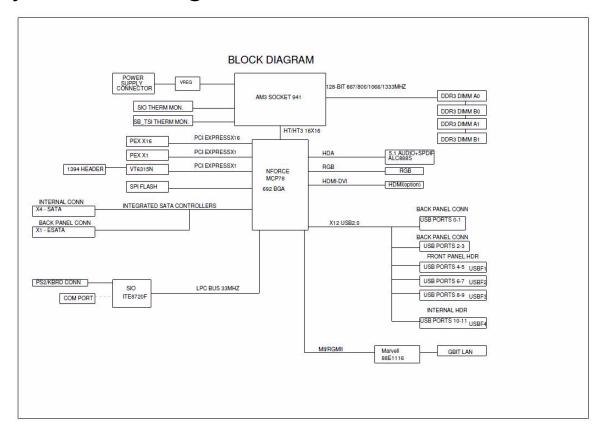

# **Board Layout**

## Mainboard

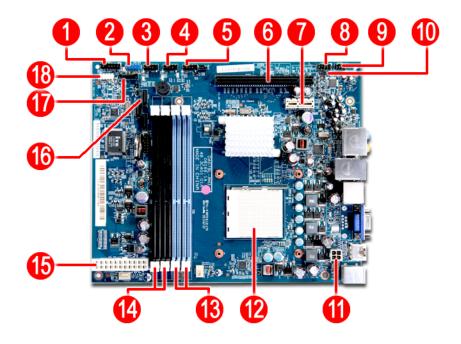

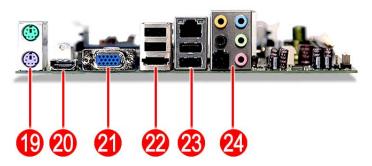

| No | Code    | Description                          |
|----|---------|--------------------------------------|
| 1  | LEDH1   | Power and switch LED cable connector |
| 2  | USBF4   | Front USB connector                  |
| 3  | USBF3   | Front USB connector                  |
| 4  | USBF2   | Front USB connector                  |
| 5  | USBF1   | Front USB connector                  |
| 6  | PCIEX16 | PCI Express x16 slot                 |
| 7  | PCIE1   | PCI Express x1 slot                  |
| 8  | AUDIOF1 | Front audio connector                |
| 9  | AUDIOS1 | Internal audio jack                  |
| 10 | SPDIF1  | SPDIF audio jack                     |
| 11 | PWR1    | 4-pin ATX power connector            |
| 12 | U9      | Processor socket                     |
| 13 | DIMM1-2 | DIMM slot                            |

| No | Code      | Description                |
|----|-----------|----------------------------|
| 14 | DIMM3-4   | DIMM slot                  |
| 15 | PWR2      | 24-pin ATX power connector |
| 16 | SATA4     | SATA 4 connector           |
| 17 | SATA1     | SATA 3 connector           |
| 18 | FIREH1    | 1394 connector             |
| 19 | KBMSCONN1 | Top: PS2 Mouse port        |
|    |           | Bottom: PS2 Keyboard port  |
| 20 | HDMI1     | HDMI port                  |
| 21 | VGA1      | VGA (D-sub) port           |
| 22 | USBESATA1 | Top: USB ports             |
|    |           | Bottom: eSATA port         |
| 23 | USBLAN1   | Top: Gigabit LAN port      |
|    |           | Bottom: USB ports          |
| 24 | AUDJACK1  | Audio 7.1 channel          |

# System Jumper

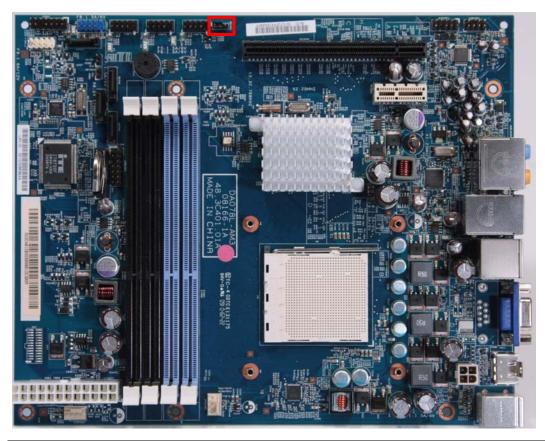

| Name             | Location | Default | Settings         |
|------------------|----------|---------|------------------|
| Clear CMOS/NVRAM | JBIOS1   | 1-2     | Normal (default) |
|                  |          | 2-3     | Clear CMOS/NVRAM |

## FRU (Field Replaceable Unit) List

This chapter offers the FRU (Field Replaceable Unit) list in global configuration of the X3300/X5300 desktop computer. Refer to this chapter whenever ordering the parts to repair or for RMA (Return Merchandise Authorization).

#### NOTES:

- □ When ordering FRU parts, check the most up-to-date information available on your regional web or channel. For whatever reasons a part number is changed, it will NOT be noted on the printed Service Guide. For Acer authorized service providers, your Acer office may have a different part number code from those given in the FRU list of this printed Service Guide. You MUST use the local FRU list provided by your regional Acer office to order FRU parts for service.
- ☐ To scrap or to return the defective parts, follow the local government ordinance or regulations on how to dispose it properly, or follow the rules set by your regional Acer office on how to return it.
- ☐ This document will be updated as more information about the FRU list becomes available.

# X3300/X5300 Exploded Diagram

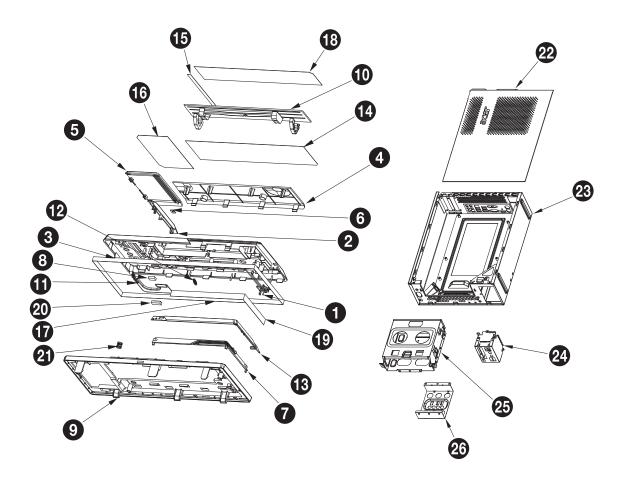

| No. | Part Name             |
|-----|-----------------------|
| 1   | C.A LED POWER SWITCH  |
| 2   | EJECT BUTTON          |
| 3   | FRONT BEZEL           |
| 4   | FRONT COVER           |
| 5   | IO DOOR               |
| 6   | IO DOOR BKT           |
| 7   | LENS POWER            |
| 8   | MAGNET 10*6*3         |
| 9   | MIDDLE BEZEL          |
| 10  | ODD DOOR              |
| 11  | ODD LINK BKT          |
| 12  | ODD DOOR SPRING       |
| 13  | POWER BUTTON          |
| 14  | PROTECTFILM BEZEL-CVR |
| 15  | PROTECTFILM EJECT     |
| 16  | PROTECTFILM IO DOOR   |
| 17  | PROTECTFILM MID BZL   |
| 18  | PROTECTFILM ODD DOOR  |
| 19  | PROTECTFILM POWER     |
| 20  | RUB ODD LINK          |
| 21  | SPG ODD BUTTON BOXER  |
| 22  | ASSEMBLY L CASE - ASM |
| 23  | ASSEMBLY U CASE - ASM |
| 24  | FRONT IO BRACKET      |
| 25  | ODD BRACKET           |
| 26  | HDD BRACKET           |

## X3300 FRU List

| Category                                                                                                    | Part Name                                                                                 | Acer Part No. |
|----------------------------------------------------------------------------------------------------|-------------------------------------------------------------------------------------------|---------------|
| ACCESSORY                                                                                                    |                                                                                           |               |
| REMOTE<br>CONTROLLER                                                                                                    | REMOTE CONTROLER SMK VISTA MCE ICONIZED RC WITH 2<br>BATTERIES FOR EMEA                   | RT.11300.001  |
|                                                                                                    | REMOTE CONTROLER SMK VISTA MCE ICONIZED RC WITH 2 BATTERIES FOR US                        | RT.11300.002  |
|                                                                                                    | REMOTE CONTROLER RC SMK VISTA MCE-TC EDITION WITH 2 BATTERIES                             | RT.11300.003  |
|                                                                                                    | REMOTE CONTROLER RC SMK VISTA MCE-SC EDITION WITH 2 BATTERIES                             | RT.11300.004  |
|                                                                                                    | REMOTE CONTROLER PHILIPS RC1534515 WITH 2 BATTERIES FOR EMEA(VISTA MCE ICONIZED)          | RT.11300.005  |
|                                                                                                    | REMOTE CONTROLER PHILIPS RC1534046 WITH 2 BATTERIES FOR US (VISTA MCE ICONIZED)           | RT.11300.006  |
|                                                                                                    | REMOTE CONTROLER PHILIPS RC1534052/01BG VISTA MCE-TC EDITION WITH 2 BATTERIES             | RT.11300.007  |
|                                                                                                    | REMOTE CONTROLER PHILIPS RC1534051/01BG VISTA MCE-SC EDITION WITH 2 BATTERIES             | RT.11300.008  |
|                                                                                                    | REMOTE CONTROL PHILIPS VISTA FOR OVU71                                                    | RT.11300.009  |
|                                                                                                    | REMOTE CONTROL HID SMK RRS9003-0501EC                                                     | RT.11300.010  |
| RECEIVER                                                                                                    | RECEIVER PHILIPS VISTA MCE TRANSCEIVER WITH 1 BLASTER OVU412000                           | RV.11000.003  |
|                                                                                                    | RECEIVER SMK RECEIVER VISTA MCE RECEIVER WITH ONE IR BLASTER                              | RV.11000.004  |
|                                                                                                    | RECEIVER PHILIPS VISTA OVU71                                                              | RV.11000.007  |
|                                                                                                    | RECEIVER SMK VISTA OVU71                                                                  | RV.11000.011  |
| BOARDS                                                                                                    |                                                                                           | •             |
| Figure 1 State of State of Sta | WIRELESS PCI CARD PRO-NETS WU61RL USB RALINK CHIPSET 802.11 B/G                           | NI.10200.002  |
|                                                                                                    | WIRELESS LAN BOARD 802.11BGN LITEON WN7600R                                               | NI.10200.009  |
|                                                                                                    | WIRELESS LAN BOARD 802.11BGN PRONETS WU71RL USB                                           | NI.10200.023  |
| m ja                                                                                                    | FRONT IO BOARD W/AUDIO CABLE*1&USB CABLE*2                                                | 55.SC101.001  |
|                                                                                                    | CARD READER 5 IN 1 8.5L W/USB2.0&1394X1&USBX1&CABLE REALTEK RTS-5151-DE                   | CR.10400.088  |
|                                                                                                    | CARD READER 9 IN 1 8.5L W/USB2.0&1394X1&USBX1&CABLE REALTEK RTS-5151-DE                   | CR.10400.083  |
|                                                                                                    | VGA CARD GEFORCE GT120 1GB 128BITS DDR II SAMSUNG DVI HDMI<br>LP PCB 55NM WITH LP BRACKET | VG.PCGT1.213  |
|                                                                                                    | VGA CARD PCPARTNER GT100 512MB 64BITS DDR II SAMSUNG DVI<br>VGA HDMI WITH 1 LP BRACKET    | VG.PCGT1.L02  |

| Category           | Part Name                                                                                           | Acer Part No. |
|--------------------|----------------------------------------------------------------------------------------------------|---------------|
|                    | VGA CARD PC PARTNER 288-30E99-B01AC HD4350 512MB DDRII<br>32BITS SAMSUNG DVI HDMI WITH 1LP BKT ROHS | VG.APC43.5L2  |
| Pl                 | MODEM CARD LITE-ON D-1156E#A10A LOW-PROFILE PCI-E 56K V.92                                          | FX.10100.003  |
| acer               | MODEM CARD 56K PRO-NETS LSI HPE56L6 (LO                                                             | FX.10100.021  |
|                    | TV TUNER CARD PCIE SINGLE ISDB-T                                                                    | TU.10500.037  |
|                    | TV TUNER CARD YUAN PE988-D PCI                                                                      | TU.10500.042  |
|                    | TV TUNER CARD YUAN PE988-A PC                                                                       | TU.10500.041  |
| CABLES             |                                                                                                    |               |
| 9                  | VGA SPDIF CABLE                                                                                     | D0.DVI01.N02  |
|                    | EXTENDER LED CABLE                                                                                  | 50.SC101.001  |
| ~                  | SATA ODD SATA CABLE                                                                                 | 50.SC101.002  |
| 1                  | HDD SATA CABLE                                                                                      | 50.SC101.003  |
|                    | POWER SWITCH&LED CABLE                                                                              | 50.SC101.004  |
| CASE/COVER/BRACKET | T ASSEMBLY                                                                                          | 1             |
|                    | FRONT IO BRACKET                                                                                    | 33.SC101.001  |
|                    | FRONT BEZEL W/POWER SWITCH CABLE                                                                    | 60.SC101.001  |
|                    | ASSEMBLY MAIN CHASSIS FOR BOXER X3                                                                  | 60.SC101.002  |

| Category            | Part Name                                                                     | Acer Part No.     |
|---------------------|-------------------------------------------------------------------------------|-------------------|
|                     | UPPER CASE                                                                    | 60.SC101.003      |
|                     | LOWER CASE                                                                    | 60.SC101.004      |
|                     | HDD&ODD COVER BRACKET                                                         | 33.SC101.002      |
| COMBO MODULE/DVD-I  | ROM DRIVE                                                                     |                   |
|                     | ODD HLDS BD COMBO SATA HH DL 4X CH10F LF W/BRACK BEZEL SATA                   | KO.00605.001      |
|                     | ODD PIONEER BD COMBO SATA HH DL 4X BDC-203RS W/BRACKET<br>BEZEL SATA          | KO.0060D.001      |
| . •                 | ODD BLU-RAY DISC REWRITER SATA HLDS GBW-H20N                                  | KU.0060D.001      |
|                     | ODD PLDS DVD-ROM HH 16X DH-16D4S SATA                                         | KV.0160D.015      |
|                     | ODD HLDS DVD-ROM HH 16X DH10N SATA                                            | KV.0160F.001      |
|                     | DVD-RW HLDS SUPER-MULTI DRIVE HH HLDS 16X GH-40F LF BLACK<br>BEZEL            | KU.0160E.015      |
|                     | DVD-RW PHILIPS SUPER-MULTI DRIVE HH DL 16X DH-16A6S LF BLACK BEZEL            | KU.0160D.045      |
|                     | ODD SONY SUPER-MULTI DRIVE HH 16X AD-7203S LF SATA                            | KU.0160F.005      |
| CPU/PROCESSOR       |                                                                               |                   |
|                     | CPU AMD PHENOMIIX4 925 2.8G 8M                                                | KC.PH202.925      |
|                     | CPU AMD PHENOMIIX4 910 2.6G 8M                                                | KC.PH202.910      |
|                     | CPU AMD PHENOMIIX4 810 2.6G 6M                                                | KC.PH202.810      |
|                     | CPU AMD PHENOMIIX3 720 2.8G 7.5M                                              | KC.PH202.720      |
|                     | CPU AMD PHENOMIIX4 805 2.5G 6M                                                | KC.PH202.805      |
|                     | CPU AMD PHENOMIIX3 710 2.6G 7.5M                                              | KC.PH202.710      |
| HDD/HARD DISK DRIVE |                                                                               | 1.4.1.1.2.2.2.2.2 |
|                     | HDD 160GB 3.5" 7200RPM SATA II WD WD1600AAJS-22L7A0 XL320S-3                  | KH.16008.025      |
|                     | HDD 160GB 3.5" 7200RPM SATA II HGST HDT721016SLA380                           | KH.16007.023      |
|                     | HDD 160GB 3.5" 7200RPM SATA II SEAGATE ST3160815AS                            | KH.16001.031      |
|                     | HDD 320GB 3.5" 7200RPM SATA II 8MB HGST HDT721032SLA380<br>SATURN             | KH.32007.006      |
|                     | HDD 320GB 3.5" 7200RPM SATA II WD WD3200AAJS-22L7A0 XL320S                    | KH.32008.016      |
|                     | HDD 320GB 3.5" 7200RPM SATA II SEAGATE ST3320813AS                            | KH.32001.009      |
|                     | HDD 640GB 3.5" 7200RPM SEAGATE ST3640623AS BRINKS SATA II<br>16MB LF F/W:SD43 | KH.64001.001      |
|                     | HDD 640GB 3.5" 7200RPM HGST HDT721064SLA360 SATURN SATA                       | KH.64007.001      |
|                     | HDD 640GB 3.5" 7200RPM SATA II WD WD6400AAKS-22A7B2 XL320-M                   | KH.64008.003      |
|                     | HDD 1TB 3.5" 5400RPM SATA WD WD10EAVS-00D7B1 GP333M                           | KH.01K08.003      |

| Category | Part Name                                                                | Acer Part No. |
|----------|--------------------------------------------------------------------------|---------------|
| HEATSINK |                                                                          |               |
|          | CPU HEATSINK AIR COOLER LGA775 TMDC6 NEW SPRIG                           | HI.10800.028  |
| KEYBOARD |                                                                          | 1             |
|          | KEYBOARD PS2 104KEY CHICONY KB-07593US2552V US2552V US<br>BLAC           | KB.PS203.096  |
|          | KEYBOARD PS2 104KEY CHICONY KB-07593RD2552V TRADITIONAL<br>CHINESE BLACK | KB.PS203.097  |
|          | KEYBOARD PS2 104KEY CHICONY KB-07593RE2552V SIMPLE CHINESE BLACK         | KB.PS203.098  |
|          | KEYBOARD PS2 104KEY CHICONY KB-07593U42552V US-I BLACK                   | KB.PS203.099  |
|          | KEYBOARD PS2 104KEY CHICONY KB-07593A02552V ARABIC/ENGLISH               | KB.PS203.100  |
|          | KEYBOARD PS2 104KEY CHICONY KB-07593T02552V THAI BLACK                   | KB.PS203.101  |
|          | KEYBOARD PS2 105KEY CHICONY KB-07596E02552V SPANISH BLACK                | KB.PS203.102  |
|          | KEYBOARD PS2 105KEY CHICONY KB-07596P02552V PORTUGUESE<br>BLACK          | KB.PS203.103  |
|          | KEYBOARD PS2 105KEY CHICONY KB-07596CA2552V CANADA/<br>FRENCH            | KB.PS203.104  |
|          | KEYBOARD PS2 107KEY CHICONY KB-07598PA2552V BRAZILIAN PORTU              | KB.PS203.105  |
|          | KEYBOARD PS2 109KEY CHICONY KB-07590J02552V JAPANESE BLACK               | KB.PS203.106  |
|          | KEYBOARD PS2 105KEY CHICONY KB-07596D12552V GERMAN BLACK                 | KB.PS203.107  |
|          | KEYBOARD PS2 105KEY CHICONY KB-07596I02552V ITALIAN BLACK                | KB.PS203.108  |
|          | KEYBOARD PS2 105KEY CHICONY KB-07596F12552V FRENCH BLACK                 | KB.PS203.109  |
|          | KEYBOARD PS2 105KEY CHIOCNY KB-07596S02552V SWEDISH BLACK                | KB.PS203.110  |
|          | KEYBOARD PS2 105KEY CHICONY KB-07596GB2552V UK BLACK                     | KB.PS203.111  |
|          | KEYBOARD PS2 105KEY CHICONY KB-07596NL2552V DUTCH BLACK                  | KB.PS203.112  |
|          | KEYBOARD PS2 105KEY CHICONY KB-07596CH2552V SWISS/G BLACK                | KB.PS203.113  |
|          | KEYBOARD PS2 105KEY CHICONY KB-07596B02552V BELGIUM BLACK                | KB.PS203.114  |
|          | KEYBOARD PS2 105KEY CHICONY KB-07596IC2552V ICELANDIC<br>BLACK           | KB.PS203.115  |
|          | KEYBOARD PS2 105KEY CHICONY KB-07596N02552V NORWEGIAN<br>BLACK           | KB.PS203.116  |
|          | KEYBOARD PS2 104KEY CHIOCNY KB-07593HB2552V HEBREW BLACK                 | KB.PS203.117  |
|          | KEYBOARD PS2 105KEY CHICONY KB-07596PL2552V POLISH BLACK                 | KB.PS203.118  |
|          | KEYBOARD PS2 105KEY CHICONY KB-07596YU2552V SLOVENIAN<br>BLACK           | KB.PS203.119  |
|          | KEYBOARD PS2 105KEY CHICONY KB-07596CL2552V SLOVAK BLACK                 | KB.PS203.120  |
|          | KEYBOARD PS2 104KEY CHICONY KB-07593S32552V RUSSIAN BLACK                | KB.PS203.121  |
|          | KEYBOARD PS2 105KEY CHIOCNY KB-07596HU2552V HUNGARIAN<br>BLACK           | KB.PS203.122  |
|          | KEYBOARD PS2 104KEY CHICONY KB-07593GR2552V GREEK BLACK                  | KB.PS203.123  |
|          | KEYBOARD PS2 105KEY CHICONY KB-07596DK2552V DANISH BLACK                 | KB.PS203.124  |
|          | KEYBOARD PS2 104KEY CHICONY KB-07593C02552V CZECH BLACK                  | KB.PS203.125  |
|          | KEYBOARD PS2 105KEY CHICONY KB-07596R02552V ROMANIAN<br>BLACK            | KB.PS203.126  |
|          | KEYBOARD PS2 105KEY CHICONY KB-07596TF2552V TURKISH BLACK                | KB.PS203.127  |
|          | KEYBOARD PS2 105KEY CHICONY KB-07596LA2552V SPANISH LATIN                | KB.PS203.128  |

| Category | Part Name                                                                  | Acer Part No. |
|----------|----------------------------------------------------------------------------|---------------|
|          | KEYBOARD PS2 105KEY CHICONY KB-07596TQ2552V TURKISH-Q<br>BLACK             | KB.PS203.129  |
|          | KEYBOARD PS2 105KEY CHICONY KB-07596AF2552V ARABIC/FRENCH                  | KB.PS203.130  |
|          | KEYBOARD PS2 105KEY LITE-ON SK-9620 SG-30600-28W TURKISH-Q<br>BLACK VISTA  | KB.PS20B.008  |
|          | KEYBOARD PS2 105KEY LITE-ON SK-9620 SG-30600-52W ROMANIAN BLACK VISTA      | KB.PS20B.005  |
|          | KEYBOARD PS2 105KEY LITE-ON SK-9620 SG-30600-41W TURKISH<br>BLACK VISTA    | KB.PS20B.006  |
|          | KEYBOARD PS2 105KEY LITE-ON SK-9620 SG-30600-29W SPANISH<br>BLACK VISTA    | KB.PS20B.007  |
|          | KEYBOARD PS2 105KEY LITE-ON SK-9620 SG-30600-2KW DANISH<br>BLACK VISTA     | KB.PS20B.009  |
|          | KEYBOARD PS2 104KEY LITE-ON SK-9620 SG-30600-XCW CZECH<br>BLACK VISTA      | KB.PS20B.010  |
|          | KEYBOARD PS2 105KEY LITE-ON SK-9620 SG-30600-24W SLOVAK<br>BLACK VISTA     | KB.PS20B.011  |
|          | KEYBOARD PS2 104KEY LITE-ON SG-30600-XAW RUSSIAN BLACK<br>VISTA            | KB.PS20B.012  |
|          | KEYBOARD PS2 105KEY LITE-ON SK-9620 SG-30600-2GW HUNGARIAN BLACK VISTA     | KB.PS20B.013  |
|          | KEYBOARD PS2 104KEY LITE-ON SK-9620 SG-30600-X2W GREEK<br>BLACK VISTA      | KB.PS20B.014  |
|          | KEYBOARD PS2 105KEY LITE-ON SK-9620 SG-30600-25W POLISH<br>BLACK VISTA     | KB.PS20B.015  |
|          | KEYBOARD PS2 105KEY LITE-ON SK-9620 SG-30600-2YW SLOVENIAN BLACK VISTA     | KB.PS20B.016  |
|          | KEYBOARD PS2 105KEY LITE-ON SK-9620 SG-30600-2JW BELGIUM<br>BLACK VISTA    | KB.PS20B.017  |
|          | KEYBOARD PS2 105KEY LITE-ON SK-9620 SG-30600-2WW ICELANDIC BLACK VISTA     | KB.PS20B.018  |
|          | KEYBOARD PS2 105KEY LITE-ON SK-9620 SG-30600-2NW NORWEGIAN BLACK VISTA     | KB.PS20B.019  |
|          | KEYBOARD PS2 104KEY LITE-ON SK-9620 SG-30600-XTW HEBREW BLACK VISTA        | KB.PS20B.020  |
|          | KEYBOARD PS2 105KEY LITE-ON SK-9620 SG-30600-2HW DUTCH<br>BLACK VISTA      | KB.PS20B.021  |
|          | KEYBOARD PS2 105KEY LITE-ON SK-9620 SG-30600-2XW SWISS/G<br>BLACK VISTA    | KB.PS20B.022  |
|          | KEYBOARD PS2 105KEY LITE-ON SK-9620 SG-30600-2IW ITALIAN BLACK VISTA       | KB.PS20B.023  |
|          | KEYBOARD PS2 105KEY LITE-ON SK-9620 SG-30600-2FW FRENCH<br>BLACK VISTA     | KB.PS20B.024  |
|          | KEYBOARD PS2 105KEY LITE-ON SK-9620 SG-30600-35W SWEDISH<br>BLACK VISTA    | KB.PS20B.025  |
|          | KEYBOARD PS2 105KEY LITE-ON SK-9620 SG-30600-2BW UK BLACK VISTA            | KB.PS20B.026  |
|          | KEYBOARD PS2 109KEY LITE-ON SK-9620 SG-30600-2VW JAPANESE<br>BLACK VISTA   | KB.PS20B.027  |
|          | KEYBOARD PS2 105KEY LITE-ON SK-9620 SG-30600-2DA GERMAN<br>BLACK VISTA     | KB.PS20B.028  |
|          | KEYBOARD PS2 105KS LITE-ON SK-9620 STANDARD SPANISH BLACK                  | KB.PS20B.029  |
|          | KEYBOARD PS2 105KEY LITE-ON SK-9620 SG-30600-2PW<br>PORTUGUESE BLACK VISTA | KB.PS20B.030  |

| Category | Part Name                                                                           | Acer Part No. |
|----------|-------------------------------------------------------------------------------------|---------------|
|          | KEYBOARD PS2 105KEY LITE-ON SK-9620 SG-30600-23W CANADIAN BLACK VISTA               | KB.PS20B.031  |
|          | KEYBOARD PS2 107KEY LITE-ON SK-9620 SG-30600-40W BRAZILIAN BLACK VISTA              | KB.PS20B.032  |
|          | KEYBOARD PS2 104KEY LITE-ON SK-9620 SG-30600-X1W RABIC/<br>ENGLISH BLACK VISTA      | KB.PS20B.033  |
|          | KEYBOARD PS2 104KEY LITE-ON SK-9620 SG-30600-33W THAILAND BLACK VISTA               | KB.PS20B.034  |
|          | KEYBOARD PS2 104KEY LITE-ON SK-9620 SG-30600-33W US BLACK VISTA                     | KB.PS20B.035  |
|          | KEYBOARD PS2 104KEY LITE-ON SK-9620 SG-30600-XMW<br>TRADITIONAL CHINESE BLACK VISTA | KB.PS20B.036  |
|          | KEYBOARD PS2 104KEY LITE-ON SK-9620 SG-30600-XLW SIMPLIFIED CHINESE BLACK VISTA     | KB.PS20B.037  |
|          | KEYBOARD PS2 104KEY LITE-ON SK-9620 SG-30601-XUW US<br>INTERNATIONAL BLACK VISTA    | KB.PS20B.038  |
|          | KEYBOARD PS2 105KEY LITE-ON SK-9620 SG-30600-38W ARABIC/<br>FRENCH BLACK VISTA      | KB.PS20B.039  |
|          | KEYBOARD USB 104KEY CHICONY KU-07603US2552V STANDARD WITH EKEY BLACK                | KB.USB03.062  |
|          | KEYBOARD USB 104KEY CHICONY KU-07603RD2552V T-CN BLACK                              | KB.USB03.063  |
|          | KEYBOARD USB 104KEY CHICONY KU-07603RE2552V S-CN BLACK                              | KB.USB03.064  |
|          | KEYBOARD USB 104KEY CHICONY KU-07603U42552V US<br>INTERNATIONAL BLACK               | KB.USB03.065  |
|          | KEYBOARD USB 104KEY CREATIX KU-07603A02552V ARABIC/ENGLISH                          | KB.USB03.066  |
|          | KEYBOARD USB 104KEY CHICONY KU-07603T02552V THAI BLACK                              | KB.USB03.067  |
|          | KEYBOARD USB 105KEY CHICONY KU-07606E02552V SPANISH BLACK                           | KB.USB03.068  |
|          | KEYBOARD USB 105KEY CHICONY KU-07606P02552V PORTUGUESE BLAC                         | KB.USB03.069  |
|          | KEYBOARD USB 105KEY CHICONY KU-07606CA2552V CANADIAN FRENCH BLACK                   | KB.USB03.070  |
|          | KEYBOARD USB 107KEY CHICONY KU-07608PA2552V BRAZILIAN PORTU                         | KB.USB03.071  |
|          | KEYBOARD USB 109KEY CHICONY KU-07600J02552V JAPANESE<br>BLACK                       | KB.USB03.072  |
|          | KEYBOARD USB 105KEY CHICONY KU-07606D12552V GERMAN BLACK                            | KB.USB03.073  |
|          | KEYBOARD USB 105KEY CHICONY KU-07606I02552V ITALIAN BLACK                           | KB.USB03.074  |
|          | KEYBOARD USB 105KEY CHICONY KU-07606F12552V FRENCH BLACK                            | KB.USB03.075  |
|          | KEYBOARD USB 105KEY CHIOCNY KU-07606S02552V SWEDISH BLACK                           | KB.USB03.076  |
|          | KEYBOARD USB 105KEY CHICONY KU-07606GB2552V UK BLACK                                | KB.USB03.077  |
|          | KEYBOARD USB 105KEY CHICONY KU-07606NL2552V DUTCH BLACK                             | KB.USB03.078  |
|          | KEYBOARD USB 105KEY CHICONY KU-07606CH2552V SWISS/G BLACK                           | KB.USB03.079  |
|          | KEYBOARD USB 105KEY CHICONY KU-07606B02552V BELGIUM BLACK                           | KB.USB03.080  |
|          | KEYBOARD USB 105KEY CHICONY KU-07606IC2552V ICELANDIC                               | KB.USB03.081  |
|          | KEYBOARD USB 105KEY CHICONY KU-07606N02552V NORWEGIAN BLACK                         | KB.USB03.082  |
|          | KEYBOARD USB 104KEY CHIOCNY KU-07603HB2552V HEBREW BLACK                            | KB.USB03.083  |
|          | KEYBOARD USB 105KEY CHICONY KU-07606PL2552V POLISH BLACK                            | KB.USB03.084  |
|          | KEYBOARD USB 105KEY CHICONY KU-07606YU2552V SLOVENIAN BLACK                         | KB.USB03.085  |
|          | KEYBOARD USB 105KEY CHICONY KU-07606CL2552V SLOVAK BLACK                            | KB.USB03.086  |

| Category | Part Name                                                                             | Acer Part No. |
|----------|---------------------------------------------------------------------------------------|---------------|
|          | KEYBOARD USB 104KEY CHICONY KU-07603S32552V RUSSIAN BLACK                             | KB.USB03.087  |
|          | KEYBOARD USB 105KEY CHIOCNY KU-07606HU2552V<br>HUNGARIANBLACK                         | KB.USB03.088  |
|          | KEYBOARD USB 104KEY CHICONY KU-07603GR2552V GREEK BLACK                               | KB.USB03.089  |
|          | KEYBOARD USB 105KEY CHICONY KU-07606DK2552V DANISH BLACK                              | KB.USB03.090  |
|          | KEYBOARD USB 104KEY CHICONY KU-07603C02552V CZECH BLACK                               | KB.USB03.091  |
|          | KEYBOARD USB 105KEY CHICONY KU-07606R02552V ROMANIAN BLACK                            | KB.USB03.092  |
|          | KEYBOARD USB 105KEY CHICONY KU-07606TF2552V TURKISH BLACK                             | KB.USB03.093  |
|          | KEYBOARD USB 105KEY CHICONY KU-07606LA2552V SPANISH<br>TUALATIN INTEL                 | KB.USB03.094  |
|          | KEYBOARD USB 105KEY CHICONY KU-07606TQ2552V TURKISH-Q<br>BLACK                        | KB.USB03.095  |
|          | KEYBOARD USB 104 KEY LITE-ON SK-9625 SG-30700-XUW BLACK US VISTA                      | KB.USB0B.043  |
|          | KEYBOARD USB 104 KEY LITE-ON SK-9625 SG-30700-XMW BLACK<br>TRADITIONAL CHINESE VISTA  | KB.USB0B.044  |
|          | KEYBOARD USB 104 KEY LITE-ON SK-9625 SG-30700-XLW BLACK SIMPLIFIED CHINESE VISTA      | KB.USB0B.045  |
|          | KEYBOARD USB 104 KEY LITE-ON SK-9625 BLACK US INTERNATIONAL                           | KB.USB0B.046  |
|          | KEYBOARD USB 104 KEY LITE-ON SK-9625 SG-30700-X1W BLACK<br>ARABIC/ENGLISH VISTA       | KB.USB0B.047  |
|          | KEYBOARD USB 104 KEY LITE-ON SK-9625 SG-30700-33W BLACK<br>THAILAND VISTA             | KB.USB0B.048  |
|          | KEYBOARD USB 105KS LITE-ON SK-9625 BLACK SPANISH                                      | KB.USB0B.049  |
|          | KEYBOARD USB 105 KEY LITE-ON SK-9625 SG-30700-2PW BLACK PORTUGUESE VISTA              | KB.USB0B.050  |
|          | KEYBOARD USB 105 KEY LITE-ON SK-9625 SG-30700-23W BLACK<br>CANADIAN FRENCH VISTA      | KB.USB0B.051  |
|          | KEYBOARD USB 107 KEY LITE-ON SK-9625 SG-30700-40W BLACK<br>BRAZILIAN PORTUGUESE VISTA | KB.USB0B.052  |
|          | KEYBOARD USB 109 KEY LITE-ON SK-9625 SG-30700-2VW BLACK JAPANESE VISTA                | KB.USB0B.053  |
|          | KEYBOARD USB 105KS LITE-ON SK-9625 BLACK GERMAN                                       | KB.USB0B.054  |
|          | KEYBOARD USB 105KS LITE-ON SK-9625 BLACK ITALIAN                                      | KB.USB0B.055  |
|          | KEYBOARD USB 105KS LITE-ON SK-9625 BLACK FRENCH                                       | KB.USB0B.056  |
|          | KEYBOARD USB 105KS LITE-ON SK-9625 BLACK SWEDISH                                      | KB.USB0B.057  |
|          | KEYBOARD USB 105KS LITE-ON SK-9625 BLACK UK                                           | KB.USB0B.058  |
|          | KEYBOARD USB 105 KEY LITE-ON SK-9625 SG-30700-2HW BLACK<br>DUTCH VISTA                | KB.USB0B.059  |
|          | KEYBOARD USB 105KS LITE-ON SK-9625 BLACK SWISS/G                                      | KB.USB0B.060  |
|          | KEYBOARD USB 105KS LITE-ON SK-9625 BLACK BELGIUM                                      | KB.USB0B.061  |
|          | KEYBOARD USB 105 KEY LITE-ON SK-9625 SG-30700-2WW BLACK ICELANDIC VISTA               | KB.USB0B.062  |
|          | KEYBOARD USB 105KS LITE-ON SK-9625 BLACK NORWEGIAN                                    | KB.USB0B.063  |
|          | KEYBOARD USB 104 KEY LITE-ON SK-9625 SG-30700-XTW BLACK<br>HEBREW VISTA               | KB.USB0B.064  |
|          | KEYBOARD USB 105 KEY LITE-ON SK-9625 SG-30700-25W BLACK<br>POLISH VISTA               | KB.USB0B.065  |
|          | KEYBOARD USB 105 KEY LITE-ON SK-9625 SG-30700-2YW BLACK<br>SLOVENIAN VISTA            | KB.USB0B.066  |

| Category | Part Name                                                                      | Acer Part No. |
|----------|--------------------------------------------------------------------------------|---------------|
|          | KEYBOARD USB 105 KEY LITE-ON SK-9625 SG-30700-24W BLACK<br>SLOVAK VISTA        | KB.USB0B.067  |
|          | KEYBOARD USB 104KS LITE-ON SK-9625 BLACK RUSSIAN                               | KB.USB0B.068  |
|          | KEYBOARD USB 105 KEY LITE-ON SK-9625 SG-30700-2GW BLACK<br>HUNGARIAN VISTA     | KB.USB0B.069  |
|          | KEYBOARD USB 104 KEY LITE-ON SK-9625 SG-30700-X2W BLACK<br>GREEK VISTA         | KB.USB0B.070  |
|          | KEYBOARD USB 105KS LITE-ON SK-9625 BLACK DANISH                                | KB.USB0B.071  |
|          | KEYBOARD USB 104 KEY LITE-ON SK-9625 SG-30700-XCW BLACK CZECH VISTA            | KB.USB0B.072  |
|          | KEYBOARD USB 105 KEY LITE-ON SK-9625 SG-30700-52W BLACK<br>ROMANIAN VISTA      | KB.USB0B.073  |
|          | KEYBOARD USB 105 KEY LITE-ON SK-9625 SG-30700-41W BLACK<br>TURKISH VISTA       | KB.USB0B.074  |
|          | KEYBOARD USB 105 KEY LITE-ON SK-9625 SG-30700-29W BLACK<br>SPANISH VISTA       | KB.USB0B.075  |
|          | KEYBOARD USB 105 KEY LITE-ON SK-9625 SG-30700-28W BLACK<br>TURKISH-Q VISTA     | KB.USB0B.076  |
|          | KEYBOARD USB 105 KEY LITE-ON SK-9625 SG-30700-38W BLACK<br>ARABIC/FRENCH VISTA | KB.USB0B.077  |
|          | KEYBOARD WIRELESS 104KEY CHICONY KG-07663US2552V 2.4G US                       | KB.RF403.061  |
|          | KEYBOARD CHICONY KG-0766 RF2.4 STANDARD 104KS BLACK<br>TRADITIONAL CHINESE     | KB.RF403.062  |
|          | KEYBOARD CHICONY KG-0766 RF2.4 STANDARD 104KS BLACK SIMPLIFIED CHINESE         | KB.RF403.063  |
|          | KEYBOARD CHICONY KG-0766 RF2.4 STANDARD 104KS BLACK US<br>INTERNATIONAL        | KB.RF403.064  |
|          | KEYBOARD CHICONY KG-0766 RF2.4 STANDARD 104KS BLACK<br>ARABIC/ENGLISH          | KB.RF403.065  |
|          | KEYBOARD CHICONY KG-0766 RF2.4 STANDARD 104KS BLACK<br>THAILAND                | KB.RF403.066  |
|          | KEYBOARD CHICONY KG-0766 RF2.4 STANDARD 105KS BLACK<br>SPANISH                 | KB.RF403.067  |
|          | KEYBOARD CHICONY KG-0766 RF2.4 STANDARD 105KS BLACK PORTUGUESE                 | KB.RF403.068  |
|          | KEYBOARD CHICONY KG-0766 RF2.4 STANDARD 105KS BLACK<br>CANADIAN FRENCH         | KB.RF403.069  |
|          | KEYBOARD CHICONY KG-0766 RF2.4 STANDARD 107KS BLACK<br>BRAZILIAN PORTUGUESE    | KB.RF403.070  |
|          | KEYBOARD 109KEY CHICONY KG-07660J02552V JAPAN                                  | KB.RF403.071  |
|          | KEYBOARD CHICONY KG-0766 RF2.4 STANDARD 105KS BLACK<br>GERMAN                  | KB.RF403.072  |
|          | KEYBOARD CHICONY KG-0766 RF2.4 STANDARD 105KS BLACK ITALIAN                    | KB.RF403.073  |
|          | KEYBOARD CHICONY KG-0766 RF2.4 STANDARD 105KS BLACK<br>FRENCH                  | KB.RF403.074  |
|          | KEYBOARD CHICONY KG-0766 RF2.4 STANDARD 105KS BLACK<br>SWEDISH                 | KB.RF403.075  |
|          | KEYBOARD CHICONY KG-0766 RF2.4 STANDARD 105KS BLACK UK                         | KB.RF403.076  |
|          | KEYBOARD CHICONY KG-0766 RF2.4 STANDARD 105KS BLACK DUTCH                      | KB.RF403.077  |
|          | KEYBOARD CHICONY KG-0766 RF2.4 STANDARD 105KS BLACK SWISS/                     | KB.RF403.078  |
|          | KEYBOARD CHICONY KG-0766 RF2.4 STANDARD 105KS BLACK<br>BELGIUM                 | KB.RF403.079  |

| Category                                                                                                    | Part Name                                                             | Acer Part No. |
|----------------------------------------------------------------------------------------------------|-----------------------------------------------------------------------|---------------|
|                                                                                                    | KEYBOARD CHICONY KG-0766 RF2.4 STANDARD 105KS BLACK ICELANDIC         | KB.RF403.080  |
|                                                                                                    | KEYBOARD CHICONY KG-0766 RF2.4 STANDARD 105KS BLACK<br>NORWEGIAN      | KB.RF403.081  |
|                                                                                                    | KEYBOARD CHICONY KG-0766 RF2.4 STANDARD 104KS BLACK<br>HEBREW         | KB.RF403.082  |
|                                                                                                    | KEYBOARD CHICONY KG-0766 RF2.4 STANDARD 105KS BLACK POLISH            | KB.RF403.083  |
|                                                                                                    | KEYBOARD CHICONY KG-0766 RF2.4 STANDARD 105KS BLACK<br>SLOVENIAN      | KB.RF403.084  |
|                                                                                                    | KEYBOARD CHICONY KG-0766 RF2.4 STANDARD 105KS BLACK<br>SLOVAK         | KB.RF403.085  |
|                                                                                                    | KEYBOARD CHICONY KG-0766 RF2.4 STANDARD 104KS BLACK<br>RUSSIAN        | KB.RF403.086  |
|                                                                                                    | KEYBOARD CHICONY KG-0766 RF2.4 STANDARD 105KS BLACK<br>HUNGARIAN      | KB.RF403.087  |
|                                                                                                    | KEYBOARD CHICONY KG-0766 RF2.4 STANDARD 104KS BLACK GREEK             | KB.RF403.088  |
|                                                                                                    | KEYBOARD CHICONY KG-0766 RF2.4 STANDARD 105KS BLACK DANISH            | KB.RF403.089  |
|                                                                                                    | KEYBOARD CHICONY KG-0766 RF2.4 STANDARD 104KS BLACK CZECH             | KB.RF403.090  |
|                                                                                                    | KEYBOARD CHICONY KG-0766 RF2.4 STANDARD 105KS BLACK<br>ROMANIAN       | KB.RF403.091  |
|                                                                                                    | KEYBOARD CHICONY KG-0766 RF2.4 STANDARD 105KS BLACK<br>TURKISH        | KB.RF403.092  |
|                                                                                                    | KEYBOARD CHICONY KG-0766 RF2.4 STANDARD 105KS BLACK<br>SPANISH LATIN  | KB.RF403.093  |
|                                                                                                    | KEYBOARD CHICONY KG-0766 RF2.4 STANDARD 105KS BLACK<br>TURKISH-Q      | KB.RF403.094  |
|                                                                                                    | KEYBOARD CHICONY KG-07666DN2E87V RF2.4 STANDARD 105KS<br>BLACK NORDIC | KB.RF403.095  |
| MAINBOARD                                                                                                    |                                                                       | l             |
|                                                                                                    | MAINBOARD DA078L/BOXER2 W/RTC BATTERY                                 | MB.SBX01.001  |
| MEMORY                                                                                                    |                                                                       | ı             |
|                                                                                                    | MEMORY UNIFOSA DDR3 1333MHZ 1G UNB GU502203EP0200                     | KN.1GB0H.012  |
| AND COLUMN TO THE REAL PROPERTY OF THE PARTY OF THE PARTY | MEMORY SAMSUNG DDR3 1333MHZ 1G M378B2873DZ1-CH9                       | KN.1GB0B.024  |
|                                                                                                    | MEMORY SAMSUNG DDR3 1333MHZ 1G M378B2873EH1-CH9                       | KN.1GB0B.030  |
|                                                                                                    | MEMORY MICRON DDR3 1333MHZ 1G M378B2873EH1-CH9                        | KN.1GB04.012  |
|                                                                                                    | MEMORY SAMSUNG DDR3 1333MHZ 2G M378B5673DZ1-CH9                       | KN.2GB0B.008  |
|                                                                                                    | MEMORY UNIFOSA DDR3 1333MHZ 2G UNB GU512303EP0200                     | KN.2GB0H.006  |
|                                                                                                    | MEMORY SAMSUNG DDR3 1333MHZ 2G M378B5673EH1-CH9                       | KN.2GB0B.014  |
|                                                                                                    | MEMORY MICRON DDR3 1333MHZ 2G MT16JTF25664AY-1G4D1                    | KN.2GB04.009  |
| POINTING DEVICE                                                                                                    |                                                                       |               |
|                                                                                                    | MOUSE PS2 OPT SM-9620 LITEON SM-30600-00W                             | MS.11200.017  |
|                                                                                                    | LOGITECH 0810_PS2 OPTICAL MOUSE PS2 M-SBR-ACR2                        | MS.11200.013  |
|                                                                                                    | MOUSE USB OPT SM-9625 LITEON SM-30700-00W                             | MS.11200.018  |
|                                                                                                    | LOGITECH 0810_USB OPTICAL MOUSE USB M-UAY-ACR2                        | MS.11200.014  |
|                                                                                                    | MOUSE MG-0766T-657 CHICONY RF2.4G                                     | MS.11200.015  |

| Category     | Part Name                                                    | Acer Part No. |
|--------------|--------------------------------------------------------------|---------------|
| POWER SUPPLY |                                                              |               |
| ).           | POWER SUPPLY 220W NON-PFC 115V/230V LITEON PS-5221-06A1-ROHS | PY.2200B.001  |
|              | POWER SUPPLY 220W PFC 230V LITEON PE-5221-08AP-ROHS          | PY.2200B.002  |
|              | POWER SUPPLY 220W 115VAC/230V DELTA NON-PFC DPS-220UB A      | PY.22009.002  |
|              | POWER SUPPLY 220W PFC 230V DELTA DPS-220UB-1 A               | PY.22009.003  |
|              | POWER SUPPLY 220W DELTA DPS-220UB                            | PY.22009.005  |
|              | POWER SUPPLY 220W LITE-ON DPS-220UB                          | PY.2200B.003  |
| SCREWS       |                                                              |               |
|              | SCRW I NO6-32 L5 BZN                                         | 86.00J07.B60  |
|              | SCRW PAN #6-32 L6 NI BOXER WZS                               | 86.00J44.C60  |
|              | SCERW #6-32 L5 PAN NI                                        | 86.00J90.B60  |
|              | SCREW PAN M3 L5 BZN                                          | 86.1A324.5R0  |
|              | SCREW FLAT #6-32*3/16 NI                                     | 86.5A5B6.012  |
| SPEAKER      |                                                              | •             |
|              | SPEAKER CHIAMAW 9M-20A200-000 ACER LOGO LF 0810              | SP.10600.011  |
|              | SPEAKER JAZZ USB2.0 USB MS1238UA                             | SP.10600.013  |

## X5300 FRU List

| Category             | Part Name                                                                                 | Acer Part No. |
|----------------------|-------------------------------------------------------------------------------------------|---------------|
| ACCESSORY            |                                                                                           |               |
| REMOTE<br>CONTROLLER | REMOTE CONTROLER SMK VISTA MCE ICONIZED RC WITH 2<br>BATTERIES FOR EMEA                   | RT.11300.001  |
|                      | REMOTE CONTROLER SMK VISTA MCE ICONIZED RC WITH 2<br>BATTERIES FOR US                     | RT.11300.002  |
|                      | REMOTE CONTROLER RC SMK VISTA MCE-TC EDITION WITH 2 BATTERIES                             | RT.11300.003  |
|                      | REMOTE CONTROLER RC SMK VISTA MCE-SC EDITION WITH 2 BATTERIES                             | RT.11300.004  |
|                      | REMOTE CONTROLER PHILIPS RC1534515 WITH 2 BATTERIES FOR EMEA(VISTA MCE ICONIZED)          | RT.11300.005  |
|                      | REMOTE CONTROLER PHILIPS RC1534046 WITH 2 BATTERIES FOR US (VISTA MCE ICONIZED)           | RT.11300.006  |
|                      | REMOTE CONTROLER PHILIPS RC1534052/01BG VISTA MCE-TC EDITION WITH 2 BATTERIES             | RT.11300.007  |
|                      | REMOTE CONTROLER PHILIPS RC1534051/01BG VISTA MCE-SC EDITION WITH 2 BATTERIES             | RT.11300.008  |
|                      | REMOTE CONTROL PHILIPS VISTA FOR OVU71                                                    | RT.11300.009  |
|                      | REMOTE CONTROL HID SMK RRS9003-0501EC                                                     | RT.11300.010  |
| RECEIVER             | RECEIVER PHILIPS VISTA MCE TRANSCEIVER WITH 1 BLASTER OVU412000                           | RV.11000.003  |
|                      | RECEIVER SMK RECEIVER VISTA MCE RECEIVER WITH ONE IR BLASTER                              | RV.11000.004  |
|                      | RECEIVER PHILIPS VISTA OVU71                                                              | RV.11000.007  |
|                      | RECEIVER SMK VISTA OVU71                                                                  | RV.11000.011  |
| BOARDS               |                                                                                           |               |
| Figure 1995          | WIRELESS PCI CARD PRO-NETS WU61RL USB RALINK CHIPSET 802.11 B/G                           | NI.10200.002  |
|                      | WIRELESS LAN BOARD 802.11BGN LITEON WN7600R                                               | NI.10200.009  |
|                      | WIRELESS LAN BOARD 802.11BGN PRONETS WU71RL USB                                           | NI.10200.023  |
| m pa                 | FRONT IO BOARD W/AUDIO CABLE*1&USB CABLE*2                                                | 55.SC101.001  |
|                      | CARD READER 5 IN 1 8.5L W/USB2.0&1394X1&USBX1&CABLE REALTEK RTS-5151-DE                   | CR.10400.088  |
|                      | CARD READER 9 IN 1 8.5L W/USB2.0&1394X1&USBX1&CABLE REALTEK RTS-5151-DE                   | CR.10400.083  |
|                      | VGA CARD GEFORCE GT120 1GB 128BITS DDR II SAMSUNG DVI HDMI<br>LP PCB 55NM WITH LP BRACKET | VG.PCGT1.213  |
|                      | VGA CARD PCPARTNER GT100 512MB 64BITS DDR II SAMSUNG DVI<br>VGA HDMI WITH 1 LP BRACKET    | VG.PCGT1.L02  |

| Category           | Part Name                                                                                           | Acer Part No. |
|--------------------|----------------------------------------------------------------------------------------------------|---------------|
|                    | VGA CARD PC PARTNER 288-30E99-B01AC HD4350 512MB DDRII<br>32BITS SAMSUNG DVI HDMI WITH 1LP BKT ROHS | VG.APC43.5L2  |
| Plan.              | MODEM CARD LITE-ON D-1156E#A10A LOW-PROFILE PCI-E 56K V.92                                          | FX.10100.003  |
| acer               | MODEM CARD 56K PRO-NETS LSI HPE56L6 (LO                                                             | FX.10100.021  |
|                    | TV TUNER CARD PCIE SINGLE ISDB-T                                                                    | TU.10500.037  |
|                    | TV TUNER CARD YUAN PE988-D PCI                                                                      | TU.10500.042  |
|                    | TV TUNER CARD YUAN PE988-A PC                                                                       | TU.10500.041  |
| CABLES             |                                                                                                    |               |
|                    | VGA SPDIF CABLE                                                                                     | D0.DVI01.N02  |
|                    | EXTENDER LED CABLE                                                                                  | 50.SC101.001  |
| ~                  | SATA ODD SATA CABLE                                                                                 | 50.SC101.002  |
| 1                  | HDD SATA CABLE                                                                                      | 50.SC101.003  |
|                    | POWER SWITCH&LED CABLE                                                                              | 50.SC101.004  |
| CASE/COVER/BRACKET | T ASSEMBLY                                                                                          | 1             |
|                    | FRONT IO BRACKET                                                                                    | 33.SC101.001  |
| enn*               | FRONT BEZEL W/POWER SWITCH CABLE                                                                    | PZ.11900.149  |
|                    | ASSEMBLY MAIN CHASSIS FOR BOXER X3                                                                  | 60.SC101.002  |

| Category            | Part Name                                                                                                    | Acer Part No.                           |
|---------------------|----------------------------------------------------------------------------------------------------|-----------------------------------------|
|                     | UPPER CASE                                                                                                    | 60.SC101.003                            |
|                     | LOWER CASE                                                                                                    | HS.13100.100                            |
|                     | HDD&ODD COVER BRACKET                                                                                                    | 33.SC101.002                            |
| COMBO MODULE/DVD-I  | ROM DRIVE                                                                                                    |                                         |
|                     | ODD HLDS BD COMBO SATA HH DL 4X CH10F LF W/BRACK BEZEL SATA ODD PIONEER BD COMBO SATA HH DL 4X BDC-203RS W/BRACKET BEZEL SATA | KO.00605.001<br>KO.0060D.001            |
|                     | ODD BLU-RAY DISC REWRITER SATA HLDS GBW-H20N                                                                                  | KU.0060D.001                            |
|                     | ODD PLDS DVD-ROM HH 16X DH-16D4S SATA                                                                                         | KV.0160D.015                            |
|                     | ODD HLDS DVD-ROM HH 16X DH10N SATA                                                                                            | KV.0160F.001                            |
|                     | DVD-RW HLDS SUPER-MULTI DRIVE HH HLDS 16X GH-40F LF BLACK BEZEL                                                               | KU.0160E.015                            |
|                     | DVD-RW PHILIPS SUPER-MULTI DRIVE HH DL 16X DH-16A6S LF BLACK BEZEL                                                            | KU.0160D.045                            |
|                     | ODD SONY SUPER-MULTI DRIVE HH 16X AD-7203S LF SATA                                                                            | KU.0160F.005                            |
| CPU/PROCESSOR       |                                                                                                    | •                                       |
|                     | CPU AMD PHENOMIIX4 925 2.8G 8M                                                                                                | KC.PH202.925                            |
|                     | CPU AMD PHENOMIIX4 910 2.6G 8M                                                                                                | KC.PH202.910                            |
|                     | CPU AMD PHENOMIIX4 810 2.6G 6M                                                                                                | KC.PH202.810                            |
|                     | CPU AMD PHENOMIIX3 720 2.8G 7.5M                                                                                              | KC.PH202.720                            |
|                     | CPU AMD PHENOMIIX4 805 2.5G 6M                                                                                                | KC.PH202.805                            |
|                     | CPU AMD PHENOMIIX3 710 2.6G 7.5M                                                                                              | KC.PH202.710                            |
| HDD/HARD DISK DRIVE |                                                                                                    | 1,0,,,,,,,,,,,,,,,,,,,,,,,,,,,,,,,,,,,, |
|                     | HDD 160GB 3.5" 7200RPM SATA II WD WD1600AAJS-22L7A0 XL320S-3                                                                  | KH.16008.025                            |
|                     | HDD 160GB 3.5" 7200RPM SATA II HGST HDT721016SLA380                                                                           | KH.16007.023                            |
|                     | HDD 160GB 3.5" 7200RPM SATA II SEAGATE ST3160815AS                                                                            | KH.16001.031                            |
|                     | HDD 320GB 3.5" 7200RPM SATA II 8MB HGST HDT721032SLA380<br>SATURN                                                             | KH.32007.006                            |
|                     | HDD 320GB 3.5" 7200RPM SATA II WD WD3200AAJS-22L7A0 XL320S                                                                    | KH.32008.016                            |
|                     | HDD 320GB 3.5" 7200RPM SATA II SEAGATE ST3320813AS                                                                            | KH.32001.009                            |
|                     | HDD 640GB 3.5" 7200RPM SEAGATE ST3640623AS BRINKS SATA II<br>16MB LF F/W:SD43                                                 | KH.64001.001                            |
|                     | HDD 640GB 3.5" 7200RPM HGST HDT721064SLA360 SATURN SATA                                                                       | KH.64007.001                            |
|                     | HDD 640GB 3.5" 7200RPM SATA II WD WD6400AAKS-22A7B2 XL320-M                                                                   | KH.64008.003                            |
|                     | HDD 1TB 3.5" 5400RPM SATA WD WD10EAVS-00D7B1 GP333M                                                                           | KH.01K08.003                            |

| Category | Part Name                                                             | Acer Part No. |
|----------|-----------------------------------------------------------------------|---------------|
| HEATSINK |                                                                       |               |
|          | CPU HEATSINK AIR COOLER LGA775 TMDC6 NEW SPRIG                        | HI.10800.028  |
| KEYBOARD |                                                                       |               |
|          | KEYBOARD PS2 104KEY CHICONY KB-07593US2552V US2552V US<br>BLAC        | KB.PS203.096  |
|          | KEYBOARD PS2 104KEY CHICONY KB-07593RD2552V TRADITIONAL CHINESE BLACK | KB.PS203.097  |
|          | KEYBOARD PS2 104KEY CHICONY KB-07593RE2552V SIMPLE CHINESE BLACK      | KB.PS203.098  |
|          | KEYBOARD PS2 104KEY CHICONY KB-07593U42552V US-I BLACK                | KB.PS203.099  |
|          | KEYBOARD PS2 104KEY CHICONY KB-07593A02552V ARABIC/ENGLISH            | KB.PS203.100  |
|          | KEYBOARD PS2 104KEY CHICONY KB-07593T02552V THAI BLACK                | KB.PS203.101  |
|          | KEYBOARD PS2 105KEY CHICONY KB-07596E02552V SPANISH BLACK             | KB.PS203.102  |
|          | KEYBOARD PS2 105KEY CHICONY KB-07596P02552V PORTUGUESE<br>BLACK       | KB.PS203.103  |
|          | KEYBOARD PS2 105KEY CHICONY KB-07596CA2552V CANADA/<br>FRENCH         | KB.PS203.104  |
|          | KEYBOARD PS2 107KEY CHICONY KB-07598PA2552V BRAZILIAN PORTU           | KB.PS203.105  |
|          | KEYBOARD PS2 109KEY CHICONY KB-07590J02552V JAPANESE BLACK            | KB.PS203.106  |
|          | KEYBOARD PS2 105KEY CHICONY KB-07596D12552V GERMAN BLACK              | KB.PS203.107  |
|          | KEYBOARD PS2 105KEY CHICONY KB-07596I02552V ITALIAN BLACK             | KB.PS203.108  |
|          | KEYBOARD PS2 105KEY CHICONY KB-07596F12552V FRENCH BLACK              | KB.PS203.109  |
|          | KEYBOARD PS2 105KEY CHIOCNY KB-07596S02552V SWEDISH BLACK             | KB.PS203.110  |
|          | KEYBOARD PS2 105KEY CHICONY KB-07596GB2552V UK BLACK                  | KB.PS203.111  |
|          | KEYBOARD PS2 105KEY CHICONY KB-07596NL2552V DUTCH BLACK               | KB.PS203.112  |
|          | KEYBOARD PS2 105KEY CHICONY KB-07596CH2552V SWISS/G BLACK             | KB.PS203.113  |
|          | KEYBOARD PS2 105KEY CHICONY KB-07596B02552V BELGIUM BLACK             | KB.PS203.114  |
|          | KEYBOARD PS2 105KEY CHICONY KB-07596IC2552V ICELANDIC<br>BLACK        | KB.PS203.115  |
|          | KEYBOARD PS2 105KEY CHICONY KB-07596N02552V NORWEGIAN BLACK           | KB.PS203.116  |
|          | KEYBOARD PS2 104KEY CHIOCNY KB-07593HB2552V HEBREW BLACK              | KB.PS203.117  |
|          | KEYBOARD PS2 105KEY CHICONY KB-07596PL2552V POLISH BLACK              | KB.PS203.118  |
|          | KEYBOARD PS2 105KEY CHICONY KB-07596YU2552V SLOVENIAN BLACK           | KB.PS203.119  |
|          | KEYBOARD PS2 105KEY CHICONY KB-07596CL2552V SLOVAK BLACK              | KB.PS203.120  |
|          | KEYBOARD PS2 104KEY CHICONY KB-07593S32552V RUSSIAN BLACK             | KB.PS203.121  |
|          | KEYBOARD PS2 105KEY CHIOCNY KB-07596HU2552V HUNGARIAN<br>BLACK        | KB.PS203.122  |
|          | KEYBOARD PS2 104KEY CHICONY KB-07593GR2552V GREEK BLACK               | KB.PS203.123  |
|          | KEYBOARD PS2 105KEY CHICONY KB-07596DK2552V DANISH BLACK              | KB.PS203.124  |
|          | KEYBOARD PS2 104KEY CHICONY KB-07593C02552V CZECH BLACK               | KB.PS203.125  |
|          | KEYBOARD PS2 105KEY CHICONY KB-07596R02552V ROMANIAN<br>BLACK         | KB.PS203.126  |
|          | KEYBOARD PS2 105KEY CHICONY KB-07596TF2552V TURKISH BLACK             | KB.PS203.127  |
|          | KEYBOARD PS2 105KEY CHICONY KB-07596LA2552V SPANISH LATIN             | KB.PS203.128  |

| Category | Part Name                                                                  | Acer Part No. |
|----------|----------------------------------------------------------------------------|---------------|
|          | KEYBOARD PS2 105KEY CHICONY KB-07596TQ2552V TURKISH-Q<br>BLACK             | KB.PS203.129  |
|          | KEYBOARD PS2 105KEY CHICONY KB-07596AF2552V ARABIC/FRENCH                  | KB.PS203.130  |
|          | KEYBOARD PS2 105KEY LITE-ON SK-9620 SG-30600-28W TURKISH-Q<br>BLACK VISTA  | KB.PS20B.008  |
|          | KEYBOARD PS2 105KEY LITE-ON SK-9620 SG-30600-52W ROMANIAN BLACK VISTA      | KB.PS20B.005  |
|          | KEYBOARD PS2 105KEY LITE-ON SK-9620 SG-30600-41W TURKISH<br>BLACK VISTA    | KB.PS20B.006  |
|          | KEYBOARD PS2 105KEY LITE-ON SK-9620 SG-30600-29W SPANISH<br>BLACK VISTA    | KB.PS20B.007  |
|          | KEYBOARD PS2 105KEY LITE-ON SK-9620 SG-30600-2KW DANISH<br>BLACK VISTA     | KB.PS20B.009  |
|          | KEYBOARD PS2 104KEY LITE-ON SK-9620 SG-30600-XCW CZECH<br>BLACK VISTA      | KB.PS20B.010  |
|          | KEYBOARD PS2 105KEY LITE-ON SK-9620 SG-30600-24W SLOVAK<br>BLACK VISTA     | KB.PS20B.011  |
|          | KEYBOARD PS2 104KEY LITE-ON SG-30600-XAW RUSSIAN BLACK<br>VISTA            | KB.PS20B.012  |
|          | KEYBOARD PS2 105KEY LITE-ON SK-9620 SG-30600-2GW HUNGARIAN BLACK VISTA     | KB.PS20B.013  |
|          | KEYBOARD PS2 104KEY LITE-ON SK-9620 SG-30600-X2W GREEK<br>BLACK VISTA      | KB.PS20B.014  |
|          | KEYBOARD PS2 105KEY LITE-ON SK-9620 SG-30600-25W POLISH<br>BLACK VISTA     | KB.PS20B.015  |
|          | KEYBOARD PS2 105KEY LITE-ON SK-9620 SG-30600-2YW SLOVENIAN BLACK VISTA     | KB.PS20B.016  |
|          | KEYBOARD PS2 105KEY LITE-ON SK-9620 SG-30600-2JW BELGIUM<br>BLACK VISTA    | KB.PS20B.017  |
|          | KEYBOARD PS2 105KEY LITE-ON SK-9620 SG-30600-2WW ICELANDIC BLACK VISTA     | KB.PS20B.018  |
|          | KEYBOARD PS2 105KEY LITE-ON SK-9620 SG-30600-2NW NORWEGIAN BLACK VISTA     | KB.PS20B.019  |
|          | KEYBOARD PS2 104KEY LITE-ON SK-9620 SG-30600-XTW HEBREW BLACK VISTA        | KB.PS20B.020  |
|          | KEYBOARD PS2 105KEY LITE-ON SK-9620 SG-30600-2HW DUTCH<br>BLACK VISTA      | KB.PS20B.021  |
|          | KEYBOARD PS2 105KEY LITE-ON SK-9620 SG-30600-2XW SWISS/G<br>BLACK VISTA    | KB.PS20B.022  |
|          | KEYBOARD PS2 105KEY LITE-ON SK-9620 SG-30600-2IW ITALIAN BLACK VISTA       | KB.PS20B.023  |
|          | KEYBOARD PS2 105KEY LITE-ON SK-9620 SG-30600-2FW FRENCH<br>BLACK VISTA     | KB.PS20B.024  |
|          | KEYBOARD PS2 105KEY LITE-ON SK-9620 SG-30600-35W SWEDISH<br>BLACK VISTA    | KB.PS20B.025  |
|          | KEYBOARD PS2 105KEY LITE-ON SK-9620 SG-30600-2BW UK BLACK VISTA            | KB.PS20B.026  |
|          | KEYBOARD PS2 109KEY LITE-ON SK-9620 SG-30600-2VW JAPANESE<br>BLACK VISTA   | KB.PS20B.027  |
|          | KEYBOARD PS2 105KEY LITE-ON SK-9620 SG-30600-2DA GERMAN<br>BLACK VISTA     | KB.PS20B.028  |
|          | KEYBOARD PS2 105KS LITE-ON SK-9620 STANDARD SPANISH BLACK                  | KB.PS20B.029  |
|          | KEYBOARD PS2 105KEY LITE-ON SK-9620 SG-30600-2PW<br>PORTUGUESE BLACK VISTA | KB.PS20B.030  |

| Category | Part Name                                                                           | Acer Part No. |
|----------|-------------------------------------------------------------------------------------|---------------|
|          | KEYBOARD PS2 105KEY LITE-ON SK-9620 SG-30600-23W CANADIAN BLACK VISTA               | KB.PS20B.031  |
|          | KEYBOARD PS2 107KEY LITE-ON SK-9620 SG-30600-40W BRAZILIAN BLACK VISTA              | KB.PS20B.032  |
|          | KEYBOARD PS2 104KEY LITE-ON SK-9620 SG-30600-X1W RABIC/<br>ENGLISH BLACK VISTA      | KB.PS20B.033  |
|          | KEYBOARD PS2 104KEY LITE-ON SK-9620 SG-30600-33W THAILAND BLACK VISTA               | KB.PS20B.034  |
|          | KEYBOARD PS2 104KEY LITE-ON SK-9620 SG-30600-33W US BLACK VISTA                     | KB.PS20B.035  |
|          | KEYBOARD PS2 104KEY LITE-ON SK-9620 SG-30600-XMW<br>TRADITIONAL CHINESE BLACK VISTA | KB.PS20B.036  |
|          | KEYBOARD PS2 104KEY LITE-ON SK-9620 SG-30600-XLW SIMPLIFIED CHINESE BLACK VISTA     | KB.PS20B.037  |
|          | KEYBOARD PS2 104KEY LITE-ON SK-9620 SG-30601-XUW US<br>INTERNATIONAL BLACK VISTA    | KB.PS20B.038  |
|          | KEYBOARD PS2 105KEY LITE-ON SK-9620 SG-30600-38W ARABIC/<br>FRENCH BLACK VISTA      | KB.PS20B.039  |
|          | KEYBOARD USB 104KEY CHICONY KU-07603US2552V STANDARD WITH EKEY BLACK                | KB.USB03.062  |
|          | KEYBOARD USB 104KEY CHICONY KU-07603RD2552V T-CN BLACK                              | KB.USB03.063  |
|          | KEYBOARD USB 104KEY CHICONY KU-07603RE2552V S-CN BLACK                              | KB.USB03.064  |
|          | KEYBOARD USB 104KEY CHICONY KU-07603U42552V US<br>INTERNATIONAL BLACK               | KB.USB03.065  |
|          | KEYBOARD USB 104KEY CREATIX KU-07603A02552V ARABIC/ENGLISH                          | KB.USB03.066  |
|          | KEYBOARD USB 104KEY CHICONY KU-07603T02552V THAI BLACK                              | KB.USB03.067  |
|          | KEYBOARD USB 105KEY CHICONY KU-07606E02552V SPANISH BLACK                           | KB.USB03.068  |
|          | KEYBOARD USB 105KEY CHICONY KU-07606P02552V PORTUGUESE BLAC                         | KB.USB03.069  |
|          | KEYBOARD USB 105KEY CHICONY KU-07606CA2552V CANADIAN FRENCH BLACK                   | KB.USB03.070  |
|          | KEYBOARD USB 107KEY CHICONY KU-07608PA2552V BRAZILIAN PORTU                         | KB.USB03.071  |
|          | KEYBOARD USB 109KEY CHICONY KU-07600J02552V JAPANESE<br>BLACK                       | KB.USB03.072  |
|          | KEYBOARD USB 105KEY CHICONY KU-07606D12552V GERMAN BLACK                            | KB.USB03.073  |
|          | KEYBOARD USB 105KEY CHICONY KU-07606I02552V ITALIAN BLACK                           | KB.USB03.074  |
|          | KEYBOARD USB 105KEY CHICONY KU-07606F12552V FRENCH BLACK                            | KB.USB03.075  |
|          | KEYBOARD USB 105KEY CHIOCNY KU-07606S02552V SWEDISH BLACK                           | KB.USB03.076  |
|          | KEYBOARD USB 105KEY CHICONY KU-07606GB2552V UK BLACK                                | KB.USB03.077  |
|          | KEYBOARD USB 105KEY CHICONY KU-07606NL2552V DUTCH BLACK                             | KB.USB03.078  |
|          | KEYBOARD USB 105KEY CHICONY KU-07606CH2552V SWISS/G BLACK                           | KB.USB03.079  |
|          | KEYBOARD USB 105KEY CHICONY KU-07606B02552V BELGIUM BLACK                           | KB.USB03.080  |
|          | KEYBOARD USB 105KEY CHICONY KU-07606IC2552V ICELANDIC                               | KB.USB03.081  |
|          | KEYBOARD USB 105KEY CHICONY KU-07606N02552V NORWEGIAN BLACK                         | KB.USB03.082  |
|          | KEYBOARD USB 104KEY CHIOCNY KU-07603HB2552V HEBREW BLACK                            | KB.USB03.083  |
|          | KEYBOARD USB 105KEY CHICONY KU-07606PL2552V POLISH BLACK                            | KB.USB03.084  |
|          | KEYBOARD USB 105KEY CHICONY KU-07606YU2552V SLOVENIAN BLACK                         | KB.USB03.085  |
|          | KEYBOARD USB 105KEY CHICONY KU-07606CL2552V SLOVAK BLACK                            | KB.USB03.086  |

| Category | Part Name                                                                             | Acer Part No. |
|----------|---------------------------------------------------------------------------------------|---------------|
|          | KEYBOARD USB 104KEY CHICONY KU-07603S32552V RUSSIAN BLACK                             | KB.USB03.087  |
|          | KEYBOARD USB 105KEY CHIOCNY KU-07606HU2552V<br>HUNGARIANBLACK                         | KB.USB03.088  |
|          | KEYBOARD USB 104KEY CHICONY KU-07603GR2552V GREEK BLACK                               | KB.USB03.089  |
|          | KEYBOARD USB 105KEY CHICONY KU-07606DK2552V DANISH BLACK                              | KB.USB03.090  |
|          | KEYBOARD USB 104KEY CHICONY KU-07603C02552V CZECH BLACK                               | KB.USB03.091  |
|          | KEYBOARD USB 105KEY CHICONY KU-07606R02552V ROMANIAN BLACK                            | KB.USB03.092  |
|          | KEYBOARD USB 105KEY CHICONY KU-07606TF2552V TURKISH BLACK                             | KB.USB03.093  |
|          | KEYBOARD USB 105KEY CHICONY KU-07606LA2552V SPANISH<br>TUALATIN INTEL                 | KB.USB03.094  |
|          | KEYBOARD USB 105KEY CHICONY KU-07606TQ2552V TURKISH-Q<br>BLACK                        | KB.USB03.095  |
|          | KEYBOARD USB 104 KEY LITE-ON SK-9625 SG-30700-XUW BLACK US VISTA                      | KB.USB0B.043  |
|          | KEYBOARD USB 104 KEY LITE-ON SK-9625 SG-30700-XMW BLACK<br>TRADITIONAL CHINESE VISTA  | KB.USB0B.044  |
|          | KEYBOARD USB 104 KEY LITE-ON SK-9625 SG-30700-XLW BLACK SIMPLIFIED CHINESE VISTA      | KB.USB0B.045  |
|          | KEYBOARD USB 104 KEY LITE-ON SK-9625 BLACK US INTERNATIONAL                           | KB.USB0B.046  |
|          | KEYBOARD USB 104 KEY LITE-ON SK-9625 SG-30700-X1W BLACK<br>ARABIC/ENGLISH VISTA       | KB.USB0B.047  |
|          | KEYBOARD USB 104 KEY LITE-ON SK-9625 SG-30700-33W BLACK<br>THAILAND VISTA             | KB.USB0B.048  |
|          | KEYBOARD USB 105KS LITE-ON SK-9625 BLACK SPANISH                                      | KB.USB0B.049  |
|          | KEYBOARD USB 105 KEY LITE-ON SK-9625 SG-30700-2PW BLACK PORTUGUESE VISTA              | KB.USB0B.050  |
|          | KEYBOARD USB 105 KEY LITE-ON SK-9625 SG-30700-23W BLACK<br>CANADIAN FRENCH VISTA      | KB.USB0B.051  |
|          | KEYBOARD USB 107 KEY LITE-ON SK-9625 SG-30700-40W BLACK<br>BRAZILIAN PORTUGUESE VISTA | KB.USB0B.052  |
|          | KEYBOARD USB 109 KEY LITE-ON SK-9625 SG-30700-2VW BLACK JAPANESE VISTA                | KB.USB0B.053  |
|          | KEYBOARD USB 105KS LITE-ON SK-9625 BLACK GERMAN                                       | KB.USB0B.054  |
|          | KEYBOARD USB 105KS LITE-ON SK-9625 BLACK ITALIAN                                      | KB.USB0B.055  |
|          | KEYBOARD USB 105KS LITE-ON SK-9625 BLACK FRENCH                                       | KB.USB0B.056  |
|          | KEYBOARD USB 105KS LITE-ON SK-9625 BLACK SWEDISH                                      | KB.USB0B.057  |
|          | KEYBOARD USB 105KS LITE-ON SK-9625 BLACK UK                                           | KB.USB0B.058  |
|          | KEYBOARD USB 105 KEY LITE-ON SK-9625 SG-30700-2HW BLACK<br>DUTCH VISTA                | KB.USB0B.059  |
|          | KEYBOARD USB 105KS LITE-ON SK-9625 BLACK SWISS/G                                      | KB.USB0B.060  |
|          | KEYBOARD USB 105KS LITE-ON SK-9625 BLACK BELGIUM                                      | KB.USB0B.061  |
|          | KEYBOARD USB 105 KEY LITE-ON SK-9625 SG-30700-2WW BLACK ICELANDIC VISTA               | KB.USB0B.062  |
|          | KEYBOARD USB 105KS LITE-ON SK-9625 BLACK NORWEGIAN                                    | KB.USB0B.063  |
|          | KEYBOARD USB 104 KEY LITE-ON SK-9625 SG-30700-XTW BLACK<br>HEBREW VISTA               | KB.USB0B.064  |
|          | KEYBOARD USB 105 KEY LITE-ON SK-9625 SG-30700-25W BLACK<br>POLISH VISTA               | KB.USB0B.065  |
|          | KEYBOARD USB 105 KEY LITE-ON SK-9625 SG-30700-2YW BLACK<br>SLOVENIAN VISTA            | KB.USB0B.066  |

| Category | Part Name                                                                      | Acer Part No. |
|----------|--------------------------------------------------------------------------------|---------------|
|          | KEYBOARD USB 105 KEY LITE-ON SK-9625 SG-30700-24W BLACK<br>SLOVAK VISTA        | KB.USB0B.067  |
|          | KEYBOARD USB 104KS LITE-ON SK-9625 BLACK RUSSIAN                               | KB.USB0B.068  |
|          | KEYBOARD USB 105 KEY LITE-ON SK-9625 SG-30700-2GW BLACK<br>HUNGARIAN VISTA     | KB.USB0B.069  |
|          | KEYBOARD USB 104 KEY LITE-ON SK-9625 SG-30700-X2W BLACK<br>GREEK VISTA         | KB.USB0B.070  |
|          | KEYBOARD USB 105KS LITE-ON SK-9625 BLACK DANISH                                | KB.USB0B.071  |
|          | KEYBOARD USB 104 KEY LITE-ON SK-9625 SG-30700-XCW BLACK CZECH VISTA            | KB.USB0B.072  |
|          | KEYBOARD USB 105 KEY LITE-ON SK-9625 SG-30700-52W BLACK<br>ROMANIAN VISTA      | KB.USB0B.073  |
|          | KEYBOARD USB 105 KEY LITE-ON SK-9625 SG-30700-41W BLACK<br>TURKISH VISTA       | KB.USB0B.074  |
|          | KEYBOARD USB 105 KEY LITE-ON SK-9625 SG-30700-29W BLACK<br>SPANISH VISTA       | KB.USB0B.075  |
|          | KEYBOARD USB 105 KEY LITE-ON SK-9625 SG-30700-28W BLACK<br>TURKISH-Q VISTA     | KB.USB0B.076  |
|          | KEYBOARD USB 105 KEY LITE-ON SK-9625 SG-30700-38W BLACK<br>ARABIC/FRENCH VISTA | KB.USB0B.077  |
|          | KEYBOARD WIRELESS 104KEY CHICONY KG-07663US2552V 2.4G US                       | KB.RF403.061  |
|          | KEYBOARD CHICONY KG-0766 RF2.4 STANDARD 104KS BLACK<br>TRADITIONAL CHINESE     | KB.RF403.062  |
|          | KEYBOARD CHICONY KG-0766 RF2.4 STANDARD 104KS BLACK SIMPLIFIED CHINESE         | KB.RF403.063  |
|          | KEYBOARD CHICONY KG-0766 RF2.4 STANDARD 104KS BLACK US<br>INTERNATIONAL        | KB.RF403.064  |
|          | KEYBOARD CHICONY KG-0766 RF2.4 STANDARD 104KS BLACK<br>ARABIC/ENGLISH          | KB.RF403.065  |
|          | KEYBOARD CHICONY KG-0766 RF2.4 STANDARD 104KS BLACK<br>THAILAND                | KB.RF403.066  |
|          | KEYBOARD CHICONY KG-0766 RF2.4 STANDARD 105KS BLACK<br>SPANISH                 | KB.RF403.067  |
|          | KEYBOARD CHICONY KG-0766 RF2.4 STANDARD 105KS BLACK PORTUGUESE                 | KB.RF403.068  |
|          | KEYBOARD CHICONY KG-0766 RF2.4 STANDARD 105KS BLACK<br>CANADIAN FRENCH         | KB.RF403.069  |
|          | KEYBOARD CHICONY KG-0766 RF2.4 STANDARD 107KS BLACK<br>BRAZILIAN PORTUGUESE    | KB.RF403.070  |
|          | KEYBOARD 109KEY CHICONY KG-07660J02552V JAPAN                                  | KB.RF403.071  |
|          | KEYBOARD CHICONY KG-0766 RF2.4 STANDARD 105KS BLACK<br>GERMAN                  | KB.RF403.072  |
|          | KEYBOARD CHICONY KG-0766 RF2.4 STANDARD 105KS BLACK ITALIAN                    | KB.RF403.073  |
|          | KEYBOARD CHICONY KG-0766 RF2.4 STANDARD 105KS BLACK<br>FRENCH                  | KB.RF403.074  |
|          | KEYBOARD CHICONY KG-0766 RF2.4 STANDARD 105KS BLACK<br>SWEDISH                 | KB.RF403.075  |
|          | KEYBOARD CHICONY KG-0766 RF2.4 STANDARD 105KS BLACK UK                         | KB.RF403.076  |
|          | KEYBOARD CHICONY KG-0766 RF2.4 STANDARD 105KS BLACK DUTCH                      | KB.RF403.077  |
|          | KEYBOARD CHICONY KG-0766 RF2.4 STANDARD 105KS BLACK SWISS/                     | KB.RF403.078  |
|          | KEYBOARD CHICONY KG-0766 RF2.4 STANDARD 105KS BLACK<br>BELGIUM                 | KB.RF403.079  |

| Category                                                                                                    | Part Name                                                             | Acer Part No. |
|----------------------------------------------------------------------------------------------------|-----------------------------------------------------------------------|---------------|
|                                                                                                    | KEYBOARD CHICONY KG-0766 RF2.4 STANDARD 105KS BLACK ICELANDIC         | KB.RF403.080  |
|                                                                                                    | KEYBOARD CHICONY KG-0766 RF2.4 STANDARD 105KS BLACK<br>NORWEGIAN      | KB.RF403.081  |
|                                                                                                    | KEYBOARD CHICONY KG-0766 RF2.4 STANDARD 104KS BLACK<br>HEBREW         | KB.RF403.082  |
|                                                                                                    | KEYBOARD CHICONY KG-0766 RF2.4 STANDARD 105KS BLACK POLISH            | KB.RF403.083  |
|                                                                                                    | KEYBOARD CHICONY KG-0766 RF2.4 STANDARD 105KS BLACK<br>SLOVENIAN      | KB.RF403.084  |
|                                                                                                    | KEYBOARD CHICONY KG-0766 RF2.4 STANDARD 105KS BLACK<br>SLOVAK         | KB.RF403.085  |
|                                                                                                    | KEYBOARD CHICONY KG-0766 RF2.4 STANDARD 104KS BLACK<br>RUSSIAN        | KB.RF403.086  |
|                                                                                                    | KEYBOARD CHICONY KG-0766 RF2.4 STANDARD 105KS BLACK<br>HUNGARIAN      | KB.RF403.087  |
|                                                                                                    | KEYBOARD CHICONY KG-0766 RF2.4 STANDARD 104KS BLACK GREEK             | KB.RF403.088  |
|                                                                                                    | KEYBOARD CHICONY KG-0766 RF2.4 STANDARD 105KS BLACK DANISH            | KB.RF403.089  |
|                                                                                                    | KEYBOARD CHICONY KG-0766 RF2.4 STANDARD 104KS BLACK CZECH             | KB.RF403.090  |
|                                                                                                    | KEYBOARD CHICONY KG-0766 RF2.4 STANDARD 105KS BLACK<br>ROMANIAN       | KB.RF403.091  |
|                                                                                                    | KEYBOARD CHICONY KG-0766 RF2.4 STANDARD 105KS BLACK<br>TURKISH        | KB.RF403.092  |
|                                                                                                    | KEYBOARD CHICONY KG-0766 RF2.4 STANDARD 105KS BLACK<br>SPANISH LATIN  | KB.RF403.093  |
|                                                                                                    | KEYBOARD CHICONY KG-0766 RF2.4 STANDARD 105KS BLACK<br>TURKISH-Q      | KB.RF403.094  |
|                                                                                                    | KEYBOARD CHICONY KG-07666DN2E87V RF2.4 STANDARD 105KS<br>BLACK NORDIC | KB.RF403.095  |
| MAINBOARD                                                                                                    |                                                                       | l             |
|                                                                                                    | MAINBOARD DA078L/BOXER2 W/RTC BATTERY                                 | MB.SBX01.001  |
| MEMORY                                                                                                    |                                                                       | ı             |
|                                                                                                    | MEMORY UNIFOSA DDR3 1333MHZ 1G UNB GU502203EP0200                     | KN.1GB0H.012  |
| AND COLUMN TO THE REAL PROPERTY OF THE PARTY OF THE PARTY | MEMORY SAMSUNG DDR3 1333MHZ 1G M378B2873DZ1-CH9                       | KN.1GB0B.024  |
|                                                                                                    | MEMORY SAMSUNG DDR3 1333MHZ 1G M378B2873EH1-CH9                       | KN.1GB0B.030  |
|                                                                                                    | MEMORY MICRON DDR3 1333MHZ 1G M378B2873EH1-CH9                        | KN.1GB04.012  |
|                                                                                                    | MEMORY SAMSUNG DDR3 1333MHZ 2G M378B5673DZ1-CH9                       | KN.2GB0B.008  |
|                                                                                                    | MEMORY UNIFOSA DDR3 1333MHZ 2G UNB GU512303EP0200                     | KN.2GB0H.006  |
|                                                                                                    | MEMORY SAMSUNG DDR3 1333MHZ 2G M378B5673EH1-CH9                       | KN.2GB0B.014  |
|                                                                                                    | MEMORY MICRON DDR3 1333MHZ 2G MT16JTF25664AY-1G4D1                    | KN.2GB04.009  |
| POINTING DEVICE                                                                                                    |                                                                       |               |
|                                                                                                    | MOUSE PS2 OPT SM-9620 LITEON SM-30600-00W                             | MS.11200.017  |
|                                                                                                    | LOGITECH 0810_PS2 OPTICAL MOUSE PS2 M-SBR-ACR2                        | MS.11200.013  |
|                                                                                                    | MOUSE USB OPT SM-9625 LITEON SM-30700-00W                             | MS.11200.018  |
|                                                                                                    | LOGITECH 0810_USB OPTICAL MOUSE USB M-UAY-ACR2                        | MS.11200.014  |
|                                                                                                    | MOUSE MG-0766T-657 CHICONY RF2.4G                                     | MS.11200.015  |

| Category     | Part Name                                                    | Acer Part No. |
|--------------|--------------------------------------------------------------|---------------|
| POWER SUPPLY |                                                              |               |
| ).           | POWER SUPPLY 220W NON-PFC 115V/230V LITEON PS-5221-06A1-ROHS | PY.2200B.001  |
|              | POWER SUPPLY 220W PFC 230V LITEON PE-5221-08AP-ROHS          | PY.2200B.002  |
|              | POWER SUPPLY 220W 115VAC/230V DELTA NON-PFC DPS-220UB A      | PY.22009.002  |
|              | POWER SUPPLY 220W PFC 230V DELTA DPS-220UB-1 A               | PY.22009.003  |
|              | POWER SUPPLY 220W DELTA DPS-220UB                            | PY.22009.005  |
|              | POWER SUPPLY 220W LITE-ON DPS-220UB                          | PY.2200B.003  |
| SCREWS       |                                                              |               |
|              | SCRW I NO6-32 L5 BZN                                         | 86.00J07.B60  |
|              | SCRW PAN #6-32 L6 NI BOXER WZS                               | 86.00J44.C60  |
|              | SCERW #6-32 L5 PAN NI                                        | 86.00J90.B60  |
|              | SCREW PAN M3 L5 BZN                                          | 86.1A324.5R0  |
|              | SCREW FLAT #6-32*3/16 NI                                     | 86.5A5B6.012  |
| SPEAKER      |                                                              | •             |
|              | SPEAKER CHIAMAW 9M-20A200-000 ACER LOGO LF 0810              | SP.10600.011  |
|              | SPEAKER JAZZ USB2.0 USB MS1238UA                             | SP.10600.013  |

# **Technical Specifications**

This section provides technical specifications for the system.

#### **Processor**

#### **AMD Phenom II X4**

| Item                     | Specification |      |      |      |
|--------------------------|---------------|------|------|------|
| Model number             | 805           | 810  | 910  | 925  |
| Stepping                 | C2            | C2   | C2   | C2   |
| Core speed (MHz)         | 2500          | 2600 | 2600 | 2800 |
| System bus speed (MHz)   | 4000          |      |      |      |
| Voltages (V)             | 0.875-1.425V  |      |      |      |
| Thermal design power (W) | 95            |      |      |      |
| L1 cache size (KB)       | 128           |      |      |      |
| L1 cache count           | 4             |      |      |      |
| L2 cache size (MB)       | 512           |      |      |      |
| L2 cache count           | 4             |      |      |      |
| CMOS                     | 45nm SOI      |      |      |      |
| Socket                   | AM3           |      |      |      |

#### AMD Phenom II X3

| Item                     | Specification |      |  |
|--------------------------|---------------|------|--|
| Model number             | 710           | 720  |  |
| Stepping                 | C2            | C2   |  |
| Core speed (MHz)         | 2800          | 2800 |  |
| System bus speed (MHz)   | 4000          |      |  |
| Voltages (V)             | 0.850-1.425V  |      |  |
| Thermal design power (W) | 95            |      |  |
| L1 cache size            | 128           |      |  |
| L1 cache count           | 3             |      |  |
| L2 cache size (MB)       | 512           |      |  |
| L2 cache count           | 3             |      |  |
| CMOS                     | 45nm SOI      |      |  |
| Socket                   | AM3           |      |  |

## **System Board Major Chips**

| Item                 | Specification                                 |
|----------------------|-----------------------------------------------|
| System core logic    | AMD processor + nVIDIA GeForce 8200 (MCP78PV) |
| Video controller     | nVIDIA GeForce 8200 (MCP78PV)                 |
| PCI controller       | nVIDIA GeForce 8200 (MCP78PV)                 |
| LAN controller       | Marvell 88E1116 Intel WG82567V Gigabit NIC    |
| Audio controller     | HD audio codec ALC888S-VC HD codec 7.1        |
| USB controller       | nVIDIA GeForce 8200 (MCP78PV)                 |
| Super I/O controller | SIO ITE 8720                                  |

## **System Memory**

| Item                | Specification                                                 |                                                                                        |                                                    |
|---------------------|---------------------------------------------------------------|----------------------------------------------------------------------------------------|----------------------------------------------------|
| Memory type         | DDR3-1066/1333 unbuffered DIMM                                |                                                                                        |                                                    |
| Module name         | PC3-8500/10600                                                |                                                                                        |                                                    |
| Organization        | ECC                                                           |                                                                                        |                                                    |
| DIMM sockets        | Four                                                          |                                                                                        |                                                    |
| DIMM size           | 1 GB or 2 GB                                                  |                                                                                        |                                                    |
| Minimum memory      | 1 GB                                                          |                                                                                        |                                                    |
| Maximum memory      | 2 GB                                                          |                                                                                        |                                                    |
| Vendor              | Micron                                                        | Samsung                                                                                | Unifosa                                            |
| Model name          | DDR3-1333:<br>- MT8JTF12864AY-1G4D1<br>- MT16JTF25664AY-1G4D1 | DDR3-1333: - M378B2873DZ1-CH9 - M378B2873EH1-CH9 - M378B5673DZ1-CH9 - M378B5673EH1-CH9 | DDR3-1333:<br>- GU502203EP0200<br>- GU512303EP0200 |
| DIMM size (GB)      | 1, 2                                                          | 1, 2                                                                                   | 1, 2                                               |
| Pin                 | 240                                                           | 240                                                                                    | 240                                                |
| Memory clock (MHz)  | DDR3-1066: 133<br>DDR3-1333: 166                              | DDR3-1066: 133<br>DDR3-1333: 166                                                       | DDR3-1066: 133<br>DDR3-1333: 166                   |
| I/O bus clock (MHz) | DDR3-1066: 533<br>DDR3-1333: 667                              | DDR3-1066: 533<br>DDR3-1333: 667                                                       | DDR3-1066: 533<br>DDR3-1333: 667                   |

## System BIOS

| Item         | Specification            |
|--------------|--------------------------|
| BIOS vendor  | American Megatrends Inc. |
| BIOS version | P01-A0                   |

### **Hard Disk Drive**

| Item                 | Specification       |               |                 |
|----------------------|---------------------|---------------|-----------------|
| Vendor               | WD                  | Seagate       | HGST            |
| Model no.            | WD1600AAJS-22L7A0   | ST3160815AS   | HDT721016SLA380 |
|                      | WD3200AAJS-22L7A0   | ST3320813AS   | HDT721032SLA380 |
|                      | WD6400AAKS-22A7B2   | ST3640623AS   | HDT721064SLA360 |
|                      | WD10EAVS-00D7B1     |               |                 |
| Interface            | SATA II             | SATA II       | SATA II         |
| Size                 | 3.5-inch            | 3.5-inch      | 3.5-inch        |
| Transfer rate (Gb/s) | 3                   | 3             | 3               |
| Spindle speed (RPM)  | 7200                | 7200          | 7200            |
| Capacity (GB)        | 160, 320, 640, 1000 | 160, 320, 640 | 160, 320, 640   |
| Cache (MB)           | 160/320/1000 GB: 8  | 160/320 GB: 8 | 160/320 GB: 8   |
|                      | 640 GB: 16          | 340 GB: 16    | 640 GB: 16      |

### **VGA Interface**

| Item           | Specification                 |
|----------------|-------------------------------|
| VGA controller | nVIDIA GeForce 8200 (MCP78PV) |
| Connector      | VGA/monitor port              |

### **PCI** Interface

| Item            | Specification                             |
|-----------------|-------------------------------------------|
| PCI controller  | nVIDIA GeForce 8200 (MCP78PV)             |
| Number of slots | PCI Express x 1 slot PCI Express x16 slot |

### **Network Interface**

| Item                  | Specification                                                                 |
|-----------------------|-------------------------------------------------------------------------------|
| LAN controller        | nVIDIA GeForce 8200 (MCP78PV) + Marvell 88E1116 Intel WG82567V<br>Gigabit NIC |
| Supports LAN protocol | 10/100/1000 Mbps                                                              |
| LAN connector type    | RJ45                                                                          |

### **SATA Interface**

| Item            | Specification                             |
|-----------------|-------------------------------------------|
| SATA controller | Embedded SATA controller                  |
| Connectors      | Two onboard SATA ports and one eSATA port |

### **Audio Interface**

| Item             | Specification                          |
|------------------|----------------------------------------|
| Audio controller | HD audio codec ALC888S-VC HD codec 7.1 |
| Connectors       | Audio 7.1 channel                      |

## **Keyboard and Input Devices**

| Item       | Specification                                   |
|------------|-------------------------------------------------|
| Controller | nVIDIA GeForce 8200 (MCP78PV) + SIO ITE8720     |
| Connectors | PS2 keyboard and mouse connector                |
|            | Nine USB ports (five on front and four on rear) |

## **Optical Drive**

#### **BD Combo Module**

| Item        | Specification                                                                                                    |                                                                                                    |                                                                                                    |
|-------------|----------------------------------------------------------------------------------------------------|----------------------------------------------------------------------------------------------------|----------------------------------------------------------------------------------------------------|
| Vendor      | HLDS                                                                                                    |                                                                                                    | Pioneer                                                                                                    |
| Model name  | CH10F                                                                                                    | BH20F                                                                                                    | BDC-203RS                                                                                                    |
| Drive type  | BD-Combo                                                                                                    | BD-Rewriter                                                                                                    | BD-Combo                                                                                                    |
| Write Speed | DVD-R2x, 4x CLV, 8x ZCLV, 8x PCAV, 16x CAV DVD-R DL 2x, 4x CLV DVD-RW2x, 4x, 6x CLV DVD-RAM2x, 3x CLV, 5x PCAV DVD+R2.4x, 4x CLV, 8x ZCLV, 8x PCAV, 16x CAV DVD+R DL2.4x, 4x CLV DVD+RW2.4x, 4x, 6x CLV, 8x ZCLV, 8x ZCLV CD-R8x, 16x CLV, 24x, 32x PCAV, 40x CAV CD-RW4x, 10x, 16x CLV, 24x ZCLV | BD-R (SL/DL) 2x, 4x CLV, 6x PCAV / 2x,4xCLV,6xPCAV / BD-R (SL L to H) 2x CLV BD-RE (SL/DL) 2x/ 2xCLV DVD-R 2x, 4x CLV, 8x ZCLV, 8x, 12x PCAV,16xCAV DVD-R DL 2x, 4x CLV DVD-RW (SL/DL) 1x, 2x, 4x, 6x CLV / Not support DVD-RAM 2x, 3x CLV, 3-5x PCAV DVD+R 2.4x, 4x CLV, 8x ZCLV, 8x, 12x PCAV, 16x CAV DVD+R DL 2.4x, 4x CLV DVD+RW (SL/DL) 2.4x, 4x, 6x CLV, 8x ZCLV/Notsupport CVD+RW (SL/DL) 2.4x, 4x, 6x CLV, 8x ZCLV/Notsupport CD-R 8x, 16x CLV, 24x, 32x PCAV, 40x CAV CD-RW 4x, 10x, 16x CLV, 24x ZCLV | 12X Zone CLV at DVD-R /+R 6X CLV at DVD-RW / +RW 5X CLV at DVD-RAM 4X CLV at DVDR DL / +R DL 24X Zone CLV at CD-R / RW |

### **BD Combo Module**

| Item               | Specification                                                                                                    |                                                                                                    |                                                                                                    |
|--------------------|----------------------------------------------------------------------------------------------------|----------------------------------------------------------------------------------------------------|----------------------------------------------------------------------------------------------------|
| Read Speed         | BD-ROM (SL/DL)6x / 4.8x CAV BD-R (SL/DL)6x / 4.8x CAV BD-RE (SL/DL)4.8x / 4.8x CAV BDMV (AACS Compliant Disc) 4.8x CAV DVD-ROM (SL/DL)16x / 8x CAV DVD-R (SL/DL) 16x / 8x CAV DVD-RW (SL/DL)10x CAV / Not support DVD+R (SL/DL)16x / 8x CAV DVD+RW (SL/DL)10x CAV / Not support DVD-RAM 2x, 3x ZCLV, 5x PCAV DVD-Video (CSS Compliant Disc) (SL/DL) 8x CAV CD-RW 40x CAV CD-RW 40x CAV Video CD 10x CAV 80 mm CD 10x CAV | BD-ROM (SL/DL)6x CAV/6xCAV BD-R (SL L to H) 4x CAV BD-R (SL/DL)6x CAV/6xCAV BD-RE (SL/DL)4.8x CAV / 4.8x CAV BDMV (AACS Compliant Disc) 4.8x CAV DVD-ROM (SL/DL) 16x CAV / 8x CAV DVD-R (SL/DL)16x CAV/8xCAV DVD-RW (SL/DL) 10x CAV / Not support DVD+R (SL/DL)16x CAV / 8x CAV DVD+RW (SL/DL) 10x CAV / Not support DVD+RW (SL/DL) 10x CAV / Not support DVD-RAM 2x, 3x CLV, 3-5x PCAV DVD-Video (CSS Compliant Disc)8x CAV (SL/DL) CD-R/RW/ROM40x / 40x / 40x CAV CD-DA (DAE) 40x CAV 80 mm CD 16x CAV | 12X CAV at DVD-ROM and DVD-R / +R 8X CAV at DVD-ROM DL and DVD -RW / +RW / -R DL / +R DL 5X CAV at BD-ROM / R / RE 5X CLV at DVD-RAM 2X CLV at BD-ROM DL / R DL / RE DL 32X CAV at CD-ROM and CD-R 24X CAV at CD-RW |
| Data Transfer Rate | BD-ROM 215.79 Mbits/s (6x) max.  DVD-ROM 22.16 Mbytes/ s (16x) max.  CD-ROM 6,000 kB/s (40x) max.                                                                                                    | BD-ROM 35.965<br>Mbits/s<br>DVD-ROM<br>1.85Mbytes/s<br>CD-ROM 150KB/s                                                                                                    | _                                                                                                    |
| Access Time        | BD-ROM 180 ms typ<br>DVD-ROM 150 ms typ.<br>DVD-RAM 180 ms typ.<br>CD-ROM 150 ms typ.                                                                                                    | BD-ROM 180 ms<br>typ<br>DVD-ROM 160<br>ms typ.<br>DVD-RAM 180<br>ms typ.<br>CD-ROM 150 ms<br>typ.                                                                                                    | BD-ROM 250 ms typ<br>DVD-ROM 150 ms typ.<br>DVD-RAM 180 ms typ.<br>CD-ROM 150 ms typ.                                                                                                    |
| Buffer Size        | 4 MB                                                                                                    | 4 MB                                                                                                    | 2 MB                                                                                                    |
| Interface Type     | Serial ATA                                                                                                    | Serial ATA                                                                                                    | Serial ATA                                                                                                    |

### Super Multi

| Item        | Specification                                                                                                    |                                                                                                    |                                                                                                    |
|-------------|----------------------------------------------------------------------------------------------------|----------------------------------------------------------------------------------------------------|----------------------------------------------------------------------------------------------------|
| Vendor      | HLDS                                                                                                    | PLDS                                                                                                    | Sony                                                                                                    |
| Model name  | GH-40F                                                                                                    | DH-16A6S                                                                                                    | AD-7203S                                                                                                    |
| Drive type  | Super Multi                                                                                                    | Super Multi                                                                                                    | Super Multi                                                                                                    |
| Write Speed | DVD-R2x, 4x, 6x CLV, 8x ZCLV, 8x, 12x PCAV, 16x CAV DVD-R DL 2x, 4x, 6x CLV, 8x ZCLV BVD-RW1x, 2x, 4x, 6x CLV DVD-RW1x, 2x, 4x, 6x CLV DVD-RAM 2x, 3x ZCLV, 3x-5x PCAV (Ver.2.2), DVD+R2.4x, 4x, 6x CLV, 8x,12x ZCLV, 8x, 12x PCAV, 16x CAV DVD+R DL2.4x, 4x, 6x CLV, 8x ZCLV (High Speed DVD+RW: 6x CLV, 8x ZCLV) CD-R4x, 8x, 16x CLV, 24x, 32x ZCLV (High Speed: 10x, Ultra Speed: 16x, 24x, US Plus: 16x, 24x, 32x) | DVD±R 4X, 6X CLV,<br>8X, 12X, 16X CAV<br>DVD±RW 2X, 2.4X,<br>4X 6X CLV, 6X, 8X<br>CAV<br>DVD±R9 DL2x CLV,<br>4X, 6X CAV<br>CD-RW 4X, 10X,<br>16X CLV, 8X, 16X<br>CLV 24X, 32X, 40X,<br>48X CAV | DVD-R: 20x max. DVD<br>+R: 20x max.<br>DVD-RW: 6x max. DVD<br>+RW: 8x max.<br>DVD-R DL: 12x max.<br>DVD +R9: 8x max.<br>DVD-RAM: 12x max.<br>CD-R: 48x max. CD-RW: 32x max. |

## Super Multi

| Item               | Specification                                                                                                    |                                                                                                    |                               |
|--------------------|----------------------------------------------------------------------------------------------------|----------------------------------------------------------------------------------------------------|-------------------------------|
| Read Speed         | DVD-R/RW/ROM(SL/DL) 10x / 8x / 16x / 12x max. DVD-R DL8x max. DVD-RAM (Ver.1.0/2.2) 2x/ 3x-5x PCAV DVD+R/ +RW10x/8xmax. DVD+R DL 8x max. CD-R/RW/ROM 40x / 40x / 40x max. CD-DA (DAE) 40x max. 80 mm CD 10x max. | CD-ROM / Finalized CD-R Data / CD-DAE / Video CD 4x / 8x CLV, 4x~10x / 6.5x~16x / 10x~24x / 13x~32x / 16x~40x / 20x~48x CAV Finalized CD-RW 4x / 8x CLV, 4x~10x / 6.5x~16x / 10x~24x / 13x~32x / 16x~40x / 20x~48x CAV Unfinalized CD-R/ RW 8X CLV DVD-ROM (single layer) 1.6x~4x / 2.4x~6x / 3.2x~8x / 4.8x~12x / 6.4x~16x CAV DVD-ROM (dual layer) 1.6x~4x / 2.4x~6x / 3.2x~8x / 4.8x~12x CAV DVD+R 2.4x / 4x CLV, 2.4x~6x / 3.2x~8x / 4.8x~12x CAV DVD-ROM (dual layer) 1.6x~4x / 2.4x~6x / 3.2x~8x / 4.8x~12x CAV DVD+R 2.4x / 4x CLV, 2.4x~6x / 3.2x~8x / 4.8x~12x / 6.4x~16x CAV DVD-R 2x / 4x CLV, 3.2x~8x / 4.8x~12x / 6.4x~16x CAV DVD-R 2x / 4x CLV, 3.2x~8x / 4.8x~12x / 6.4x~16x CAV DVD-R 2.4x / 4x CLV, 2.4x~6x / 3.2x~8x / 4.8x~12x CAV DVD-R9 2.4x / 4x CLV, 2.4x~6x / 3.2x~8x / 4.8x~12x CAV DVD-R9 2.4x / 4x CLV, 2.4x~6x / 3.2x~6x / 4.8x~12x CAV DVD-R9 2.4x / 4x CLV, 2.4x~6x / 3.2x~6x / 4.8x~12x CAV | DVD: 16x max.<br>CD: 48x max. |
|                    |                                                                                                    | CAV                                                                                                    |                               |
| Data Transfer Rate | _                                                                                                    | _                                                                                                    | _                             |
| Access Time        | DVD: 145 ms<br>CD: 125 ms                                                                                                    | DVD: 160 ms<br>CD: 140 ms                                                                                                    | DVD: 160 ms<br>CD: 140 ms     |
| Buffer Size        | 4 MB                                                                                                    | 4 MB                                                                                                    | 2 MB                          |
| Interface Type     | Serial ATA                                                                                                    | Serial ATA                                                                                                    | Serial ATA                    |

### **DVD-ROM**

| Item               | Specification                                                                                                    |                                                                                                    |
|--------------------|----------------------------------------------------------------------------------------------------|----------------------------------------------------------------------------------------------------|
| Vendor             | HLDS                                                                                                    | PLDS                                                                                                    |
| Model name         | DH10N                                                                                                    | DH-16D4S                                                                                                    |
| Drive type         | DVD-ROM                                                                                                    | DVD-ROM                                                                                                    |
| Write Speed        | _                                                                                                    | _                                                                                                    |
| Read Speed         | CD-ROM Max 52x<br>DVD-ROM Max 16x                                                                                                    | DVD-ROM (single layer) 2x CLV, 4X, 6X, 8X, 10X, 12X, 16X CAV DVD-ROM (dual layer) 2x CLV, 4X, 6X, 8X CAV DVD±R 2x CLV, 4X, 6X, 8X CAV DVD±RW 2x CLV, 4X, 6X, 8X CAV DVD±R DL2x CLV, 4X, 6X CAV CD-ROM, CD-R 4X, 8X CLV, 16X, 24X, 32X, 40X, 48X CAV CD-DAE4X, 8X CLV, 16X, 24X, 32X, 40X, 48X CAV CD-RW 4X, 8X CLV, 16X, 24X, 32X, 40X CAV DVD-RAM 2x CLV, 5X CAV |
| Data Transfer Rate | DVD-ROM Single Layered 22.1 Mbytes/s max.  DVD-ROM Dual Layered 16.6 Mbytes/s max.  DVD-ROM Video 11.1 Mbytes/s max.  DVD-R/+R/+R Double 11.1 Mbytes/s max.  DVD-RW/+RW 11.1 Mbytes/s max.  DVD-RAM 4.7GB 6.93 Mbytes/s max.  CD-ROM Mode1 7.2 Mbytes/s max.  ( CLV=1.2m/s disc )  CD-R(Mode1) 7.2 Mbytes/s max.  ( CLV=1.2m/s disc )  CD-RW(Mode1) 6.0 Mbytes/s max.  CD-DA (D.A.E.) 7.2 Mbytes/s max. | DVD-ROM outside (20956 KB/sec) DVD-ROM inside (8100 KB/sec) DVD 9 Disc Outside (10200 KB/sec) DVD 9 Disc Inside (4050KB/sec) DVD+R/-R DL Disc Outside (7400 KB/sec) DVD+R/-R DL Disc Inside (2700 KB/sec) CD-ROM outside (7200 KB/sec) CD-ROM inside (2850 KB/sec) DVD-RAM outside (7000 KB/sec) DVD-RAM inside (2335 KB/sec)                                     |
| Access Time        | DVD-ROM (Random) 95 ms<br>DVD-ROM (Full Stroke) 160 ms<br>CD-ROM (Random) 90 ms<br>CD-ROM (Full Stroke) 140 ms                                                                                                    | CD 120 ms<br>DVD 140 ms<br>DVD-RAM 200 ms                                                                                                    |
| Buffer Size        | 256KB                                                                                                    | 198 KB                                                                                                    |
| Interface Type     | Serial ATA                                                                                                    | Serial ATA                                                                                                    |

Free Manuals Download Website

http://myh66.com

http://usermanuals.us

http://www.somanuals.com

http://www.4manuals.cc

http://www.manual-lib.com

http://www.404manual.com

http://www.luxmanual.com

http://aubethermostatmanual.com

Golf course search by state

http://golfingnear.com

Email search by domain

http://emailbydomain.com

Auto manuals search

http://auto.somanuals.com

TV manuals search

http://tv.somanuals.com